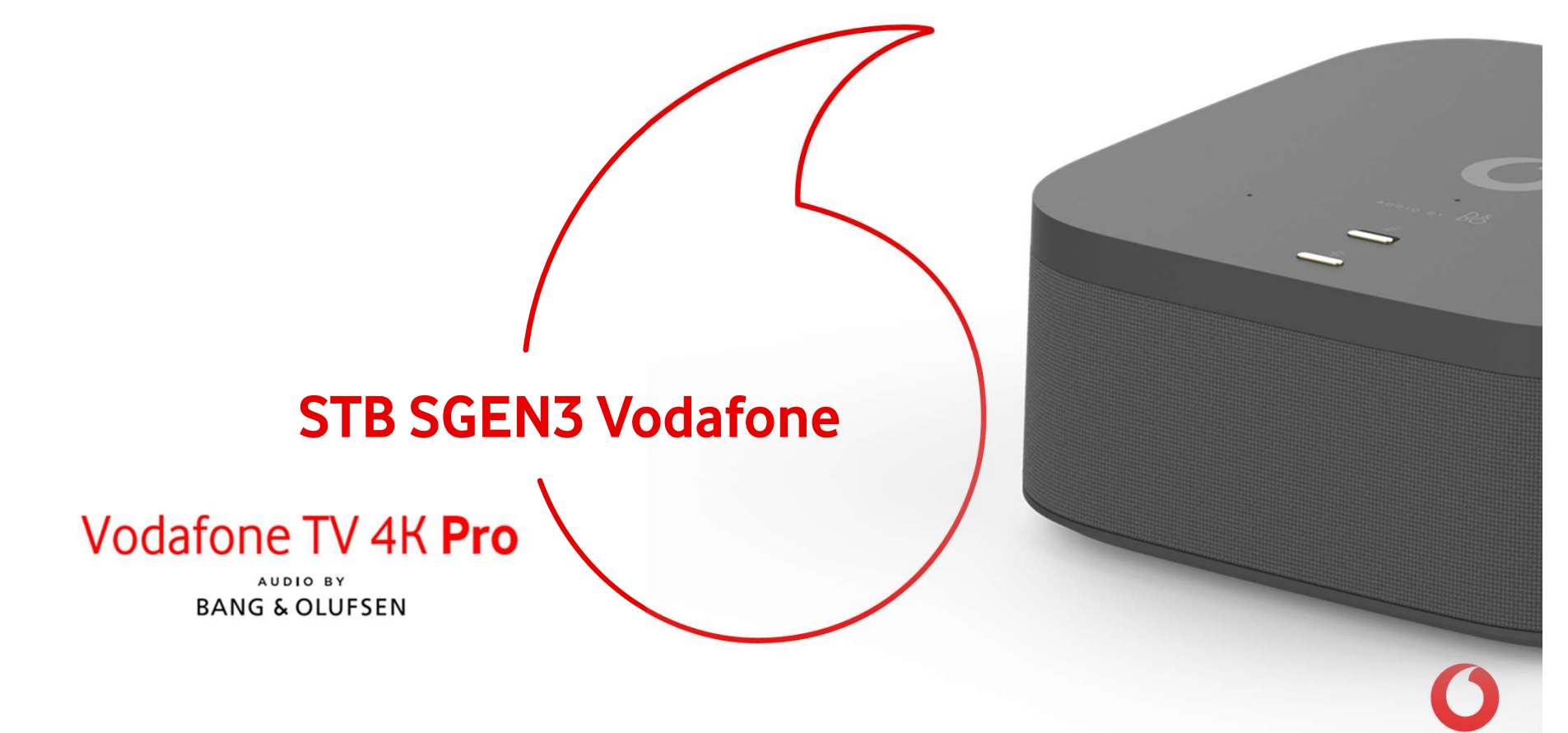

# Índice

Descripción general del equipo y especificaciones técnicas. i**Ce**<br>• ripción general del equipo y especific<br>• Visualización contenido 4K HDR pr<br>• Sonido Bang & Olufsen<br>• Control por voz (¡Hola Atika!)

- Visualización contenido 4K HDR premium
- 
- Control por voz (¡Hola Atika!)
- Amazon Alexa

Proceso de instalación.

- Detalles en la instalación del equipo.
- Argumentario y formación a cliente.
- Troubleshooting

### Gestión de OTs

- TOA
- Mobility
- Schaman

Q&A

### ¿Qué es Vodafone TV 4K Pro?

Vodafone TV 4K Pro es el Centro de Entretenimiento del Hogar porque integra los siguientes dispositivos en uno:

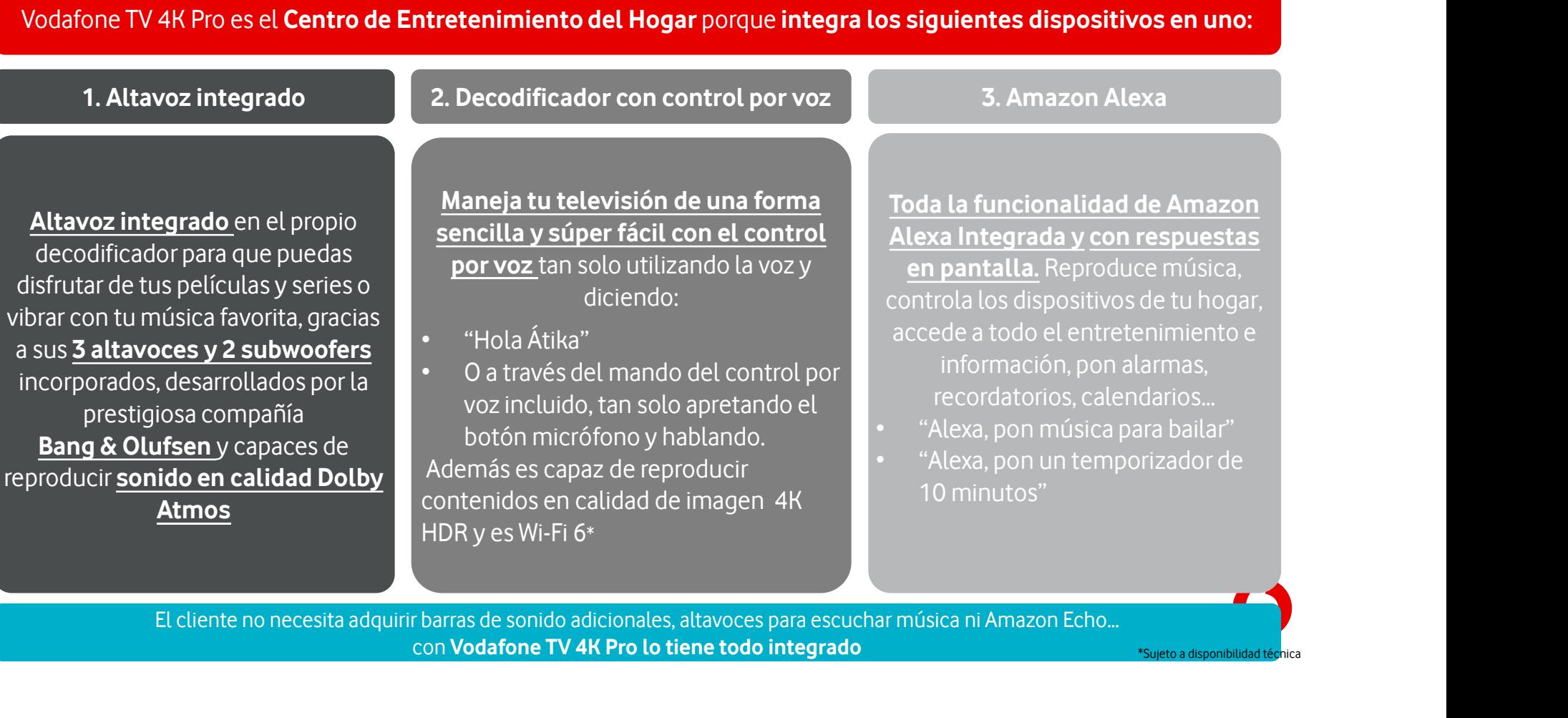

C2 General Antonio and Security and Security and El cliente no necesita adquirir barras de sonido adicionales, altavoces para escuchar música ni Amazon Echo…

# 1. Altavoz integrado Bang & Olufsen

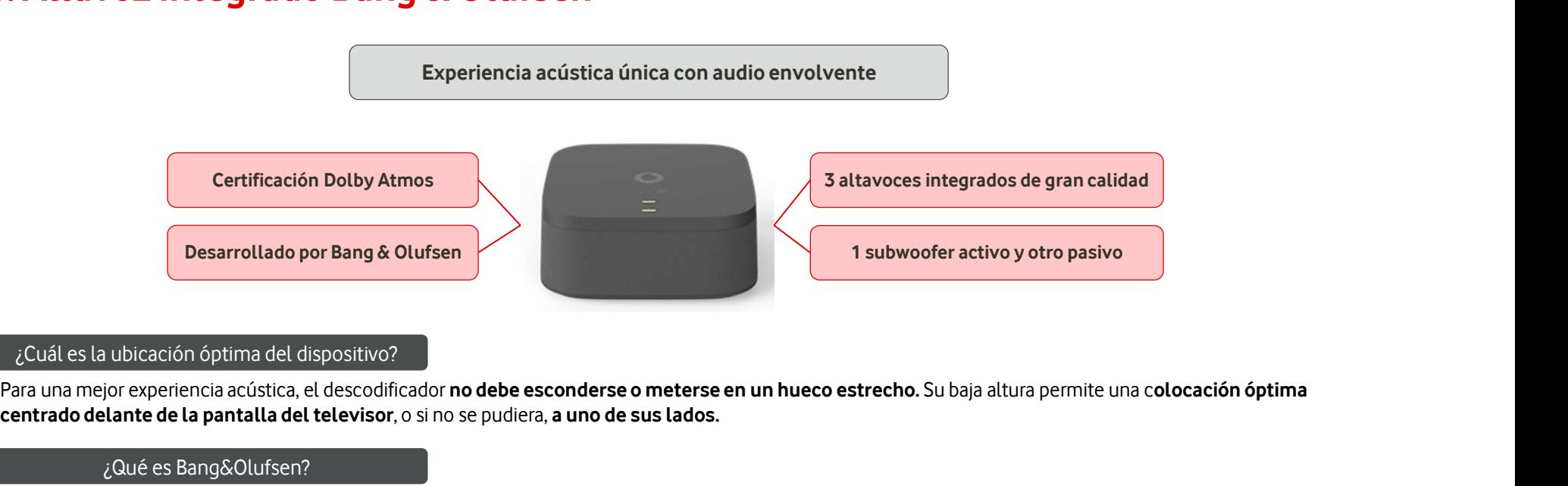

#### ¿Cuál es la ubicación óptima del dispositivo?

#### ¿Qué es Bang&Olufsen?

Ecuado de la ubicación óptima del dispositivo?<br>Para una mejor experiencia acústica, el descodificador **no debe esconderse o meterse en un hueco estrecho**. Su baja altura permite una c**olocación óptima**<br>centrado delante de centrado delante de la pantalla del televisor, o si no se pudiera, a uno de sus lados.<br>
20ué es Bang&Olufsen?<br>
Bang & Olufsen es una de las compañías de electrónica de consumo más prestigiosas del mundo. Sus productos se c 2016 es Bang&Olufsen?<br> **Educador de la acción artesanal** y sobre todo por ser **productos premium considerados de lujo.**<br>
Su **gama de altavoces** incluye algunos de los modelos más cotizados, superando incluso los 10.000€.<br>

#### ¿Qué es Dolby Atmos?

no necesitas altavoces adicionales ni cablear toda la casa.

#### Decodificador con control por voz

Maneja tu televisión de una forma sencilla y súper fácil con el control por voz tan solo utilizando la voz

- No te hará falta recordar dónde están los contenidos que quieres ver o las funcionalidades que te permiten sacar el máximo partido a tu televisión como:<br>• No te hará falta recordar dónde están los contenidos que quieres **ecodificador con control por voz**<br>
Maneja tu televisión de una forma sencilla y súper fácil con el control por voz tan solo utilizando la voz<br> **No te hará falta recordar** dónde están los contenidos que quieres ver o las f
- 
- 

#### ¿Cómo se usa la voz?

Hay 2 maneras complementarias de poder manejar la TV a través de la voz:

- Diciendo "Hola, Átika" seguido de la acción que quieres mandar a la TV. Busca películas, cambia de canal, retrocede 40 segundos, avanza 10 minutos, lanza HBO... Por ejemplo: "Hola, Átika, pon FOX"
- O bien, manteniendo pulsado el botón micrófono de mando a distancia mientras hablas. En este caso, no hace falta decir "Hola, Átika". *Por ejemplo:* "Retrocede 30 segundos"

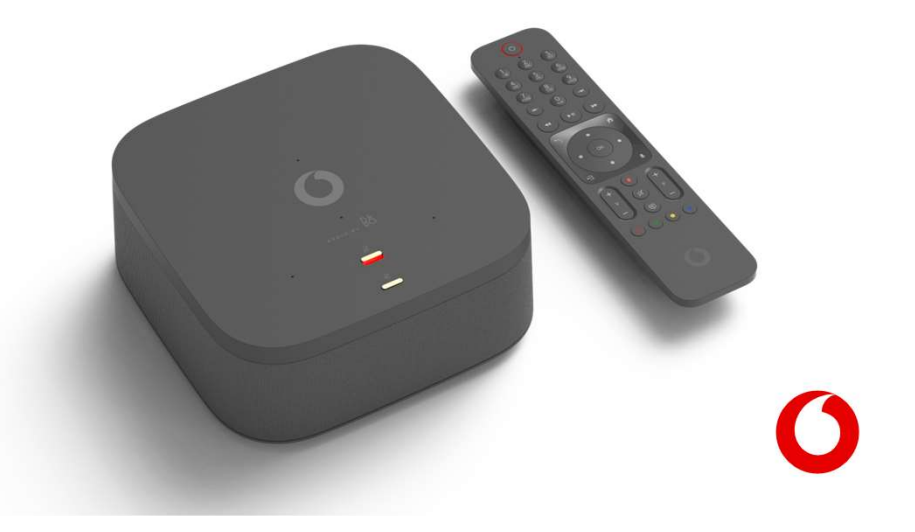

# Todas las funcionalidades de Vodafone TV integradas que se pueden utilizar a través de la voz de una forma muy sencilla **Ddas las funcionalidades de Vodafone TV integradas que se pueden utilizar a<br>avés de la voz de una forma muy sencilla<br>• Grabación en la nube: Graba con solo apretar un botón el contenido de todos tus canales favoritos, aun**

- Grabación en la nube: Graba con solo apretar un botón el contenido de todos tus canales favoritos, aunque se emitan al mismo tiempo y disfruta del mejor
- 
- Últimos 7 días: La programación de los Últimos 7 días siempre disponible. Y si llegas tarde a casa y tu programa favorito ya ha comenzado podrás verlo desde el **Exercífico de la VOZ de una forma muy sencilla**<br>• **Grabación en la nube:** Graba con solo apretar un botón el contenido de todos tus canales favoritos, aunque se emitan al mismo tiempo y disfruta del mejor entretenimiento
- 
- Buscador: Encuentra todo lo que estás buscando entre miles de contenidos independientemente si se encuentra en canales o en contenidos bajo demanda introduciendo una palabra clave y no pierdas el tiempo. "Hola Átika, busca películas de acción de bruce Willis" o con el mando…" busca películas de acción de bruce Willis" • **Control del directo:** Controla la emisión en directo, parando y rebobinando a tu antojo. "Hola Átika, avanza 6 minutos" o con el mando..."avanza 6 minutos"<br>• **Buscador:** Encuentra todo lo que estás buscando entre miles
- Multiaudio: en los contenidos de canales y de vídeo bajo demanda con en versión original o doblada.
- 
- Control del directo: Controla la emisión en directo, parando y rebobinando a tu antojo. "Hola Átika, avanza 6 minutos" o con el mando..." avanza 6 minutos"<br>• Multiaudio: en contenidos de que estás buscando entre miles de Distribution of the most of que transformation child most at communistant members are christmated in entities of including the particular de abrue Willis"<br>Distribution of particular and particular of the state of the state Sony, Philips, Xiaomi y TCL con Android TV. Multiaudio: en los contenidos de canales y de vídeo bajo demanda con en versión original o doblada.<br>Subtítulos: estarán disponibles para los contenidos en directo, últimos 7 días y en contenidos bajo demanda. "Hola Átika, Multiaudio: en los contenidos de canales y de vídeo bajo demanda con en versión original o doblada.<br>Subtítulos: estarán disponibles para los contenidos en directo, últimos 7 días y en contenidos bajo demanda. "Hola Átika,

esté y sin necesidad de estar conectado a Internet.

# ¿Qué permite hacer el Control por Voz?

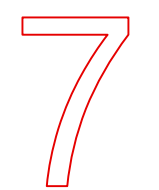

# rmite hacer el Control por Voz?<br>Consulta la programación de<br>los canales los canales **Principal Expanding Consulta la programación de<br>
los canales<br>
Pregunta que echan ahora mismo o esta<br>
oche, accede a la Guía o abre la Miniguía<br>
NUÉ ECHAN ETANGCUE Primite hacer el Control por Voz?<br>
Consulta la programación de<br>
los canales<br>
Pregunta que echan ahora mismo o esta<br>
noche, accede a la Guía o abre la Miniguía<br>
<sub>¿Qué ECHAN ESTANOCHE</sub> – Guía<br>
– ABRIR LA GUÍA DE**

- ¿QUÉ ECHAN ESTA NOCHE EN TNT?
- ¿QUÉ PELÍCULAS PONEN HOY EN AMC?
- ¿QUÉ ECHAN DESPUÉS?
- PELÍCULAS PARA VER AHORA
- ABRE DETALLES DE PROGRAMA
- ABRIR LA GUÍA DE PROGRAMACIÓN

 $-$  GUÍA

- IR A LA PARRILLA
- ABRE LA MINIGUÍA
- IR A LA LISTA DE
	- CANALES

#### Cambia de canal

**Cambia de canal<br>Sólo con el <u>nombre</u> del canal o con su número.**<br>Sólo con el nombre del canal o con su número.<br>PONEL CANALEOX ¡Sin zapear!. Algunos ejemplos:

- PON EL CANAL FOX
- CAMBIAR A CANAL AXN
- SINTONIZA TNT
- IR A SOL MÚSICA
- VER EL CANAL 28
- PON CANAL HOLLYWOOD
- PONER LA 6
- CAMBIA A LA PRIMERA
- ZAPEA A CANAL VIAJAR
- QUIERO VER AMC
- NAT GEO WILD
- CANAL ARRIBA
- CANAL PREVIO
- **BAJAR CANAL**
- CANAL ANTERIOR

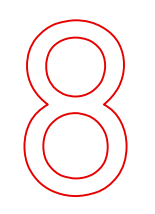

# FRANCHE - GUÍA - FRANCHE - GUÍA - ABRIR LA GUÍA DE - CONTRANCIÓN - SABRIR LA GUÍA DE - CONTRANCIÓN - SABRE LA MINIGUÍA - IN ALA PARRILLA - I<br>
ENCIR AHORA - IRA LA PARRILLA - IN ALA PARRILLA - IN ALA LISTA DE - CANALES DE C descodificador FOT ECHAN DESPUÉS?<br>
COLÉ ECHAN DESPUÉS?<br>
PELÍCULAS PARA VER AHORA — IRA LA LISTA DE<br>
PROGRAMA<br> **Enciende y apaga el<br>
descodificador**<br>
(Si no está en modo de Ahorro de Energía)<br>
-<br>
APAGAR VODAFONE TV — ENCENDER DESCO

- APAGAR VODAFONE TV
- APAGA
- **DESCODIFICADOR**
- ADIÓS
- ENCENDER DESCO
	- HOLA VODAFONE TV
- HOLA

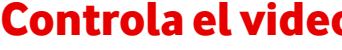

FOX - ZAPEA A CANAL VIAJAR<br>
NAL AXN - QUIERO VER AMC<br>
T - NAT GEO WILD<br>
CA - CANAL ARRIBA<br>
28 - CANAL ARRIBA<br>
DILIYWOOD - BAJAR CANAL<br>
- CANAL ANTERIOR<br>
RIMERA<br> **CONTIOLA EL VICEO**<br>
TETTOCECE CANTERIOR<br>
TETTOCECE CANTERIOR MBIAR A CANAL FOX - ZAPEA A CANAL VIAJAR<br>
MBIAR A CANAL AXN - QUIERO VER AMC<br>
NTONIZA TNT - NAT GEO WILD<br>
A SOL MÚSICA - CANAL ARRIBA<br>
FREL CANAL 28 - CANAL PREVIO<br>
DN CANAL HOLLYWOOD - BAJAR CANAL<br>
MBIA A LA PRIMERA<br> **CON** FONIZA TNT ANTISED WILD<br>
SOLMÚSICA - CANAL ARRIBA<br>
EL CANAL 28 - CANAL PREVIO<br>
ICANAL HOLLYWOOD - BAJAR CANAL<br>
IER LA 6 - CANAL ANTERIOR<br>
IBIA A LA PRIMERA - CANAL ANTERIOR<br>
NANZA 6 MINUTOS - DETENER<br>
TROCEDE 30 SEGUINDOS

- AVANZA 6 MINUTOS
- RETROCEDE 30 SEGUNDOS
- HACIA ATRÁS UN MINUTO Y MEDIO
- ADELANTE UNA HORA Y CUATRO MINUTOS
- SALTA AL MINUTO 24
- DETENER
- PAUSA
- REPETIR
- VER DESDE EL PRINCIPIO
- COMENZAR DE NUEVO
	- ¿QUÉ HAN DICHO?
- REBOBINA

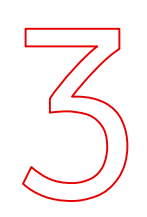

Encuentra qué ver<br>películas, series y programas favoritos Encuentra qué ver<br>Busca tus películas, series y programas favoritos<br>sin introducir letra a letra el título o el actor, o<br>incluso por frases célebres **Encuentra qué ver<br>usca** tus películas, series y programas favoritos<br>sin introducir letra a letra el título o el actor, o<br>incluso por frases célebres incluso por frases célebres **a qué ver<br>
Salta a es<br>
En el título o el actor, o<br>
ases célebres<br>
- CHERNOBYL<br>
- VER DRÁCULA** *(muestra el***<br>
- VER DRÁCULA (***muestra el***<br>
- VER MIS GRABACIOI<br>
- VER PELÍCULA (***muestra el***<br>
- IR A RECOM<br>
- GRABACIOI<br>
- GRA a qué ver**<br>
es y programas favoritos<br>
rra el título o el actor, o<br>
ases célebres<br>
– CHERNOBYL<br>
– VER DRÁCULA *(muestra el título más popular)*<br>
– VER PELÍCULAS SOBRE<br>
DRÁCULA *(muestra todo)*<br>
MÁC (conquestra todo) Examples to the exprogram as favoritos<br>
CRACULA (muestra el título o el actor, o para ver más resultados) – MER DRÁCULA (muestra todo)<br>
- VER PELÍCULAS SOBRE – VER M<br>
DRÁCULA (muestra todo) – MÁS (para ver más resultados)

- SCHWARZENEGGER
- BUSCA PELÍCULAS DE **HITCHCOCK**
- ENCONTRAR SERIES DE TERROR
- 
- 
- CHERNOBYL
- 
- 
- $\overline{A}$ NGELINA JOLIE  $\overline{A}$  MÁS (para ver más resultados)
- QUIERO VER PATRIA

**Navegar por los menús**<br>ese menú que buscas directamente, sin **Navegar por los menús**<br>Salta a ese menú que buscas directamente, sin<br>pasar por el Menú Principal ni navegar. **Navegar por los menús**<br>a a ese menú que buscas directamente, sin<br>pasar por el Menú Principal ni navegar.

- ABRIR EL MENÚ
- VER MIS GRABACIONES
- IR A RECOMENDADO PARA MÍ
- **GRABACIONES** PROGRAMADAS
- ACCEDER A SEGUIR VIENDO CONFIGURACIÓN DE AUDIO
- VER MIS FAVORITOS

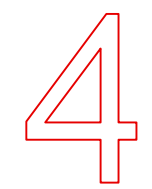

# GGER – CHERNOBYL<br>
JLAS DE – VER DRÁCULA *(muestra el<br>
título más popular)*<br>
SERIES DE – VER PELÍCULAS SOBRE<br>
DRÁCULA *(muestra todo)*<br>
PATRIA – CONDENSADOR DE FLUZO<br> **BUSCA POT VATIOS**<br>
CTILETIOS A LA VEZ JLAS DE - CHENNOBIL<br>
JLAS DE - VER DRÁCULA *(muestra el<br>
título más popular)*<br>
SERIES **DE - VER** PELÍCULAS SOBRE<br>
DRÁCULA *(muestra todo)*<br>
PATRIA - CONDENSADOR DE FLUZO<br> **BUSCA POT VATIOS**<br>
C**ILE - MÁS** *(para ver más res*

ENCONTRAR SERIES DE<br>
TERROR<br>
TERROR<br>
ANGELINA JOLIE – MÁS (para ver más resultados) – ACCEDER<br>
QUIERO VER PATRIA – CONDENSADOR DE FLUZO – VER MIS F/<br> **BUSCA POT VATIOS** – VER MIS F/<br> **COMBINA LOSE COMBINA LOSE COMBINALE –** TERROR<br>
TERROR<br>
- ANGELINA JOLIE – MÁS (para ver más resultados)<br>
- QUIERO VER PATRIA – CONDENSADOR DE FLUZO<br> **BUSCA POT VATIOS<br>
CRIÉCEIOS A LA VEZ<br>
Combina tus búsquedas** en una, y refina los<br>
resultados de una manera nat E<br>
TRIA - CONDENSADOR DE FLUZO<br> **USCA POT VATIOS<br>
TILETIOS A LA VEZ<br>
S búsquedas en una, y refina los<br>
Justo lo que quieres.<br>
ACCIÓN DE - BUSCA PELÍCULAS DE<br>
DANIFI MONZÓN r Varios<br>
a la Vez**<br> **as** en una, y refina los<br>
natural para encontrar<br>
quieres.<br> **BUSCA** PELÍCULAS DE<br>
DANIEL MONZÓN<br>
(y tras ver los resultados)<br> **QUE SEAN** THRILLER<br>
(y tras ver los resultados) **as en una, y refina los<br>
natural para encontrar<br>
quieres.<br>
BUSCA PELÍCULAS DE<br>
DANIEL MONZÓN<br>
(y tras ver los resultados)<br>
QUE SEAN THRILLER<br>
(y tras ver los resultados)<br>
CON LUIS TOSAR** 

- PELÍCULAS DE ACCIÓN DE BUSCA PELÍCULAS DE BRUCE WILLIS DANIEL MONZÓN
- VER SERIES DE COMEDIA DE (y tras ver los resultados) LOS NOVENTA

ANGELINA JOLIE Y BRAD PITT

 $-$  PELÍCULAS **DE** ACCIÓN **CON** (y tras ver los resultados) QUE SEAN THRILLER CON LUIS TOSAR

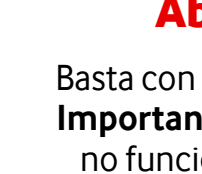

#### Abre tus aplicaciones

Basta con usar su nombre, sin ir a su sección. Importante: recuerda que el Control por Voz no funciona mientras estás dentro de una aplicación, debes salir de ella primero.

– ABRE HBO

**ABRIR YOUTUBE** – ATRESPLAYER

– IR A VER AHORA – IR A APLICACIONES – ABRIR IDIOMA

– AJUSTES DE SUBTÍTULOS – ABRIR AHORRO DE ENERGÍA

**IR A AMAZON** 

#### Siempre atento pero velando por la privacidad

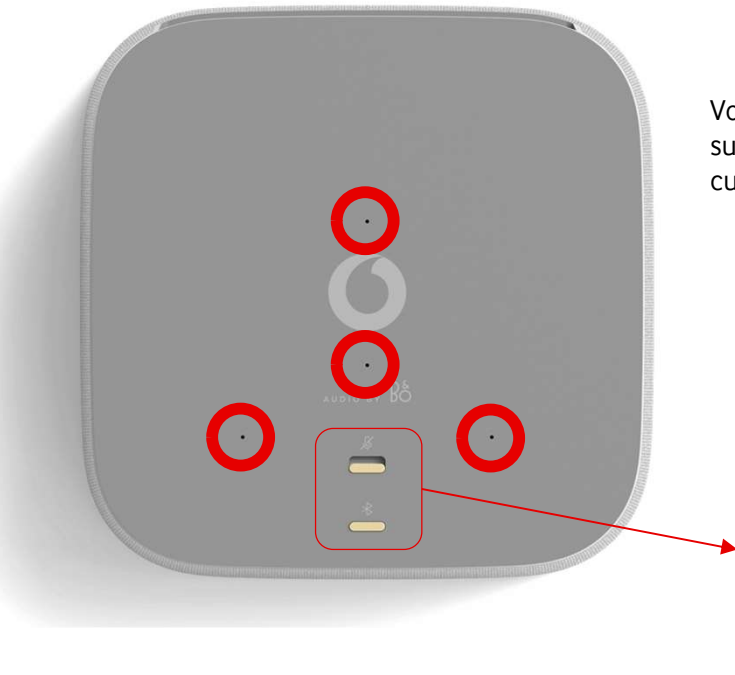

Vodafone TV 4K Pro consta de 4 micrófonos de alta tecnología disimulados en la cubierta superior del equipo, con cancelación activa de eco y que permiten que reaccione incluso cuando el propio equipo está reproduciendo el sonido de la TV o tu música preferida.

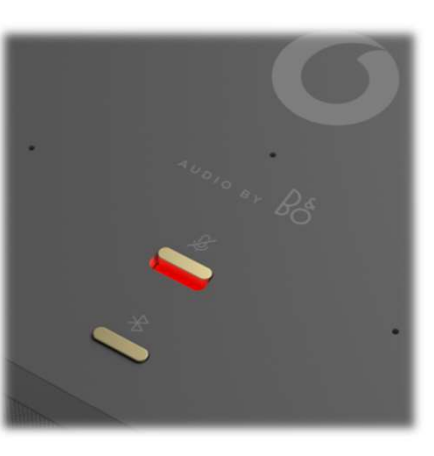

Tu privacidad es lo primero También puedes silenciar el decodificador

La parte superior del dispositivo tiene un conmutador físico para desactivar los cuatro micrófonos del dispositivo.

#### Cuando se silencian, ese conmutador brilla en rojo.

Será necesario volver a cambiar la posición de ese conmutador para poder interactuar de nuevo mediante la voz.

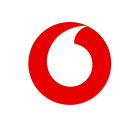

# ¿Cómo es la Experiencia del Cliente con el Control por Voz?

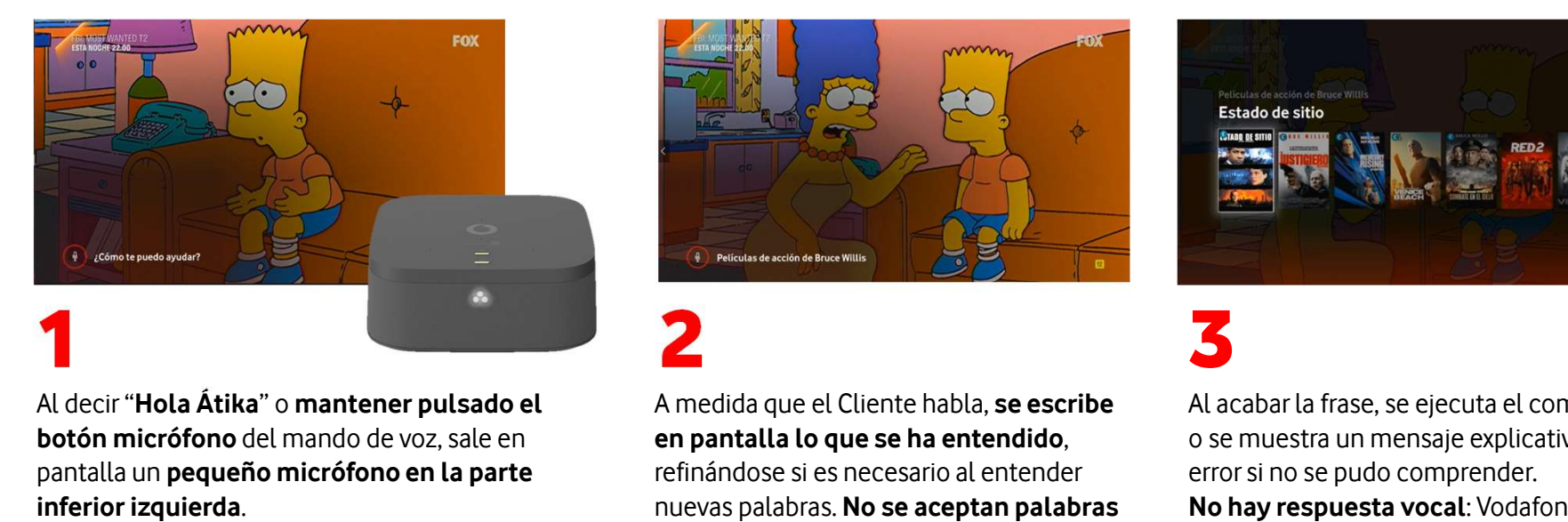

Al decir "Hola Átika" o mantener pulsado el pantalla un pequeño micrófono en la parte inferior izquierda.<br>Se encienden tres luces blancas en triángulo

en el frontal del equipo. Así el Cliente sabe que el descodificador está escuchando.

También se puede usar hablando mientras se tiene pulsado el botón "micrófono" del mando a distancia. En ese caso no hace falta decir "Hola, Átika" y no aparecen las tres luces blancas.

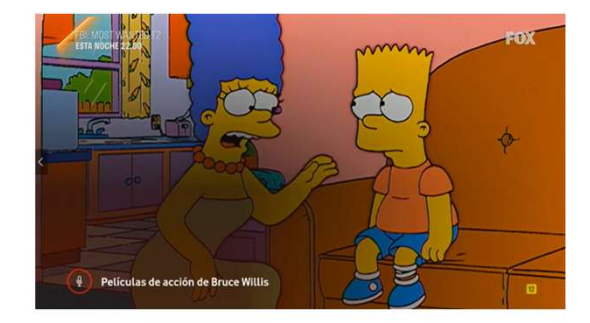

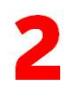

A medida que el Cliente habla, se escribe en pantalla lo que se ha entendido, refinándose si es necesario al entender nuevas palabras. No se aceptan palabras malsonantes. Si se había usado "Hola Átika", las tres luces blancas rotan consecutivamente, mientras el descodificador "piensa" la respuesta. Estas luces no se muestran al usar el mando a distancia.

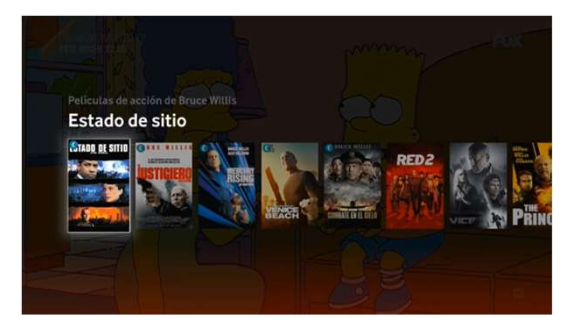

Al acabar la frase, se ejecuta el comando, o se muestra un mensaje explicativo de error si no se pudo comprender. No hay respuesta vocal: Vodafone TV no "habla" al Cliente, para minimizar la intromisión en el visionado.

# Amazon Alexa con respuestas en la TV<br>¿Qué puede hacer el Cliente mediante Alexa? Amazon Alexa con respuestas en la TV

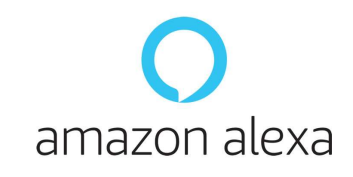

**ESPUESTAS EN LATV<br>Alexa es el asistente de voz de Amazon. Cualquiera con una cuenta de Amazon gratuita puede utilizarlo.<br>Vodafone TV 4K Pro tiene toda la funcionalidad de Amazon Alexa Integrada y con respuestas en pantall** Vodafone TV 4K Pro tiene toda la funcionalidad de Amazon Alexa Integrada y con respuestas en pantalla. **Example 2018 SIGN VIONES<br>Experience SIGN 2018 SIGN 2018 Produce and SIGN 2018 Produced SIGN 2018 Produced SIGN 2018 Produced And Estos son algunos ejemplos:**<br>Estos son algunos ejemplos:

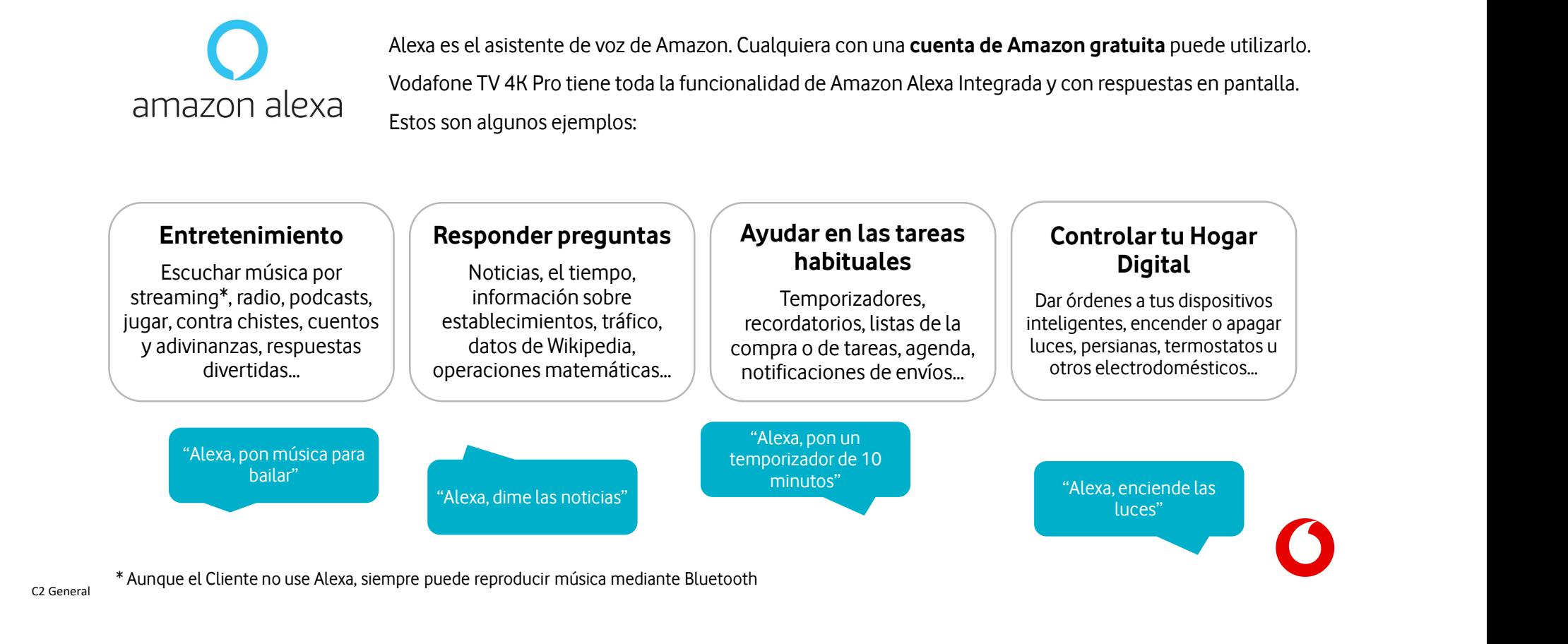

## ¿Cómo es la Experiencia del Cliente con Alexa?

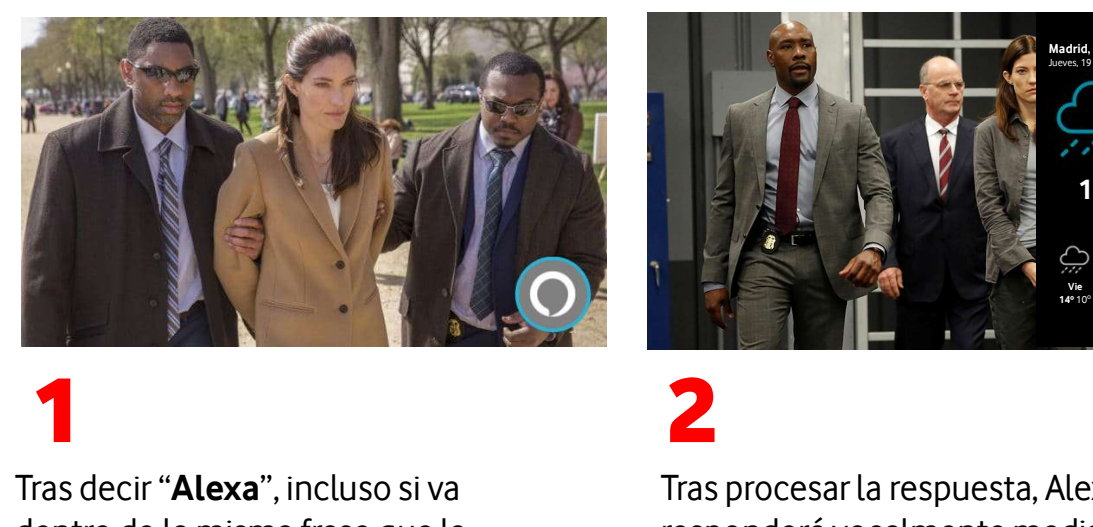

Tras decir "Alexa", incluso si va

dentro de la misma frase que la orden, la pantalla muestra el icono de Alexa en la parte inferior derecha. Así el Cliente comprende que en ese momento el Sistema está escuchando lo que dice. Tras decir "**Alexa**", incluso si va<br>dentro de la misma frase que la<br>orden, la pantalla muestra el icono<br>de Alexa en la parte inferior derecha.<br>Así el Cliente comprende que en ese<br>momento el Sistema está<br>escuchando lo que d (cian) de la parte frontal del equipo.

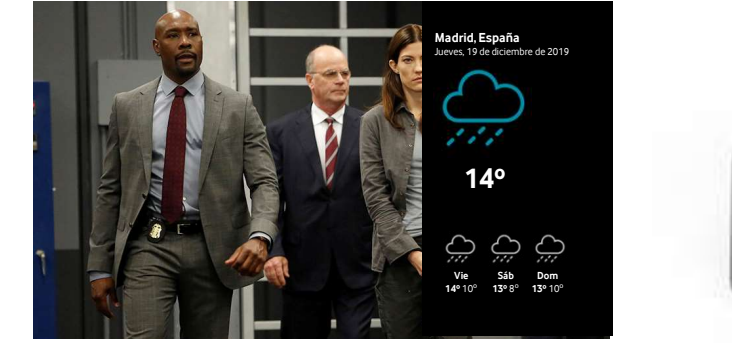

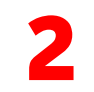

Tras procesar la respuesta, Alexa responderá vocalmente mediante el altavoz. Además, para ciertas peticiones (tiempo, consultas con y sin foto, listas, y ciertas *skills* preparadas para ello) también se muestra la respuesta visualmente en la parte derecha de la pantalla del televisor.

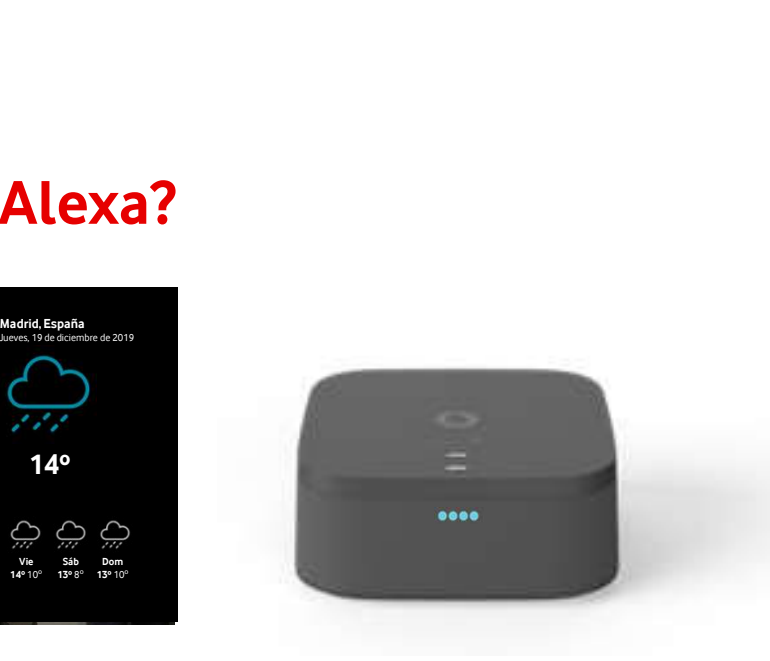

Alexa no necesita que el Cliente esté viendo la TV. Funciona también con el

equipo apagado (ahorro de energía). La respuesta de Alexa siempre es vocal, y Alexa no necesita que el<br>Cliente esté viendo la TV.<br>Funciona también con el<br>equipo apagado (ahorro de<br>energía). La respuesta de<br>Alexa siempre es **vocal**, y<br>los cuatro LEDs se<br>encienden igualmente. encienden igualmente.

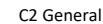

## ¿Cómo se configura Alexa? (Menú de configuración)

Los menús que se muestran durante la instalación permiten dejar instalado el equipo con una cuenta de Alexa asociada:

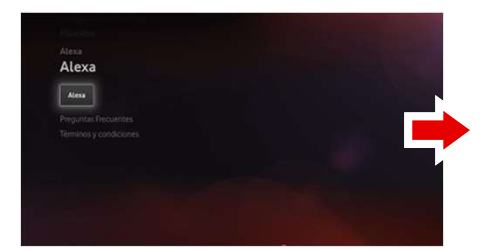

Entrada "Alexa" en Menú de configuración **Selecciona Configurar Alexa** 

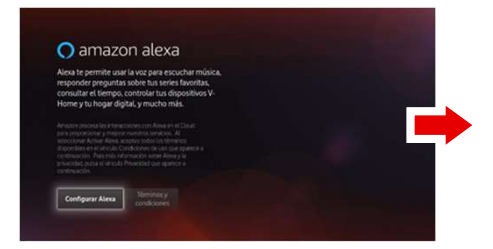

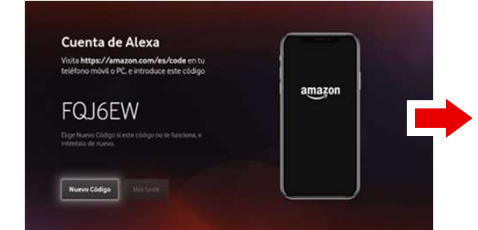

Utilizando tu móvil/PC/Tablet, ve a la pagina www.amazon.com/es/code, accede con tu cuenta e introduce el código que está en la pantalla de la TV

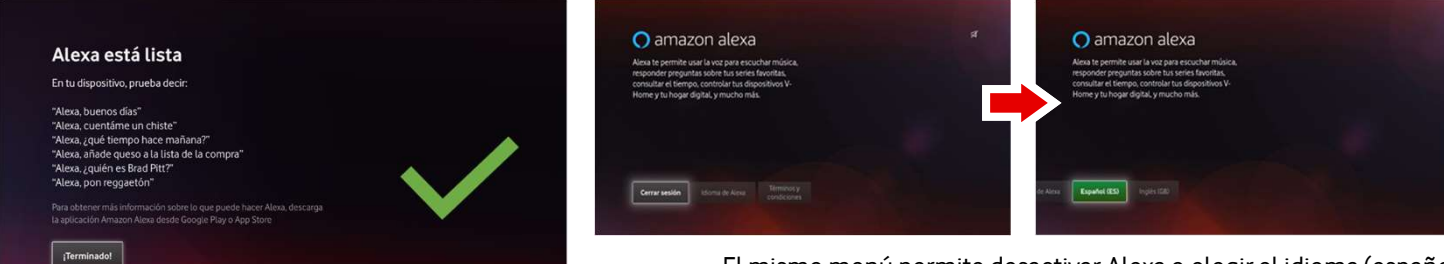

El mismo menú permite desactivar Alexa o elegir el idioma (español o inglés)

Una vez introducido el código, queda configurado.

# ¿Qué es 4K HDR?

El ojo humano es capaz de ver un mayor rango de iluminaciones que una cámara. Es algo que a todos nos ha pasado haciendo una foto un día soleado:

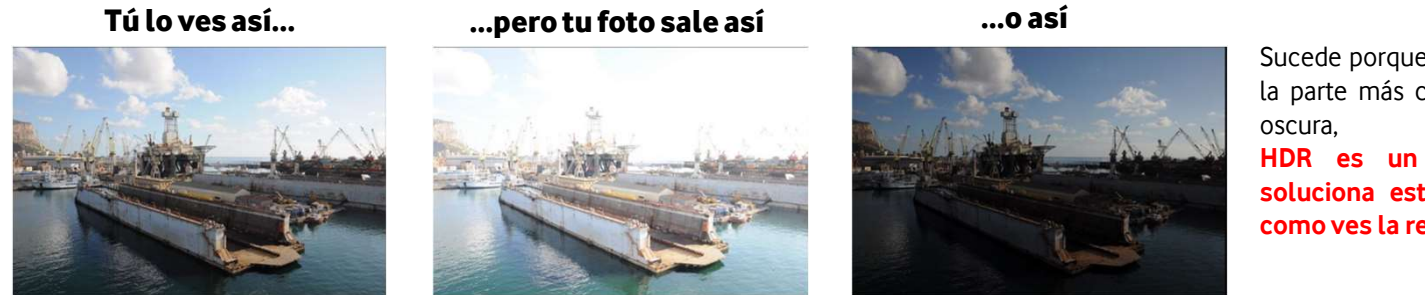

pasado haciendo una foto un día soleado:<br>Sucede porque si la cámara se centra en<br>la parte más clara, no llega a captar la<br>oscura, y al revés. pasado haciendo una foto un día soleado:<br>Sucede porque si la cámara se centra en<br>la parte más clara, no llega a captar la<br>oscura, y al revés.<br>**HDR es un sistema de TV que** pasado haciendo una foto un día soleado:<br>Sucede porque si la cámara se centra en<br>la parte más clara, no llega a captar la<br>oscura, y al revés.<br>**HDR es un sistema de TV que**<br>soluciona este problema: ves la TV pasado haciendo una foto un día soleado:<br>Sucede porque si la cámara se centra en<br>la parte más clara, no llega a captar la<br>oscura, y al revés.<br>**HDR es un sistema de TV que**<br>soluciona este problema: ves la TV<br>como ves la rea pasado haciendo una foto un día soleado:<br>Sucede porque si la cámara se centra en<br>la parte más clara, no llega a captar la<br>oscura, y al revés.<br>**HDR es un sistema de TV que<br>soluciona este problema: ves la TV<br>como ves la real** pasado haciendo una foto un día soleado:<br>Sucede porque si la cámara se centra en<br>la parte más clara, no llega a captar la<br>oscura, y al revés.<br>**HDR es un sistema de TV que<br>soluciona este problema: ves la TV<br>como ves la real** 

Vodafone TV 4K Pro es compatible con los dos sistemas más ampliamente utilizados en el mundo, y disponibles en la inmensa mayoría de las TV del mercado que soportan 4K HDR:

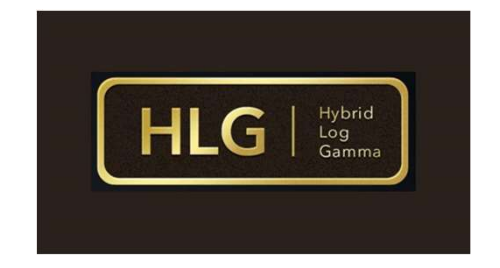

Usado sobre todo para canales de TV

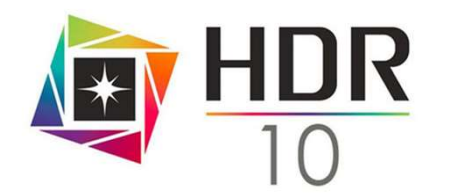

Usado sobre todo para vídeo bajo demanda

Hay otros formatos menos extendidos (Dolby Vision, HDR10+, HDR Pro) pero si un TV los soporta, también soporta HLG y HDR10.

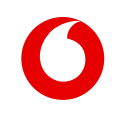

# ¿Qué necesita un Cliente para ver 4K HDR?

- Un televisor compatible con 4K HDR. Hoy en día la gran mayoría de los TVs 4K que se venden ya son compatibles con HLG, HDR10 y algunos otros formatos
- Vodafone TV 4K Pro
- Contenidos en 4K HDR, por ejemplo los ofrecidos por aplicaciones como Amazon Prime Video, YouTube y otras. Se espera tener para el lanzamiento también una buena cantidad de contenidos disponibles en el servicio de Videoclub.

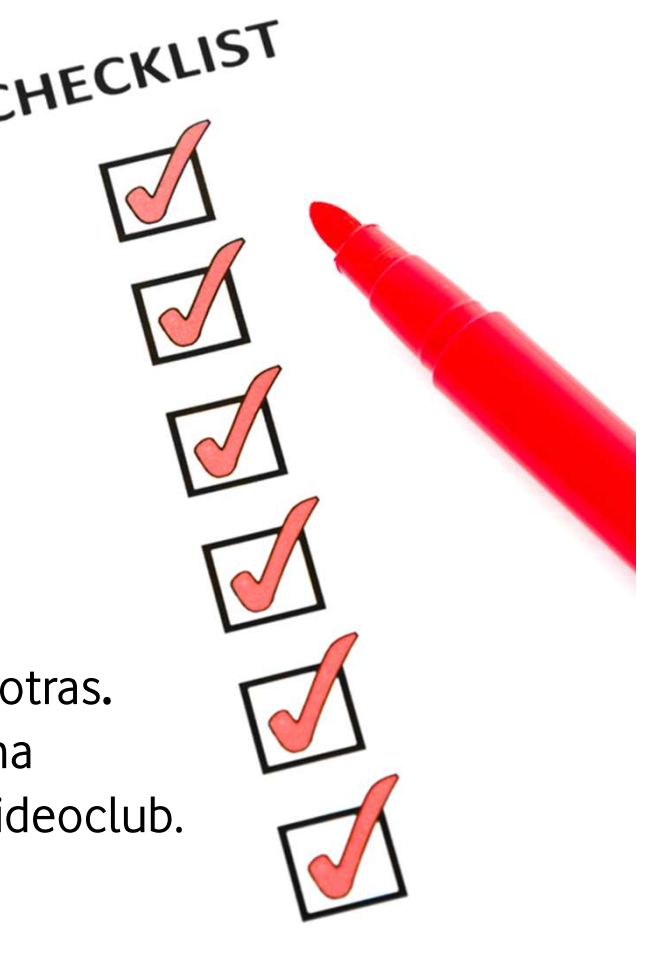

# Wi-Fi 6 ¿Cuál es la principal ventaja del Wi-Fi 6? Cuál es la principal ventaja del<br>Wi-Fi 6 permite una conexión sin cables (sujeto a disponibilidad técnica), lo<br>un cable de su deco al router, sino que la conexión es inalámbrica.<br>Para poder obtener las ventajas y avances d

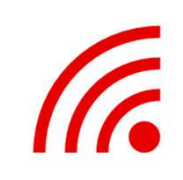

Cuál es la principal ventaja del Wi-Fi 6?<br>Wi-Fi 6 permite una conexión sin cables (sujeto a disponibilidad técnica), lo que significa que el cliente no tiene que conectar obligatoriamente<br>un cable de su deco al router, sin Cuál es la principal ventaja del Wi-Fi 6?<br>Wi-Fi 6 permite una conexión sin cables (sujeto a disponibilidad técnica), lo que significa que el cliente no tiene que conectar obligatoriamente<br>un cable de su deco al router, sin

El Wi-Fi tiene una calidad suficiente (Wi-Fi 6 2x2 5GHz) como para proporcionar calidad de vídeo 4K en tus contenidos de vídeo bajo demanda, aplicaciones…

Por ahora, la recomendación es conectar todas las tecnologías por cable

#### Para el lanzamiento, la funcionalidad de Wi-Fi 6 va a estar limitada

Estas son las redes donde será disponible la conexión por Wi-Fi:

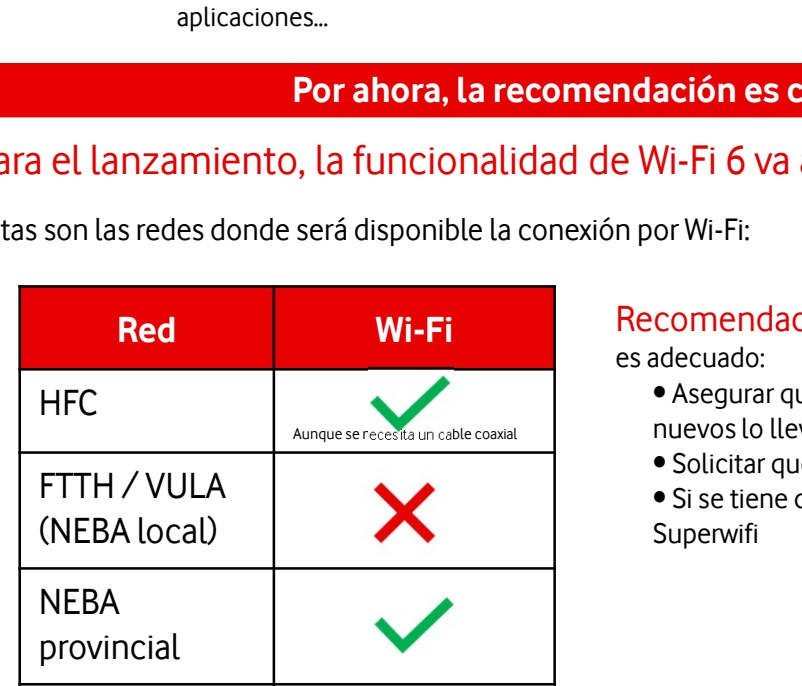

Recomendaciones durante la instalación para asegurar que el servicio de TV sobre wifi es adecuado: **ación es conectar todas las tecnologías por cable<br>Vi-Fi 6 va a estar limitada<br>or Wi-Fi:<br>comendaciones durante la instalación para asegurar que el servicio de TV sobre wifi<br>adecuado:<br>• Asegurar que tienen router con banda** 

- nuevos lo llevan)
- Solicitar que se instale lo más cerca posible del router
- Si se tiene que instalar lejos es recomendable que el cliente tenga o se le sugiera poner un Superwifi

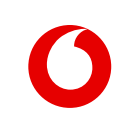

# ¿Cómo puedo escuchar música a través del deco?

Hay distintas formas de escuchar música:

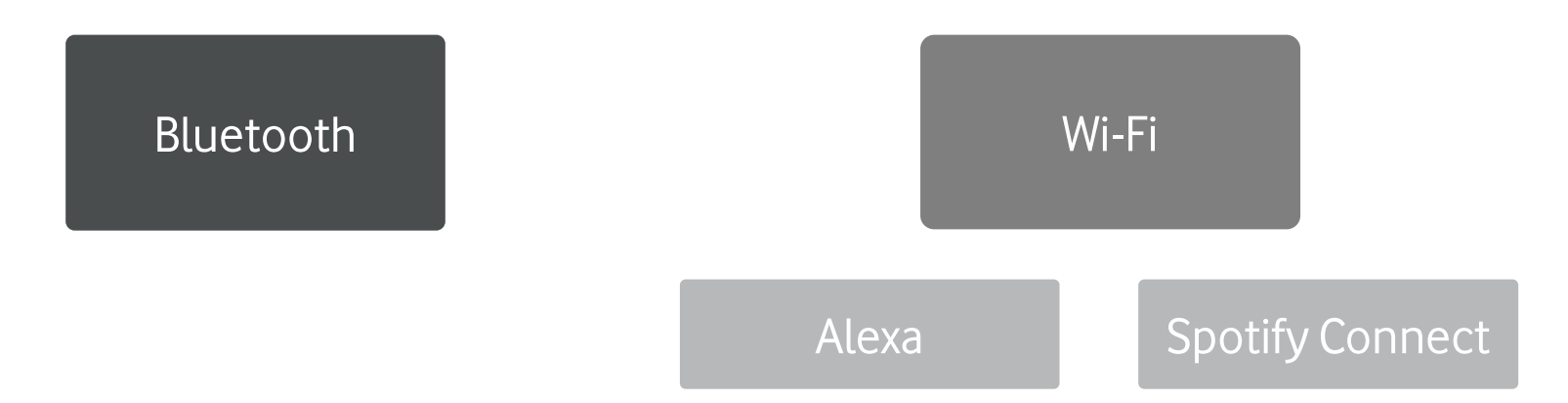

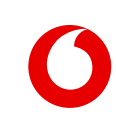

# Emparejar un teléfono por Bluetooth

Para reproducir audio desde un dispositivo por Bluetooth (móvil, Tablet, PC, etc.) hay que emparejar previamente los dos dispositivos, como con cualquier otro dispositivo Bluetooth.

Vodafone TV 4K Pro puede estar emparejado con hasta 15 dispositivos simultáneamente, aunque sólo podrá conectarse a uno de ellos cada vez para reproducir audio. Al emparejar un decimosexto dispositivo, se borrará el más antiguo.

El emparejamiento se puede hacer con la TV apagada, pulsando el botón Bluetooth varios segundos: oscilarán 4 luces en azul cian. El Cliente deberá ir al menú Bluetooth de su dispositivo móvil, buscar nuevos dispositivos, y verá el equipo como "Vodafone VSB-xxxx", donde "XXXX" son las últimas cuatro cifras del número de serie (visible en la pegatina inferior del equipo). Según el modelo de móvil, el Cliente podrá cambiar ese nombre por otro más fácil.

Tras aceptar en el dispositivo móvil, las cuatro luces parpadearán 4 veces y el dispositivo quedará emparejado y conectado.

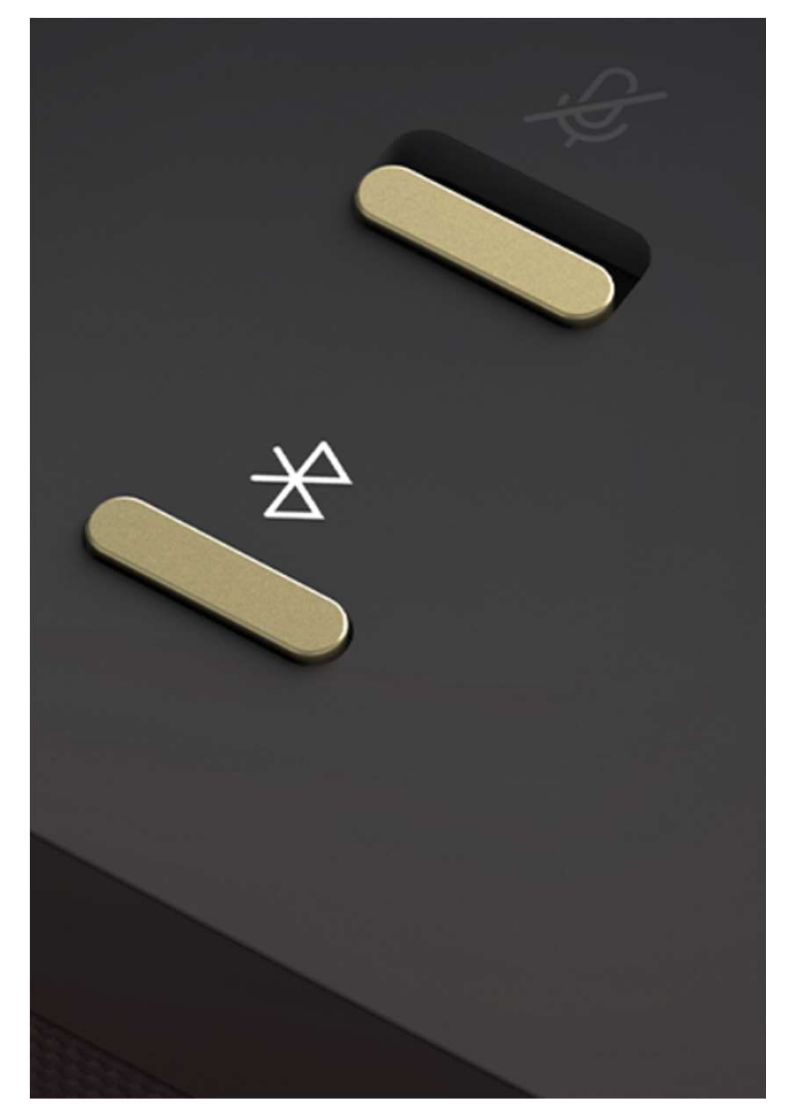

# Conectar un teléfono y reproducir música

Cuando un móvil ya está emparejado a Vodafone TV 4K Pro, se puede conectar al mismo para enviar audio.

Esa conexión puede hacerse:

- Pulsando brevemente el botón Bluetooth (se conecta al dispositivo más reciente al que se conectó)
- Mediante Alexa ("Alexa, conecta mi teléfono por Bluetooth")
- Desde el menú Bluetooth del móvil Los mismos mecanismos sirven para desconectar.

Se oirá una locución confirmando la conexión y el audio del móvil sonará en el altavoz. Si la TV está encendida, se mostrará el detalle en pantalla completa, permitiendo controlar la música, y usando la opción "Contraer" continuará la música mientras se ve el vídeo que estuviera seleccionado. "OK" vuelve a ampliar el reproductor.

La carátula se muestra en pantalla o no según la app del móvil.

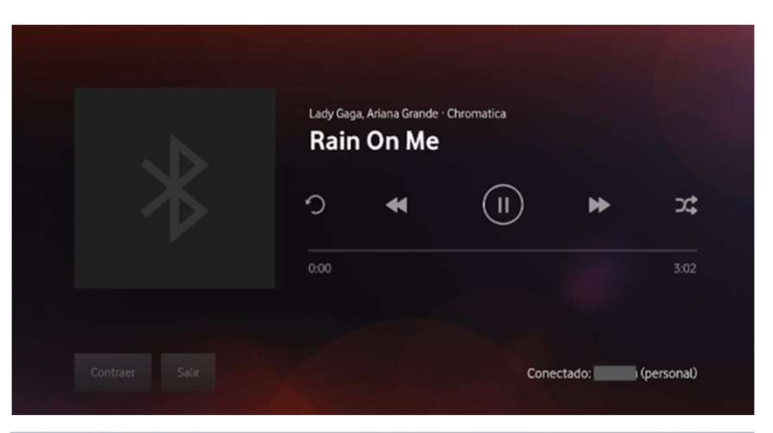

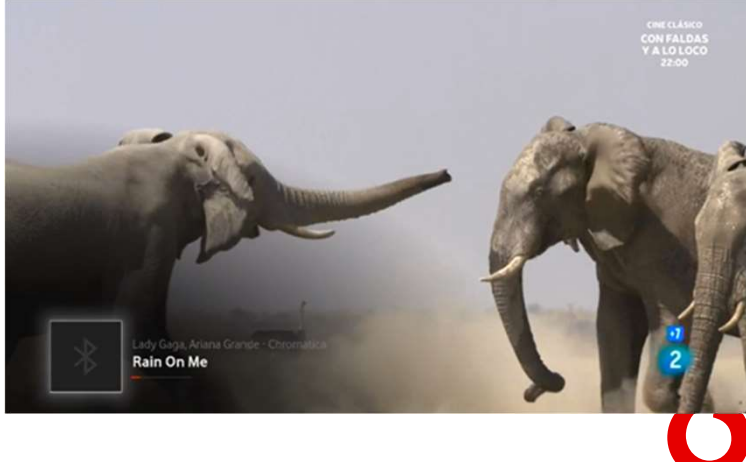

## Escuchar música por Wi-Fi (I)

# 3 meses de Amazon Music<br>Unlimited incluidos eses de Amazon Music<br>Unlimited incluidos<br>Vinlimited incluidos

#### Mediante Alexa

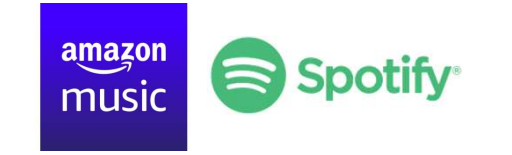

Mediante Alexa<br>
music<br>
El Cliente debe configurar su servicio de<br>
música preferido en la app Alexa de su<br>
teléfono móvil (Menú Configuración > Música<br>
v Podcasts) e introducir allí usuario y **El Cliente debe configurar su servició de**<br>
música preferido en la **app Alexa** de su<br>
teléfono móvil (Menú Configuración > Música<br>
y Podcasts), e introducir allí usuario y<br>
contraseña **ELE Cliente debe configurar su servicio de**<br>
música preferido en la **app Alexa** de su<br>
teléfono móvil (Menú Configuración > Música<br>
y Podcasts), e introducir allí usuario y<br>
contraseña.<br>
Después basta con decir "Alexa pop contraseña. El Cliente debe configurar su servicio de<br>
música preferido en la **app Alexa** de su<br>
teléfono móvil (Menú Configuración > Música<br>
y Podcasts), e introducir allí usuario y<br>
contraseña.<br>
Después basta con decir "Alexa, pon m El Cliente debe configurar su servicio de<br>música preferido en la **app Alexa** de su<br>teléfono móvil (Menú Configuración > Música<br>y Podcasts), e introducir allí usuario y<br>contraseña.<br>Después basta con decir "Alexa, pon música El Cliente debe configurar su ser<br>música preferido en la **app Alexa**<br>teléfono móvil (Menú Configurad<br>y Podcasts), e introducir allí usua<br>contraseña.<br>Después basta con decir "Alexa, p<br>pop" o "Alexa, pon música de Am<br>en Amaz masica preferido em la appreciada de sa<br>teléfono móvil (Menú Configuración > Música<br>y Podcasts), e introducir allí usuario y<br>contraseña.<br>Después basta con decir "Alexa, pon música<br>pop" o "Alexa, pon música de Amy Winehouse

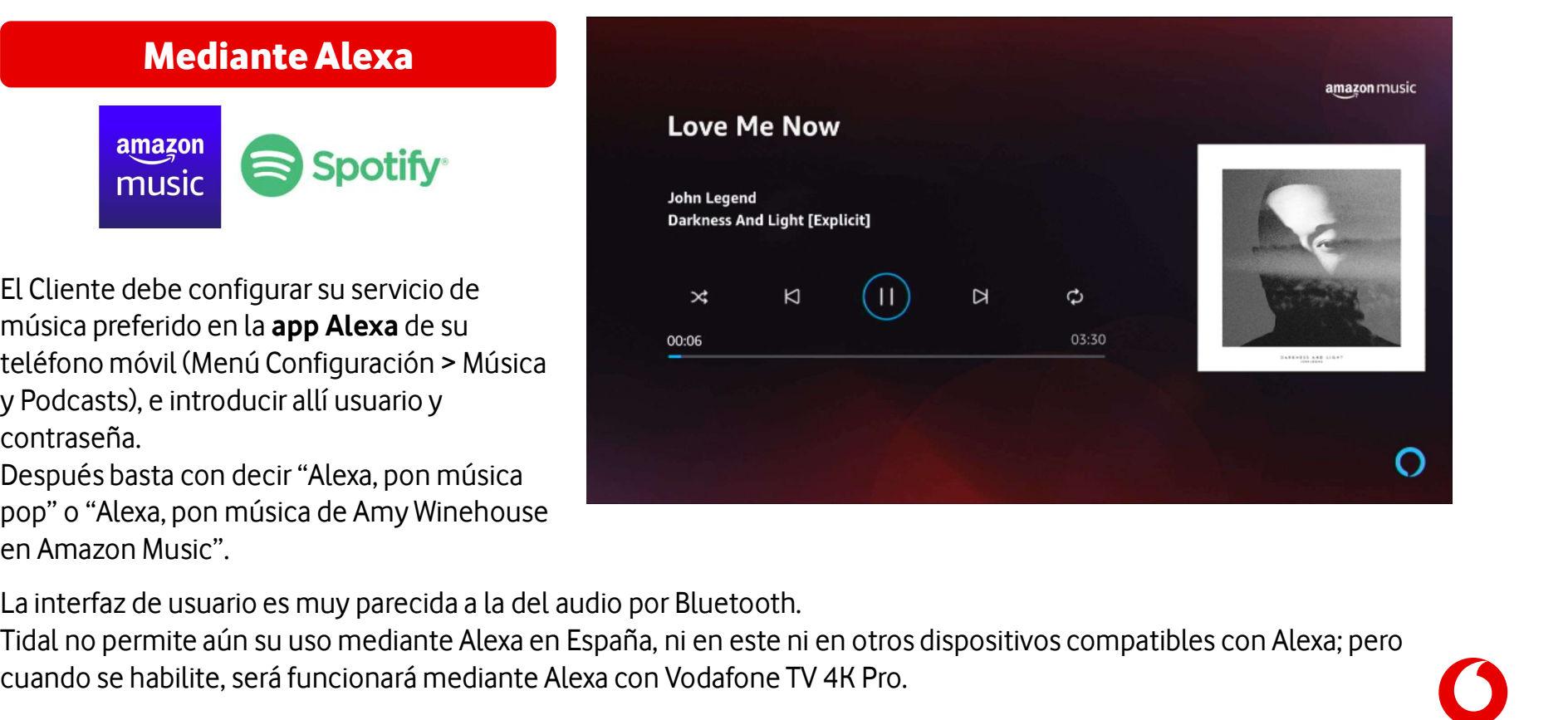

priodeasts), e introduch ann asdario y<br>contraseña.<br>Después basta con decir "Alexa, pon música<br>pop" o "Alexa, pon música de Amy Winehouse<br>en Amazon Music".<br>La interfaz de usuario es muy parecida a la del audio por Bluetooth

# Escuchar música por Wi-Fi (II)

#### Spotify Connect

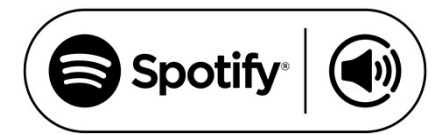

**Spotify Connect<br>
Spotify (C))**<br>
Si el Cliente tiene Spotify en un teléfono móvil conectado a la<br>
misma red, Vodafone TV 4K Pro aparecerá como disponible<br>
para reproducir música en él. No es necesario emparejar o<br>
conectar Spotify (C)<br>Si el Cliente tiene Spotify en un teléfono móvil conectado a la<br>misma red, Vodafone TV 4K Pro aparecerá como disponible<br>para reproducir música en él. No es necesario emparejar o<br>conectar usando Bluetooth, ya qu Si el Cliente tiene Spotify en un teléfono móvil conectado a la<br>misma red, Vodafone TV 4K Pro aparecerá como disponible<br>para reproducir música en él. No es necesario emparejar o<br>conectar usando Bluetooth, ya que la conexió Si el Cliente tiene Spotify en un teléfono móvil c<br>misma red, Vodafone TV 4K Pro aparecerá como<br>para reproducir música en él. No es necesario en<br>conectar usando Bluetooth, ya que la conexión s<br>automáticamente por Wi-Fi.<br>F Si el Cliente tiene Spotify en un teléfono móvil conectado a la<br>misma red, Vodafone TV 4K Pro aparecerá como disponible<br>para reproducir música en él. No es necesario emparejar o<br>conectar usando Bluetooth, ya que la conexió Si el Cliente tiene Spotify en un teléfono móv<br>misma red, Vodafone TV 4K Pro aparecerá cor<br>para reproducir música en él. No es necesario<br>conectar usando Bluetooth, ya que la conexió<br>automáticamente por Wi-Fi.<br>En este caso, para reproducir música en él. No es necesario emparejar o<br>conectar usando Bluetooth, ya que la conexión se realiza<br>automáticamente por Wi-Fi.<br>En este caso, si la TV está encendida mostrará una interfaz<br>muy similar a la del

En este caso, si la TV está encendida mostrará una interfaz<br>En este caso, si la TV está encendida mostrará una interfaz<br>muy similar a la del audio por Bluetooth.<br>Esta funcionalidad está disponible **también para cuentas**<br>**g** automáticamente por Wi-Fi.<br>En este caso, si la TV está encendida mostrará una int<br>muy similar a la del audio por Bluetooth.<br>Esta funcionalidad está disponible **también para cue<br>gratuitas de Spotify** y **requiere que el Clie** 

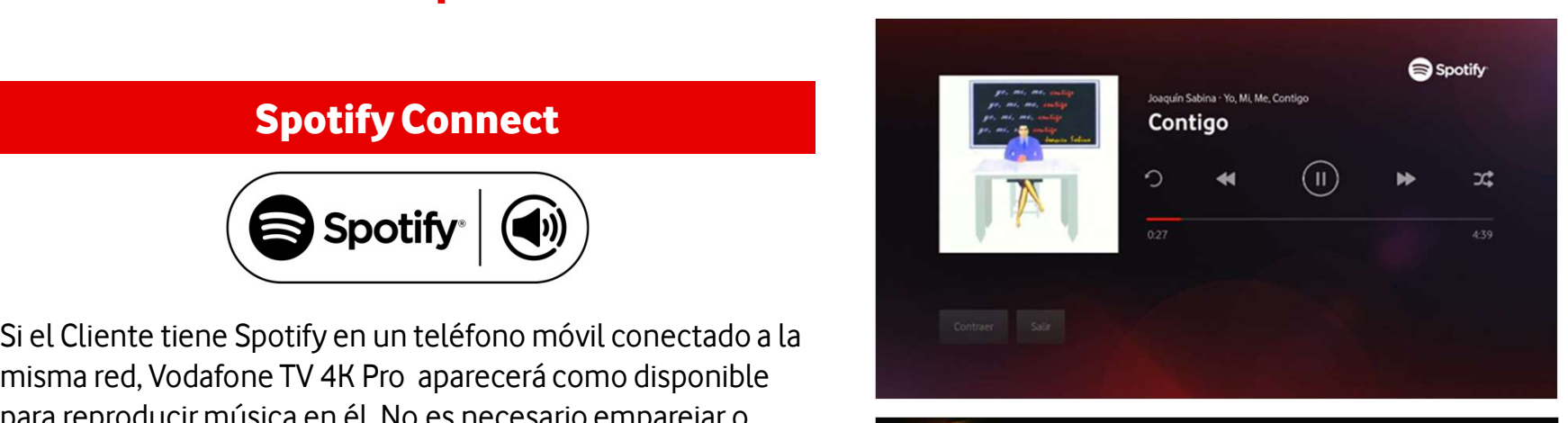

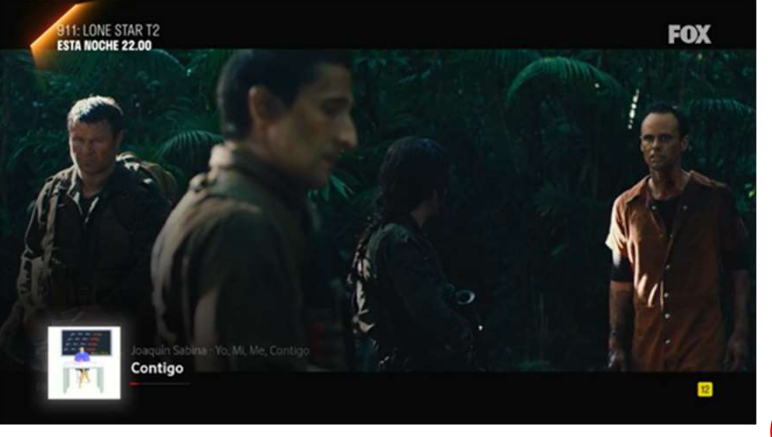

# ¿Cómo controlar la música en el dispositivo? Cómo controlar la música en el disposition de la interfazion de la interfazion de la interfazion de la interfazion de la interfazion de la interfazion de la interfazion de la interfazion de la interfazion de la interfazion nte de la música en el dispositiva de la interfaza de la mostrada en el TV de la mostrada en el TV de la mostra<br>Mostrada en el TV de la mostrada en el TV de la mostrada en el TV de la mostrada en el TV de la mostrada en el

Mediante Alexa

#### Mediante el Mando a Distancia

**Desde el móvil desde la<br>Desde el móvil desde la<br>Utilizando los En la pantall<br>controles de la muestran lo Desde el móvil de la mostrad<br>Utilizando los En la panta<br>controles de la muestran les<br>aplicación en el disicos par Desde el móvil de la mostrada en<br>
Utilizando los En la pantalla s<br>
controles de la muestran los co<br>
aplicación en el disicos para co<br>
móvil. la música.** móvil.

**Desde la interfaz<br>
mostrada en el TV<br>
En la pantalla se "Alexa, sube<br>
muestran los controles volumen" (b Desde la interfaz<br>
mostrada en el TV<br>
En la pantalla se "Alexa, s<br>
muestran los controles volumer<br>
básicos para controlar etc.), "Al Desde la interfaz<br>
mostrada en el TV<br>
En la pantalla se "Alexa<br>
muestran los controles volum<br>
básicos para controlar etc.), "<br>
la música. siguie** la música.

Mediante Alexa<br>
"Alexa, sube el **Independien<br>
"Alexa, sube el Independien<br>
volumen" (baja, pantalla del** volumen" (baja, etc.), "Alexa, Mandre (antexa)<br>
"Alexa, sube el les lindependivolumen" (baja, pantalla d<br>
etc.), "Alexa, encendida siguiente (anterior, distancia p<br>
etc.)", "Alexa, para". • Volumer etc.)", "Alexa, para". "Alexa, sube el lndep<br>
volumen" (baja, panta<br>
etc.), "Alexa, ence<br>
siguiente (anterior, dista<br>
etc.)", "Alexa, para". • Volu<br>
Sólo para música • Sile<br>
mediante Wi-Fi: • Play volumen" (baja, pantalla dennies)<br>
etc.), "Alexa, para". Intervience distancia p<br>
etc.)", "Alexa, para". Intervience volumer<br>
Sólo para música intervience volumer<br>
"Alexa, qué está intervience"

etc.), "Alexa, encendida de siguiente (anterior, distancia pe<br>etc.)", "Alexa, para". • Volumen<br>Sólo para música • Silencio<br>mediante Wi-Fi: • Play/Paus<br>"Alexa, qué está • Anterior/S<br>sonando". • Anterior/S sonando".

Mediante el<br>
Mando a Distancia<br>
Independientemente de si la<br>
pantalla del TV está Mediante el<br>
Mando a Distancia<br>
Independientemente de si la<br>
pantalla del TV está<br>
encendida o no, el mando a Mando a Distancia<br>
Independientemente de si la<br>
pantalla del TV está<br>
encendida o no, el mando a<br>
distancia permite controlar: Mando a Distancia<br>
Independientemente de si la<br>
pantalla del TV está<br>
encendida o no, el mando a<br>
distancia permite controlar:<br>
• Volumen

- Volumen
- Silencio
- Play/Pausa
- Anterior/Siguiente
- Stop (Tecla SALIR)

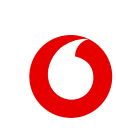

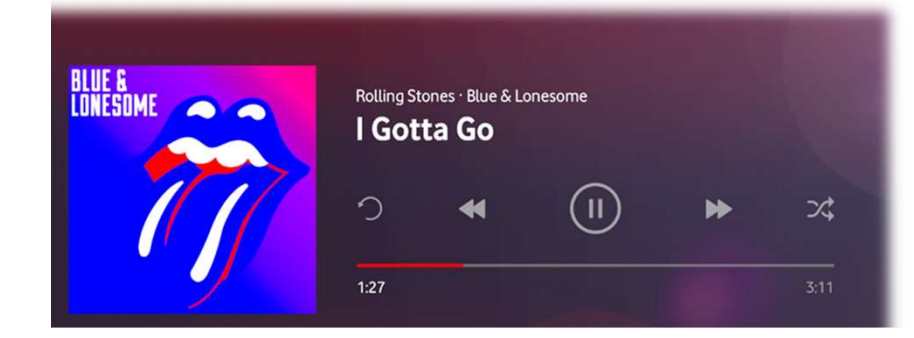

## ¿Cuáles son las ventajas para el cliente?

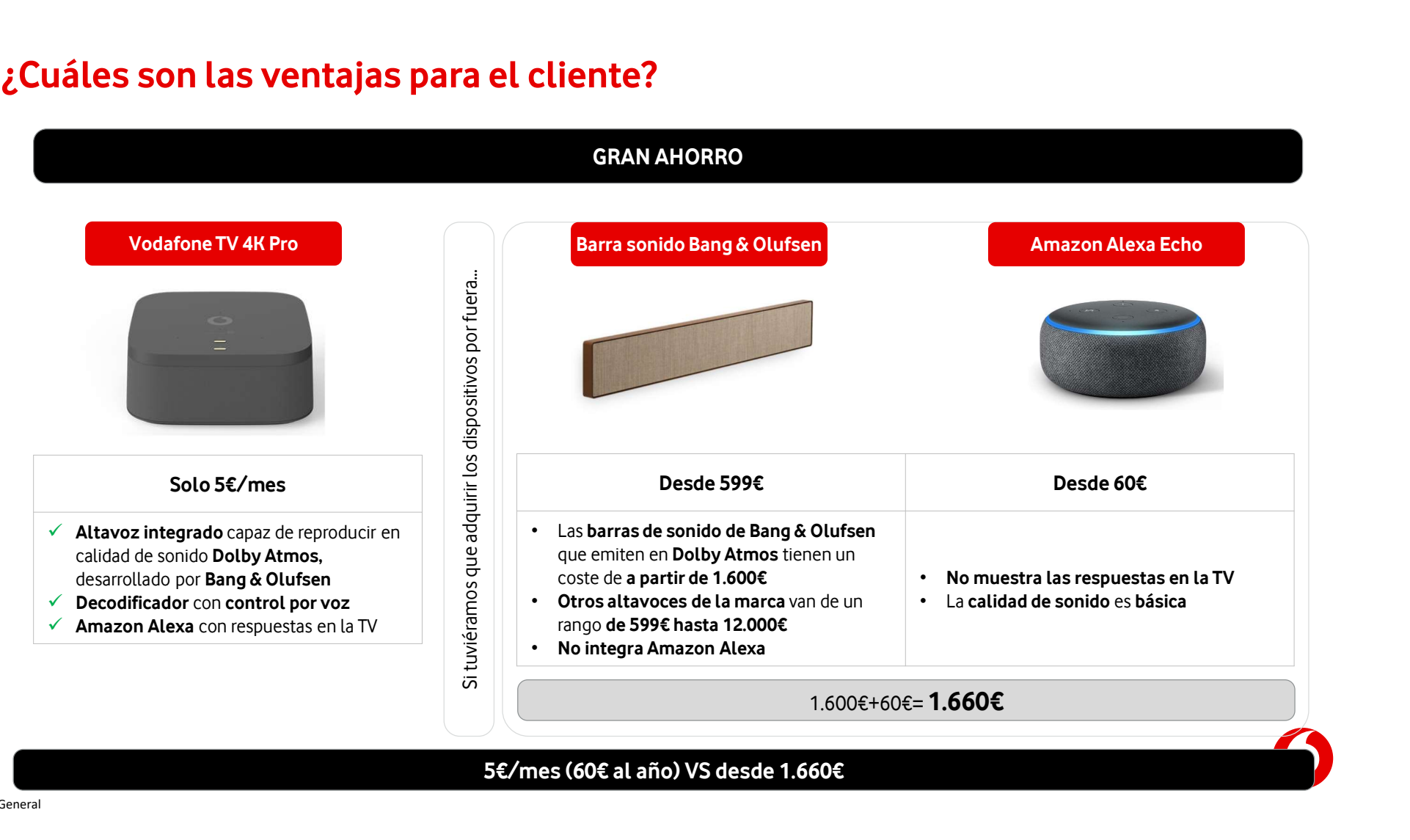

### ¿Cuáles son las ventajas para el cliente?

- Cuáles son las ventajas para el cliente?<br>
V Puedes tener muchos dispositivos en uno solo, por lo tanto te ahorras dinero (1.660€ vs 5€/mes)<br>
Altavoz integrado, control por voz integrado para facilitarle el manejo con Voda **Les son las ventajas para el cliente?**<br>Altavoz integrado, control por voz integrado para facilitarle el manejo con Vodafone TV y no tener que buscar los contenidos letra por letra o<br>acordarte donde está el contenido que **les son las ventajas para el cliente?**<br>Puedes tener muchos dispositivos en uno solo, por lo tanto te ahorras (<br>Altavoz integrado, control por voz integrado para facilitarle el manejo con Vodafone TV y no te<br>acordarte dond **Cuáles son las ventajas para el cliente?**<br>
∧ **Puedes tener muchos dispositivos en uno solo, por lo tanto te ahorras dinero (1.660€ vs 5€/mes)**<br>
Attavaz integrado, control por voz integrado para facilitare el manejo con V **Les son las ventajas para el cliente?**<br>Puedes tener muchos dispositivos en uno solo, por lo tanto te ahorras dinero (1.660€ vs 5€/mes)<br>Altavoz integrado, control por voz integrado para facilitarle el manejo con Vodafone de reproducir en calidad de sonido Dolby Atmos para que puedas convertir tu casa en una sala de cine o una discoteca.<br>
Altavoz integrado, control por voz integrado para facilitarte el manejo con Vodafone TV y no tener qu
- **Puedes tener muchos dispositivos en uno solo, por lo tanto te ahorras dinero (1.66**<br>Altavoz integrado, control por voz integrado para facilitarle el manejo con Vodafone TV y no tener que busca<br>acordarte donde está el cont No necesitas disponer de barras de sonido externas para ver contenidos o escuchar música<br>
Vodafone TV 4K Pro, ha sido desarrollado por la prestigiosa compañía Bang & Olufsen y cuenta con 3 altavoces y 2 subwoofers en su in
- <table>\n<tbody>\n<tr>\n<th>✓ No tienes que cablear toda la casa con sistemas de audios adicionales, ni<br/>numerosos enchufes para conectarlos, solo necesitas uno.</th>\n</tr>\n<tr>\n<th>✓ Con un diseño muy cuidado, premiado con el premio de diseño Red Dot Award.</th>\n</tr>\n<tr>\n<th>✓ No es necesario contra con soportes especiales para colocarlo<br/>Su tamaño es muy inferior a los altavoces o sistemas de audio tradicionales</th>\n</tr>\n</tbody>\n</table> No tienes que cablear toda la casa con sistemas de audios adicionary<br>numerosos enchufes para conectarlos, solo necesitas uno.<br>Con un diseño muy cuidado, premiado con el premio de diseño Red Dot A<br>No es necesario contar con
- 
- 
- <del>Con un diseño muy cuidado, premiado con el premio de diseño Red Dot Award.<br>
Su tamaño es muy inferior a los altavoces o sistemas de audio tradicionales<br>
→ Es pequeño por fuera y grande por dentro, muy potente, de dimensi</del> Con un diseño muy cuidado, premiado con el premio de<br>No es necesario contar con soportes especiales para co<br>Su tamaño es muy inferior a los altavoces o sistemas de audio tradicionales<br>Es pequeño por fuera y grande por dent **No es necesario contar con soportes especiales para colocarlo**<br>Su tamaño es muy inferior a los altavoces o sistemas de audio tradicionales<br>**Es pequeño por fuera y grande por dentro, muy potente, de dimensiones repueda col**

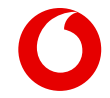

### Algunas peculiaridades en la oferta de contenidos de Vodafone TV 4K Pro

- En el momento del lanzamiento, Vodafone TV 4K Pro NO INTEGRA la aplicación de Netflix pero se está trabajando en incorporarla cuanto antes.
- En red NEBA provincial, no hay canales regionales ni locales ya que en esa red, los canales se reciben mediante TDT (no disponible en este equipo). Es decir, un cliente en red NEBA provincial recibe los mismos canales que un cliente que no tiene decodificador y ve la TV en la App de Vodafone TV.
- En el lanzamiento, Amazon Prime Video o YouTube hay contenido en calidad de imagen 4K HDR y calidad de sonido Dolby Atmos. Próximamente se irán incorporando de forma progresiva nuevos canales en calidad 4K HDR y Dolby Atmos

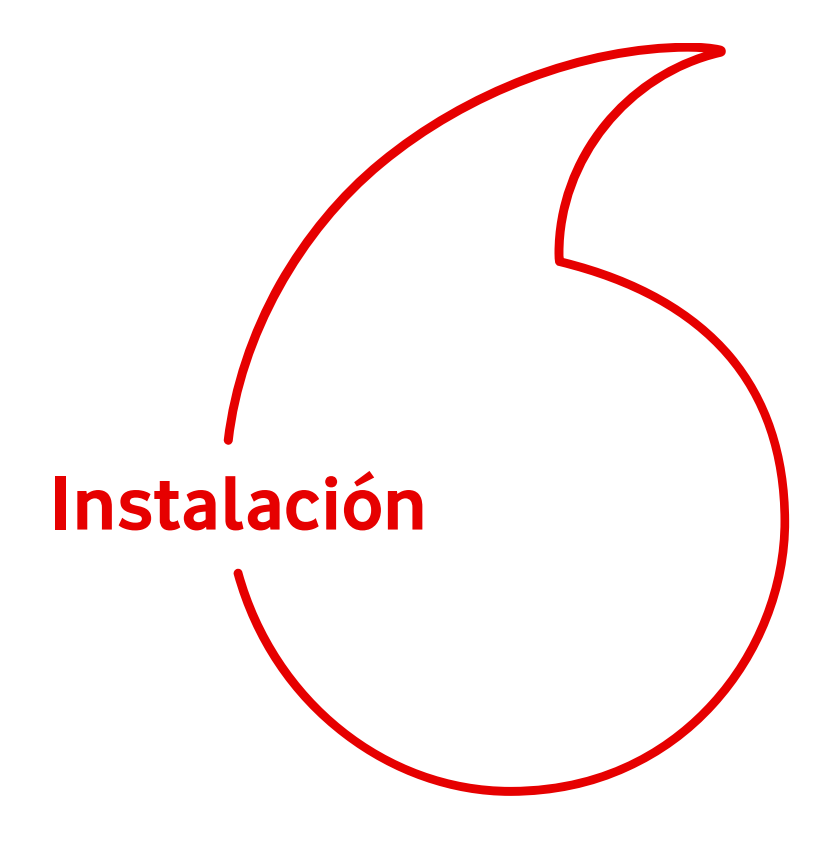

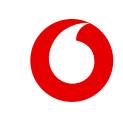

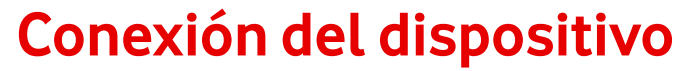

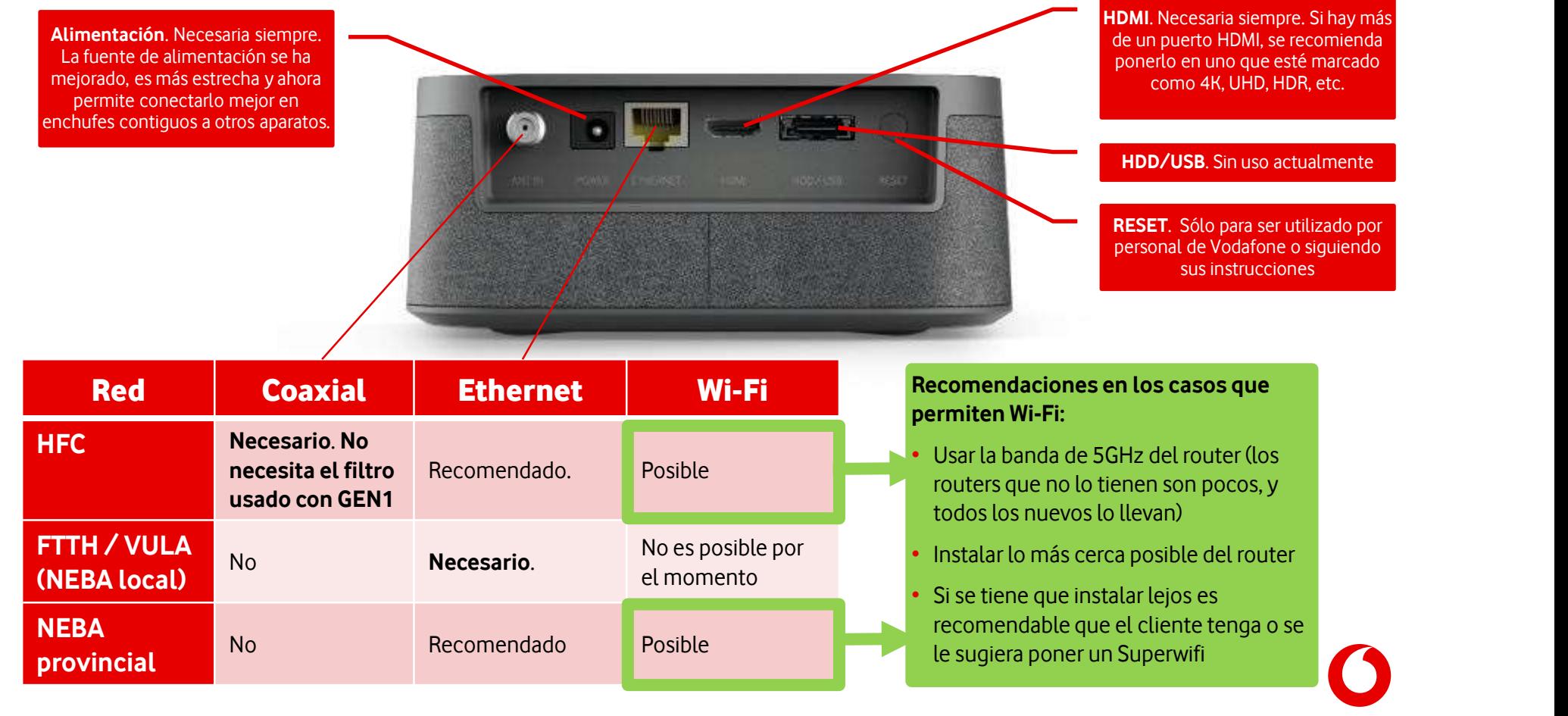

## Comparación de conexiones: escenarios de migración

Como resumen: el nuevo STB no necesita cableados adicionales, reusando los ya existentes o menos

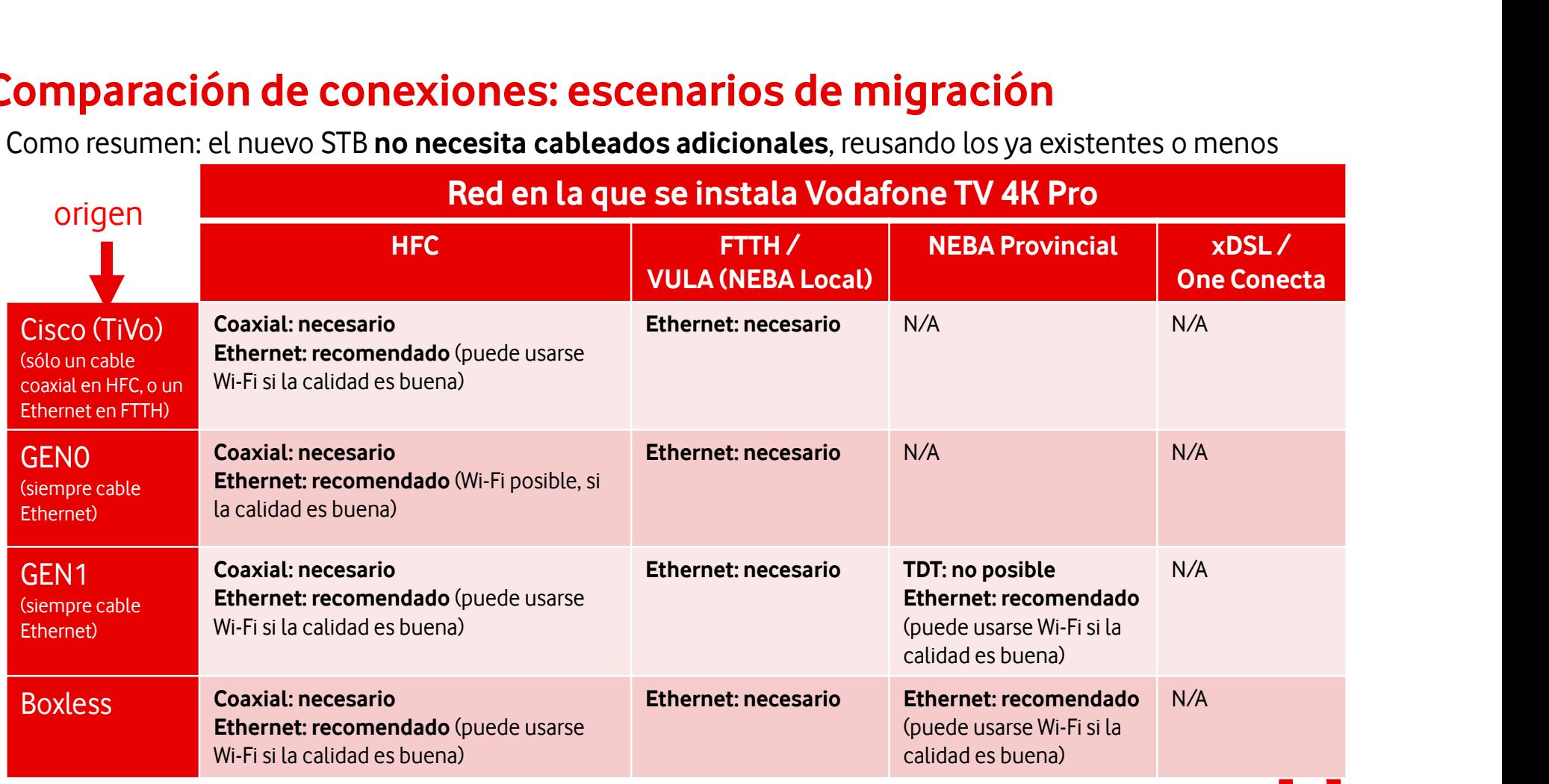

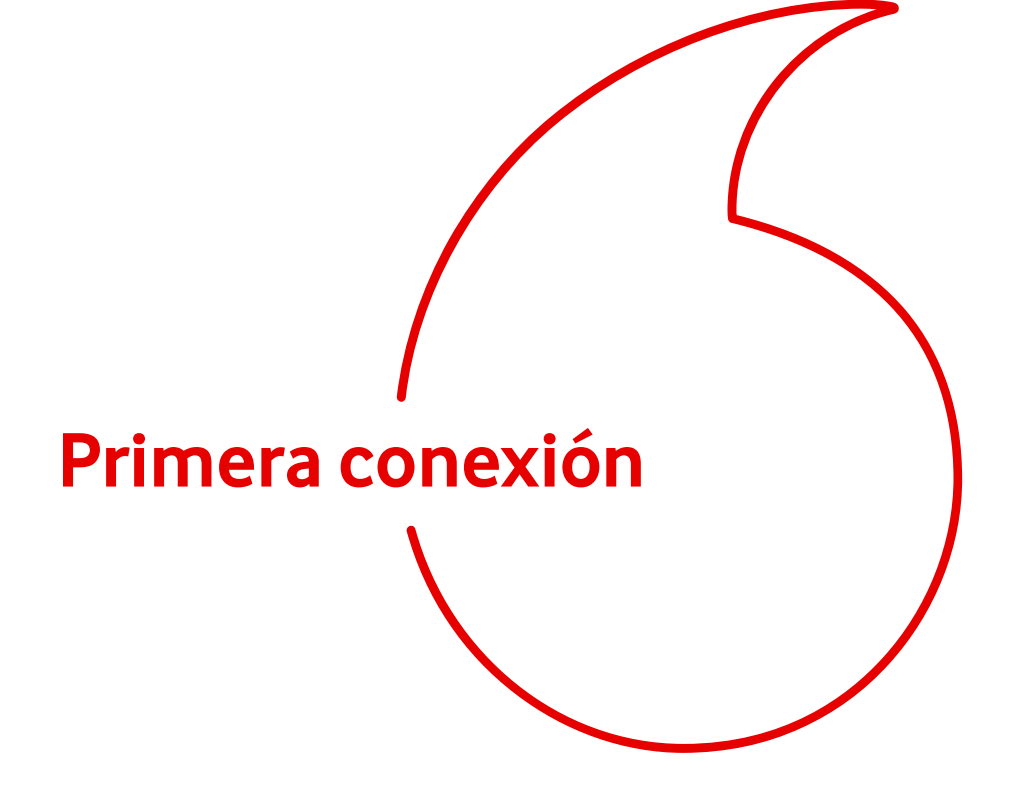

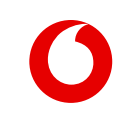

# Primera conexión ("First Time Usage") (I)

**rimera conexión ("First Time Usage") (I)**<br>La guía paso a paso ("FTU") se ejecuta al<br>instalar un descodificador por primera vez. **rimera conexión ("First Time Usage") (|)**<br>La guía paso a paso ("FTU") se ejecuta al<br>instalar un descodificador por primera vez.<br>También es sisonte tres un mest e veleres de

**Trimera conexión ("First Time Usage") (I)<br>La guía paso a paso ("FTU") se ejecuta al<br>instalar un descodificador por primera vez.<br>También se ejecuta tras un reset a valores de<br>fábrica desde el menú <b>Configuración >** France desde el menú Configuración ><br>La guía paso a paso ("FTU") se ejecuta al<br>instalar un descodificador por primera vez.<br>También se ejecuta tras un reset a valores de<br>fábrica desde el menú Configuración ><br>Configuración d **La guía paso a paso ("FTU")** se ejecuta al<br>instalar un descodificador por primera vez.<br>También se ejecuta tras un reset a valores de<br>fábrica desde el menú **Configuración ><br>Configuración del Sistema > Ajustes de**<br>fá**brica** El presence espiere espiere en la Constitution de Polonia<br>Fambién se ejecuta tras un reset a valores de<br>fábrica desde el menú Configuración ><br>Configuración del Sistema > Ajustes de<br>fábrica. Para el reset es imprescindible También se ejecuta tras un reset a valores de<br>fábrica desde el menú **Configuración ><br>Configuración del Sistema > Ajustes de<br>fábrica. Para el reset es imprescindible el PIN.<br>El proceso comienza con la <b>Conexión de Red.**<br>Si

fábrica desde el menú **Configuración ><br>Configuración del Sistema > Ajustes de<br>fábrica. Para el reset es imprescindible el PIN.<br>El proceso comienza con la <b>Conexión de Red.**<br>Si no se detecta un cable Ethernet conectado<br>al r Fábrica. Para el reset es imprescindible el PIN.<br>El proceso comienza con la **Conexión de Red**.<br>Si no se detecta un cable Ethernet conectado<br>al router y con salida a Internet, se ofrece<br>reintentar el proceso tras comprobar El proceso comienza con la **Conexión de Red.**<br>Si no se detecta un cable Ethernet conectado<br>al router y con salida a Internet, se ofrece<br>reintentar el proceso tras comprobar la<br>conexión, o conectar mediante Wi-Fi.

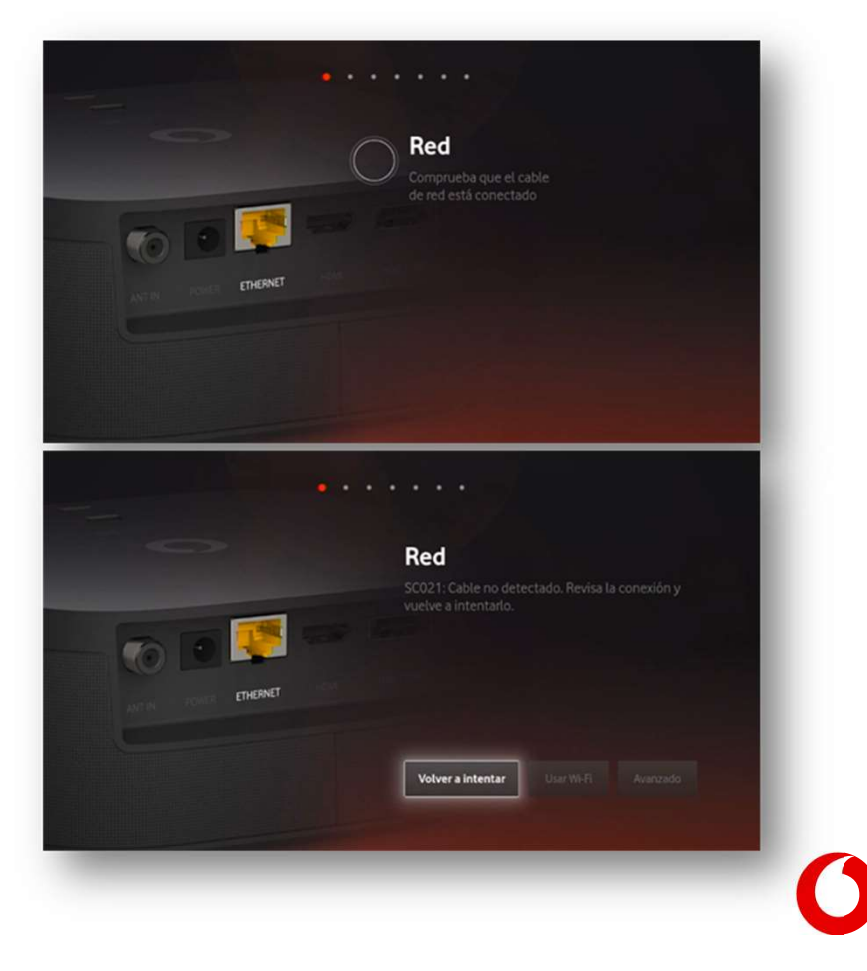

# Primera conexión ("First Time Usage") (II) – Conexión Wi-Fi

Para conectar el descodificador por Wi-Fi, el aparato escanea todas las redes disponibles y las ofrece en **Timera conexión ("First Time Usage") (II) — Conexión Wi-Fi**<br>Para conectar el descodificador por Wi-Fi, el aparato escanea todas las redes disponibles y las ofrece<br>una lista con scroll vertical. Se debe elegir una e introd

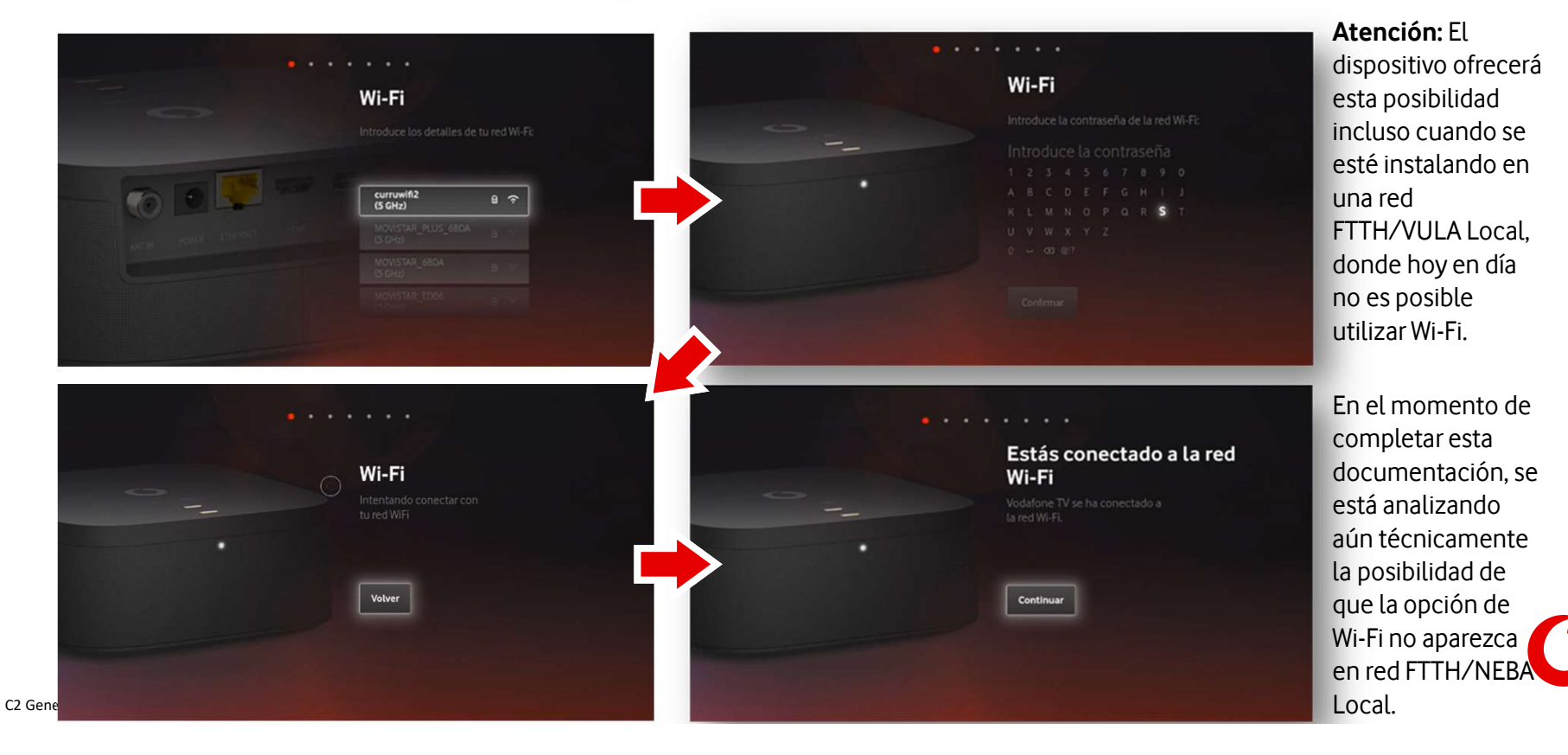

# Primera conexión ("First Time Usage") (III) – Provisión y cuenta

El descodificador se conecta a Vodafone TV para acceder a la configuración del Cliente, incluyendo los paquetes de suscripción permitidos, etc. El proceso es transparente para el Cliente, sin introducir usuario y contraseña de Vodafone TV. Al igual que con otros descodificadores, en caso de error no hay acción por parte del Cliente para corregirlo desde el STB.

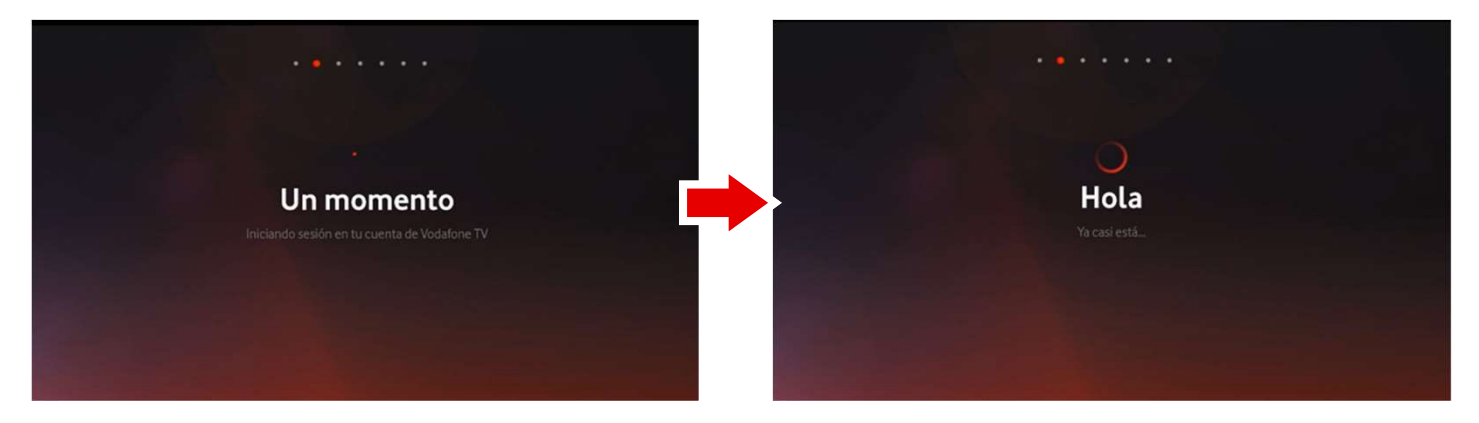

Si hay disponible una versión de software más reciente que la que tiene el dispositivo, el equipo se actualizará justo antes de estas dos pantallas, y tras la actualización volverá a este punto del proceso para continuar. No requiere interacción del usuario.

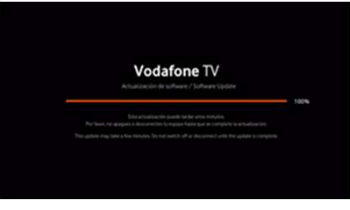

# Primera conexión ("First Time Usage") (IV) – Privacidad

En cumplimiento de la GDPR, y tal y como se realiza en los demás dispositivos con VTV, se muestran al usuario las condiciones de Privacidad del servicio. La información se divide en dos pantallas: una primera con la parte intrínseca al servicio, que no puede rechazarse, y una segunda que sí permite Aceptar (opción enfocada por defecto) o Rechazar.

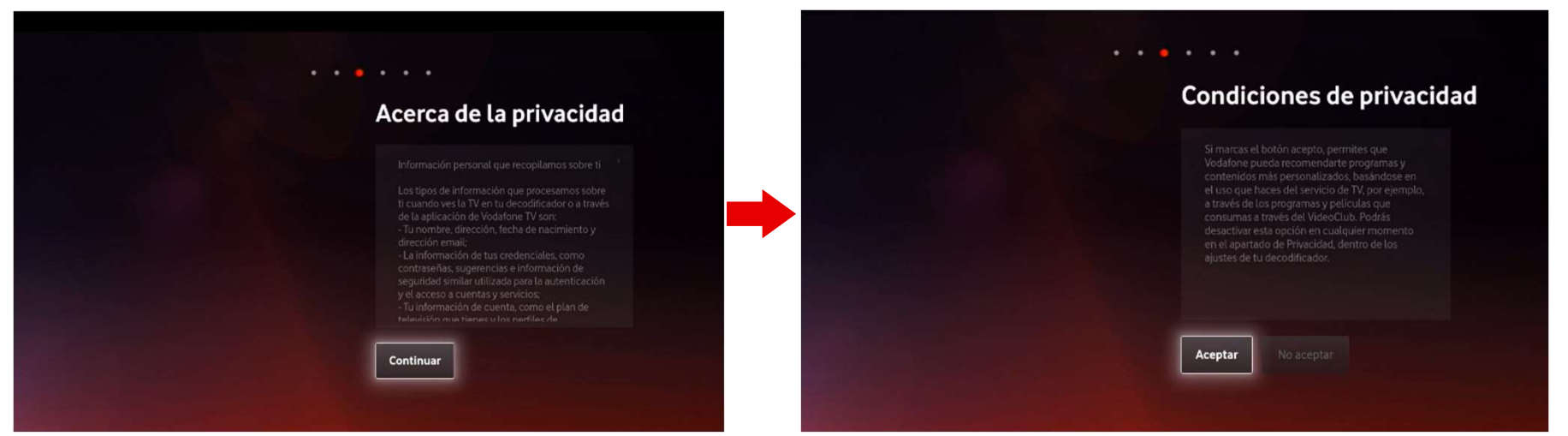

Si el Cliente elige Rechazar, no tendrá Recomendaciones personalizadas, ni se almacenará ningún dato acerca de su uso del servicio en Vodafone TV. Esta decisión puede cambiarse en cualquier momento desde el menú Configuración > Privacidad.

# Primera conexión ("First Time Usage") (V) – Alexa

El siguiente paso permite asociar el descodificador Vodafone TV 4K Pro a una cuenta de Amazon. Vale una cuenta gratuita de Amazon, no es necesario que sea Amazon Prime. La cuenta se ha de crear aparte, el Cliente no se puede dar de alta en Amazon y crear una cuenta desde el descodificador.

Esta asociación no requiere introducir usuario y contraseña de Amazon en el descodificador. Se visita la URL de Amazon www.amazon.com/es/code que se indica en la pantalla, desde cualquier dispositivo, y allí es donde el Cliente se identifica con Amazon. Después meterá en ese mismo dispositivo el código de 6 caracteres alfanuméricos mostrado en pantalla. Dan lo mismo mayúsculas y minúsculas.

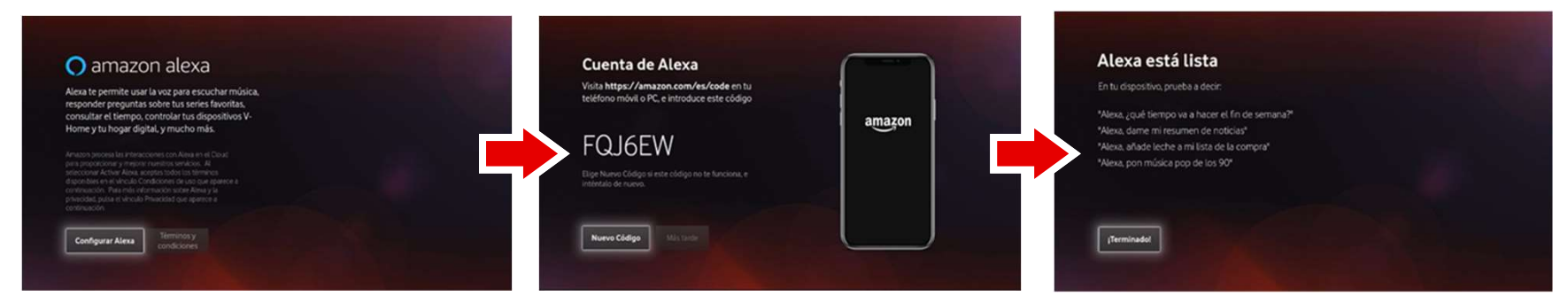

Este paso no es obligatorio: en la pantalla donde se muestra el código, se puede omitir la asociación con Alexa. Pero entonces no funcionará ni Alexa ni Spotify Connect. Sí que seguirá funcionando "Hola Átika" y por supuesto las demás funciones del dispositivo (TV, audio por Bluetooth, etc.)

## Primera conexión ("First Time Usage") (VI) – Ahorro de Energía

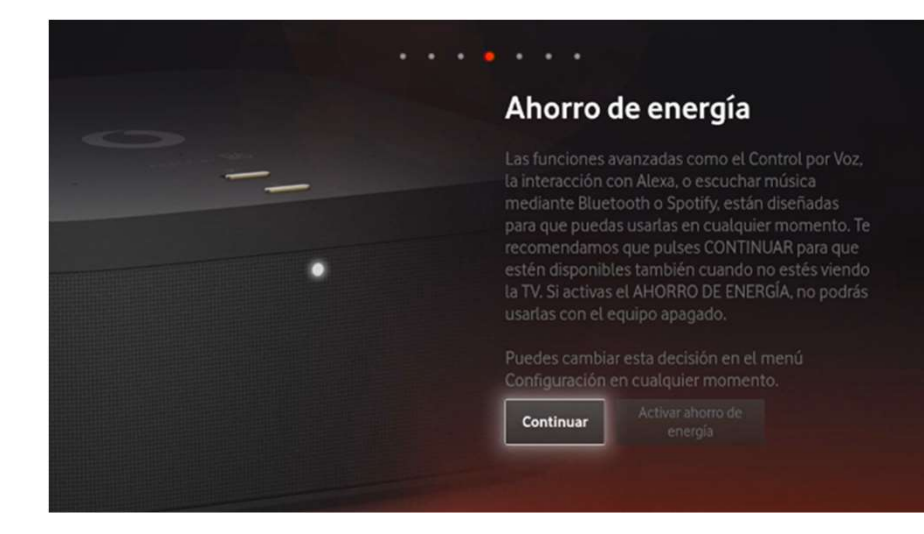

El siguiente paso es el mismo por el que se pasa en una caja GEN0 o GEN1. Permite que el Cliente elija si desea que el equipo permanezca activo siempre, proporcionando una mejor experiencia de Cliente (control por voz activado siempre, Alexa disponible siempre, menor tiempo en iniciar el dispositivo), o si desea que pasado cierto tiempo entre en modo "Ahorro de Energía", desactivando ciertas funcionalidades (control por voz, Alexa) y arrancando más despacio.

Valor recomendado: "Continuar" (Ahorro de Energía desactivado)

## Primera conexión ("First Time Usage") (VII) – Mando a Distancia

El Mando a Distancia Bluetooth para Control por Voz incluido ya en la caja se empareja de manera automática y transparente con el descodificador.

Con sólo ponerle las pilas entra en modo emparejamiento, y lo mantendrá durante las primeras 100 pulsaciones de teclas. Sólo se puede emparejar con un STB, y no se puede emparejar otro mando diferente a los proporcionados por Vodafone.

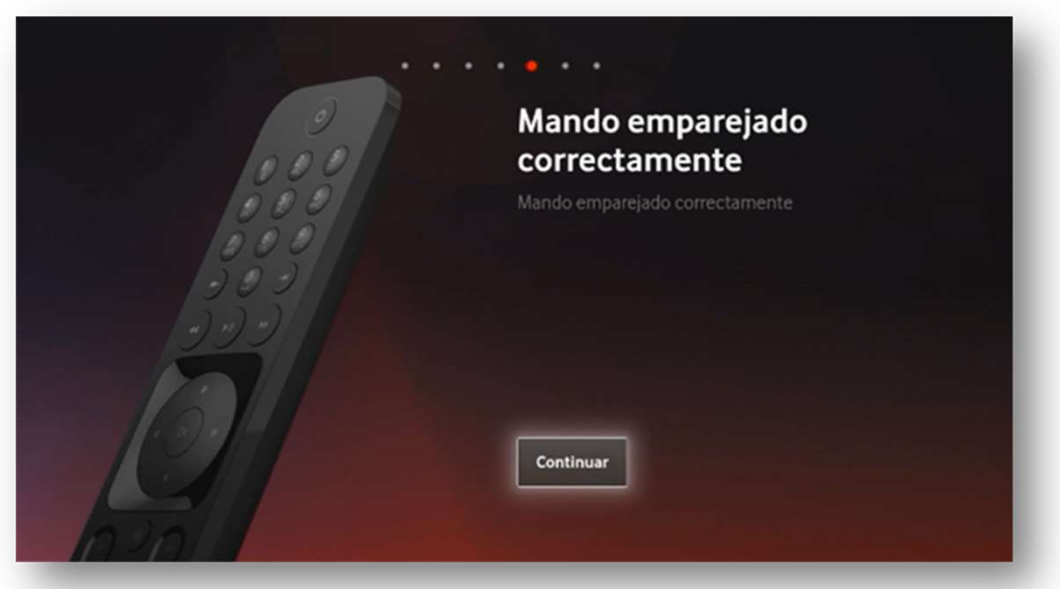

Si el mando no se empareja correctamente, la función por voz desde el mando no queda habilitada. Pero en ese caso, al intentar usarla aparece un mensaje en pantalla que guía al Cliente para que inicie de nuevo el proceso de emparejado: pulsar 3 y el botón AMARILLO durante varios segundos, y después cualquier otra tecla. También se explica así desde el menú Configuración > Dispositivos conectados > Mando a distancia. Este proceso también es necesario si el Cliente cambia de mando.

## Primera conexión ("First Time Usage") (VII) – Búsqueda de canales

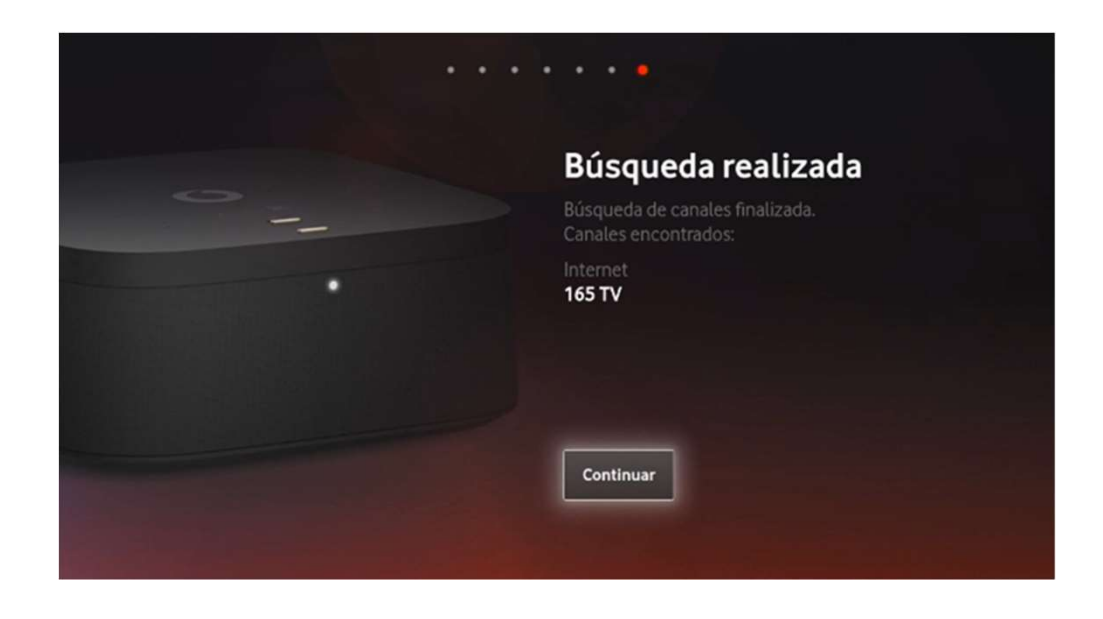

El último paso es la búsqueda de canales de TV. Es un proceso automático que puede durar varios segundos, y durante el proceso se muestra un vídeo de bienvenida al Cliente.

Al acabar el proceso se muestra una pantalla resumen con los canales encontrados. La información mostrada en esta pantalla varía según la red en la que se haya configurado el dispositivo (HFC, FTTH/VULA-NEBA Local, NEBA provincial). Si no se encuentra ningún canal, se indica al Cliente que revise la conexión y repita el proceso, ya que es un paso imprescindible para acabar.

### Acabado el FTU, el dispositivo queda listo para usarse

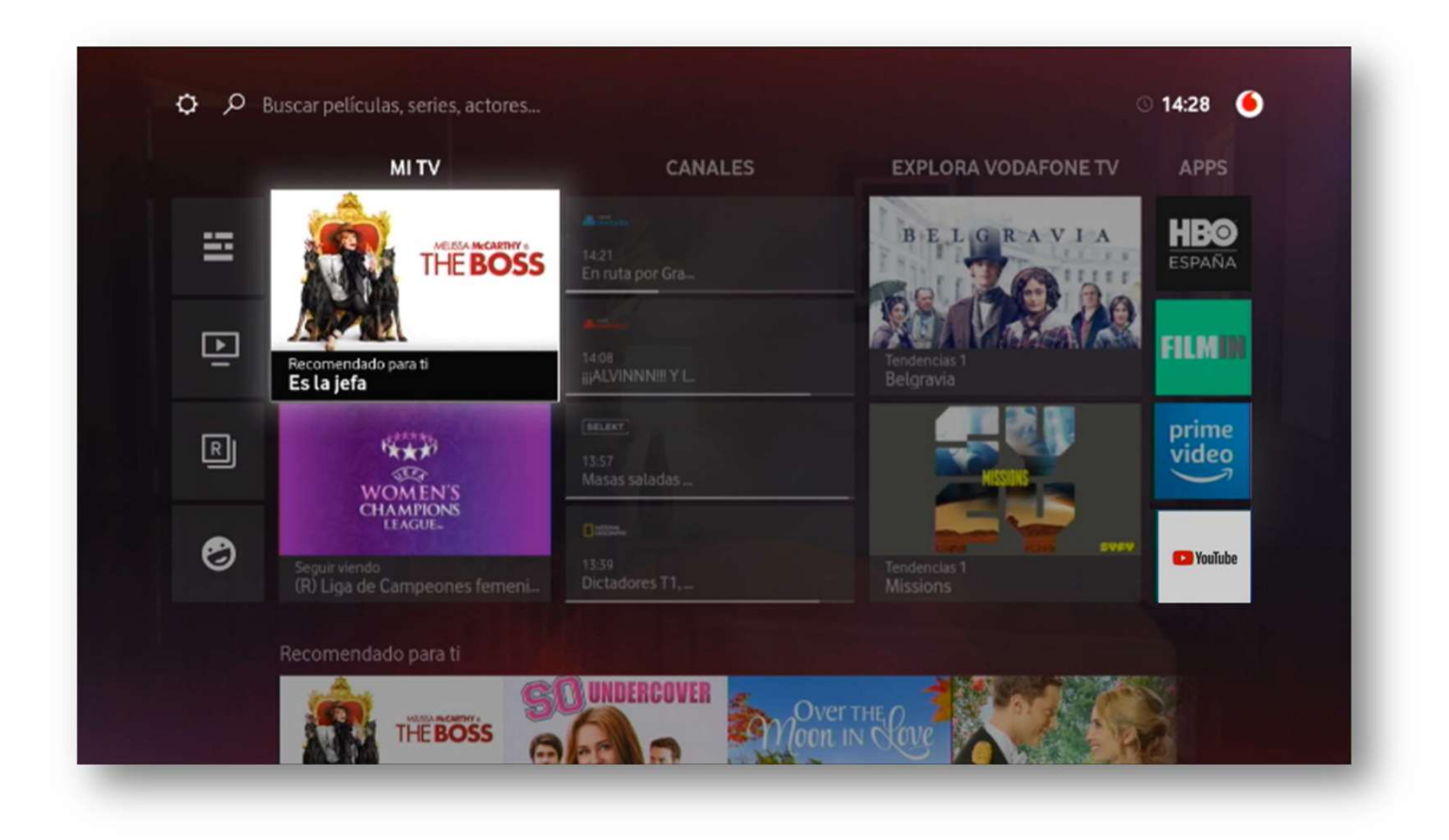

# Configuración y manejo

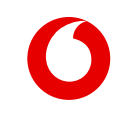

## Novedades en el manejo de Vodafone TV

Vodafone TV 4K Pro avanza alguna de las funcionalidades y mejoras que muy pronto podrán disfrutarse en los demás descodificadores con Vodafone TV:

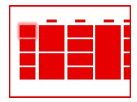

**en el manejo de Vodafone TV**<br>K Pro avanza alguna de las funcionalidades y mejoras que muy pronto podrán<br>os demás descodificadores con Vodafone TV:<br>Nuevo **Menú Principal** con atajos a secciones muy usadas, como la **Guía de** programación o Mis Grabaciones

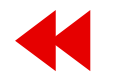

K Pro avanza alguna de las funcionalidades y mejoras que muy pronto podrán<br>os demás descodificadores con Vodafone TV:<br>Nuevo **Menú Principal** con atajos a secciones muy usadas, como la **Guía de<br>programación o Mis Grabacione** virio avanza agana de da randonadades y mejoras que may pronto podian<br>os demás descodificadores con Vodafone TV:<br>Nuevo **Menú Principal** con atajos a secciones muy usadas, como la **Guía de<br>programación o Mis Grabaciones**<br>Nu so dernas deseoundadores con vodurone TV.<br>Nuevo **Menú Principal** con atajos a secciones muy usadas, como la **Guía de<br>programación** o **Mis Grabaciones**<br>Nuevo **Control Visual de la Reproducción** que permite avanzar y retroce

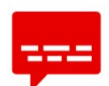

Nuevo **Control Visual de la Reproducción** que permite avanzar y retroceder<br>viendo el video, y que en un canal de TV **permite retroceder más allá del<br><b>momento en el que se sintonizó el canal**.<br>Nueva **Mini Pantalla de Inform** idiomas. momento en el que se sintonizó el canal.<br>Nueva Mini Pantalla de Información sobre el conter<br>con un acceso más conveniente y rápido a la selecció<br>idiomas.<br>Nuevos accesos a la Guía y a la Miniguía<br>Nuevos accesos a la Guía y Nueva **Mini Pantalla de Información** sobre el contenido que se está viendo,<br>con un acceso más conveniente y rápido a la selección de **subtítulos y de<br>idiomas.**<br>Nuevos **accesos a la Guía y a la Miniguía**<br>Nueva **organización** con un acceso más conveniente y rápido a la s<br>**idiomas.**<br>Nuevos **accesos a la Guía y a la Miniguía**<br>Nueva **organización de las grabaciones**, per<br>multiples episodios a la vez.

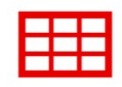

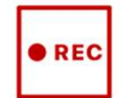

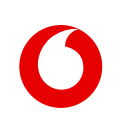

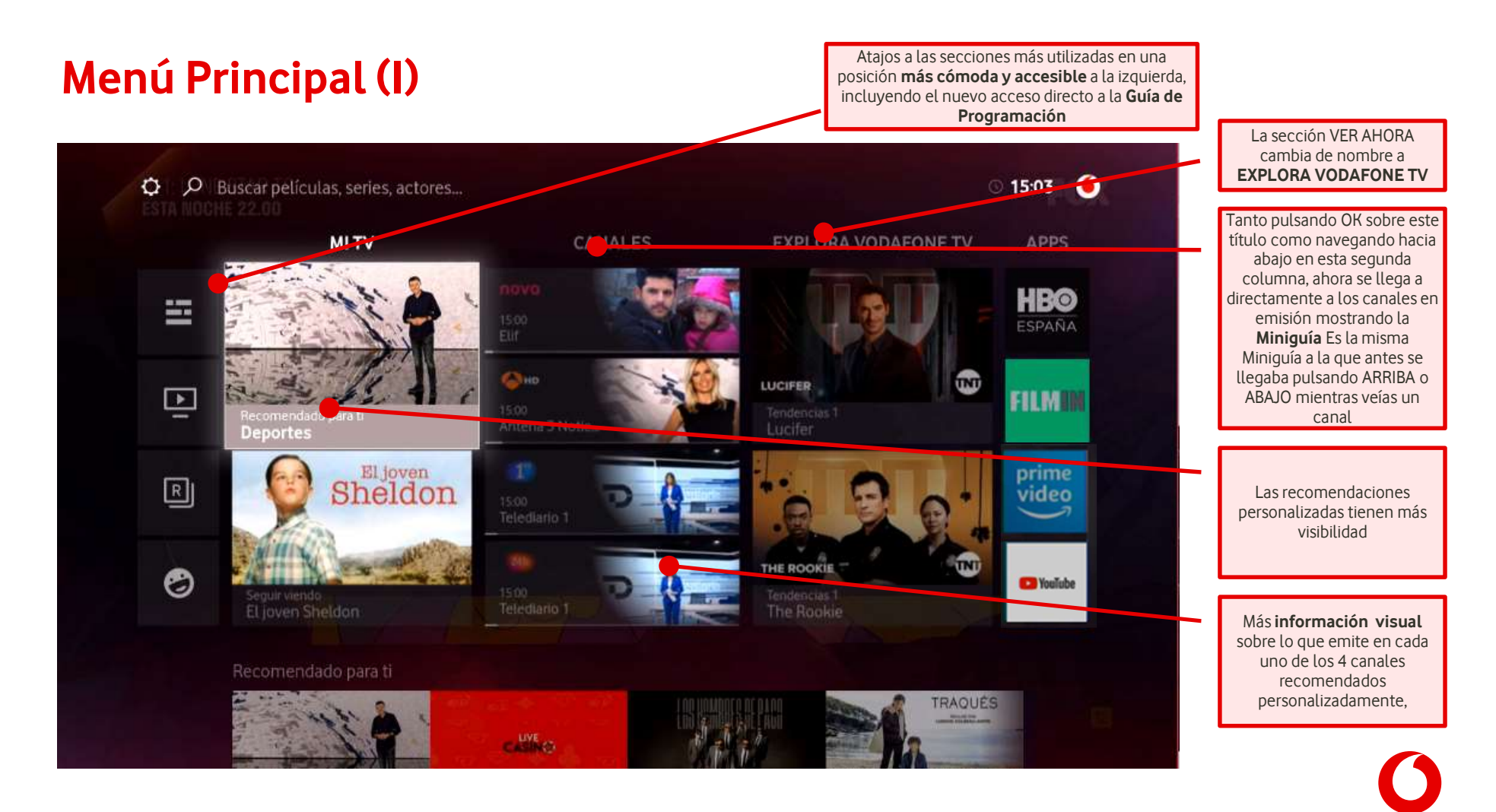

## Menú Principal (II)

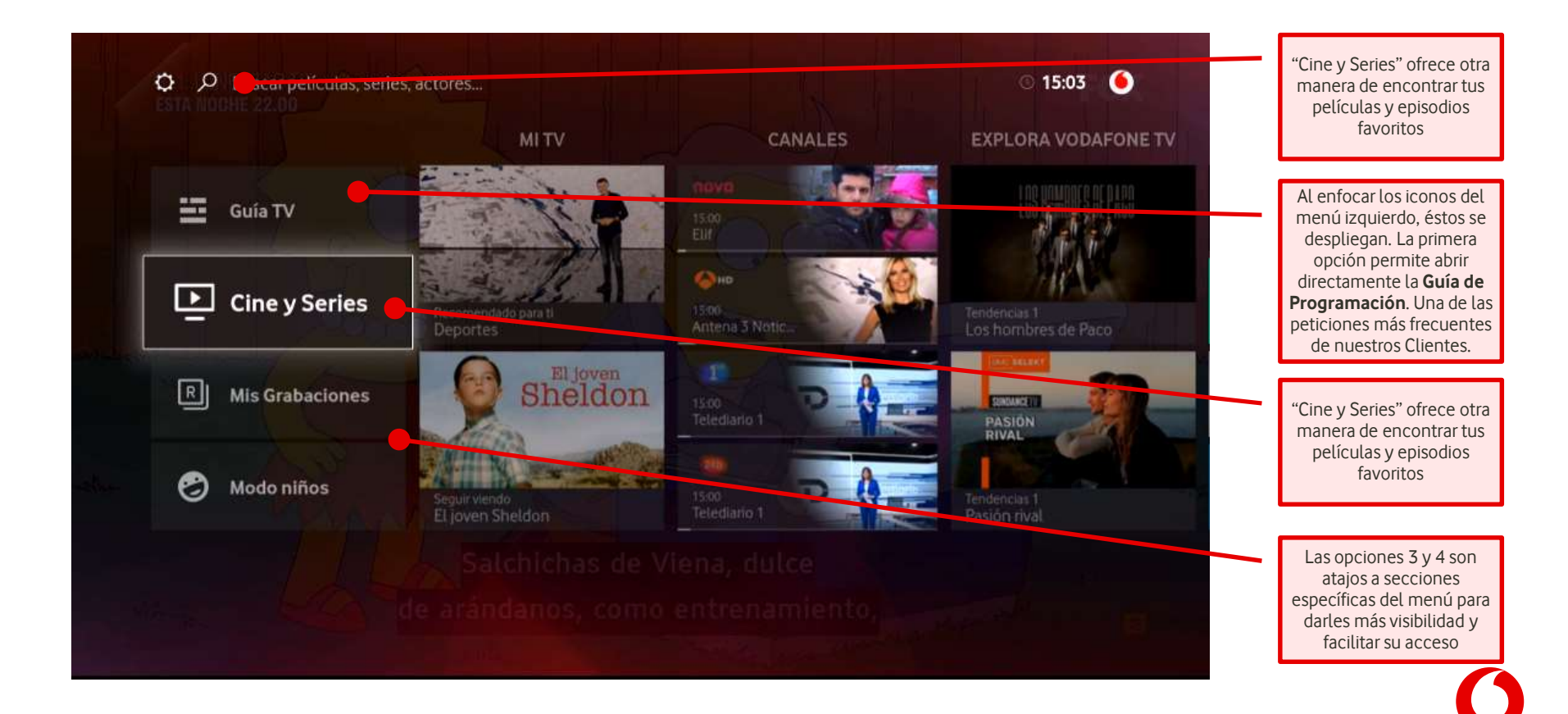

# Nuevo Control Visual de la Reproducción en el produccion

- **luevo Control Visual de la Reproducci**<br>Mientras se está viendo un vídeo de<br>Vodafone TV (canal de TV, Últimos 7<br>Días, grabación o contenido bajo<br>demondo) el proposou retreordou os demondo de la proposou verteordou os de la **luevo Control Visual de la Reprod<br>Mientras se está viendo un vídeo de<br>Vodafone TV (canal de TV, Últimos 7<br>Días, grabación o contenido bajo<br>demanda), al avanzar y retroceder se luevo Control Visual de la Reproducció**<br>Mientras se está viendo un vídeo de<br>Vodafone TV (canal de TV, Últimos 7<br>Días, grabación o contenido bajo<br>demanda), **al avanzar y retroceder se**<br>muestra visualmente el punto del<br>vide **ILIEVO CONTFOL VISUAL DE LA REPR<br>Mientras se está viendo un vídeo de<br>Vodafone TV (canal de TV, Últimos 7<br>Días, grabación o contenido bajo<br>demanda), al avanzar y retroceder se<br>muestra visualmente el punto del<br>video en el q** • Mientras se está viendo un vídeo de<br>Vodafone TV (canal de TV, Últimos 7<br>Días, grabación o contenido bajo<br>demanda), **al avanzar y retroceder se<br>muestra visualmente el punto del<br>video en el que se está.<br>• Además, en los ca** Vodafone TV (canal de TV, Últimos 7<br>Días, grabación o contenido bajo<br>demanda), **al avanzar y retroceder se<br>muestra visualmente el punto del<br>video en el que se está.<br>• Además, en los canales de TV los<br>Clientes pueden <b>retro**
- Dias, grabación o contenido bajo<br>demanda), **al avanzar y retroceder se<br>muestra visualmente el punto del<br>video en el que se está.<br>Además, en los canales de TV los<br>Clientes pueden retroceder<br>visualmente más allá del momento<br>** demanda), at avanzar y retroceder se<br>
muestra visualmente el punto del<br>
video en el que se está.<br>
Además, en los canales de TV los<br>
Clientes pueden retroceder<br>
visualmente más allá del momento<br>
en que sintonizaron el canal muestra visualmente el punto del<br>video en el que se está.<br>Además, en los canales de TV los<br>Clientes pueden retroceder<br>visualmente más allá del momento<br>en que sintonizaron el canal,<br>alcanzando los programas emitidos<br>anterio video en el que se esta.<br>
Además, en los canales de TV los<br>
Clientes pueden retroceder<br>
visualmente más allá del momento<br>
en que sintonizaron el canal,<br>
alcanzando los programas emitidos<br>
anteriormente en el canal hasta un Además, en los canales de TV los<br>Clientes pueden **retroceder<br>visualmente más allá del mome<br>en que sintonizaron el canal,<br>alcanzando los programas emiti<br>anteriormente en el canal hasta<br>máximo de 4 horas.<br>paplica a Apps de t** Clientes pueden **retroceder<br>
visualmente más allá del momento<br>
en que sintonizaron el canal,<br>
alcanzando los programas emitidos<br>
anteriormente en el canal hasta un<br>
máximo de 4 horas.<br>
No aplica a Apps de terceros como HBO** visualmente más allá del momento<br>en que sintonizaron el canal,<br>alcanzando los programas emitidos<br>anteriormente en el canal hasta un<br>máximo de 4 horas.<br>No aplica a Apps de terceros como HBO España, FILMIN,<br>Amazon Prime Vide en que sintonizaron el canal,<br>
alcanzando los programas emitidos<br>
anteriormente en el canal hasta un<br>
máximo de 4 horas.<br>
No aplica a Apps de terceros como HBO España, FILMIN,<br>
Amazon Prime Video, etc.; cada aplicación tie

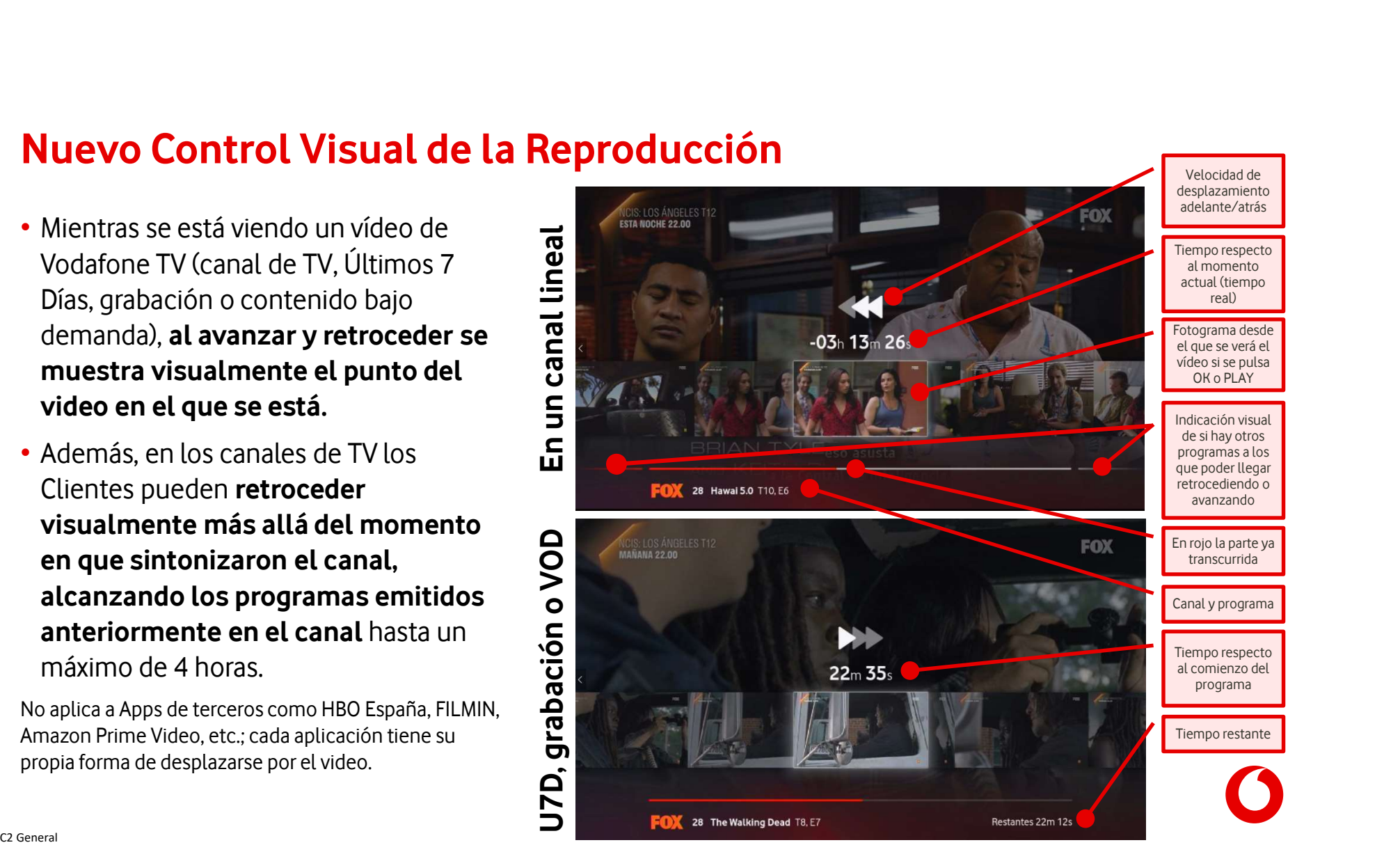

# Nueva Mini Pantalla de Información (I) – Audio y Subtítulos

**UEVA Mini Pantalla de In<br>La nueva Mini Pantalla<br>de Información**, que se de Información, que se muestra con solo La nueva Mini Pantalla<br>de Información, que se<br>muestra con solo<br>pulsar OK mientras se<br>ve cualquier contenido,<br>ofrece acceso a las La nueva Mini Pantalla<br>
de Información, que se<br>
muestra con solo<br>
pulsar OK mientras se<br>
ve cualquier contenido,<br>
ofrece acceso a las<br>
acciones más<br>
samin 2017 **de Información**, que se<br>
muestra **con solo**<br> **pulsar OK** mientras se<br>
ve cualquier contenido,<br>
ofrece acceso a las<br>
acciones más<br>
frecuentes: **ver desde** muestra con solo<br>
pulsar OK mientras se<br>
ve cualquier contenido,<br>
ofrece acceso a las<br>
acciones más<br>
frecuentes: **ver desde<br>
el principio**, elegir el principio, elegir subtítulos, e idioma del audio:

Esta pantalla se muestra al pulsar OK

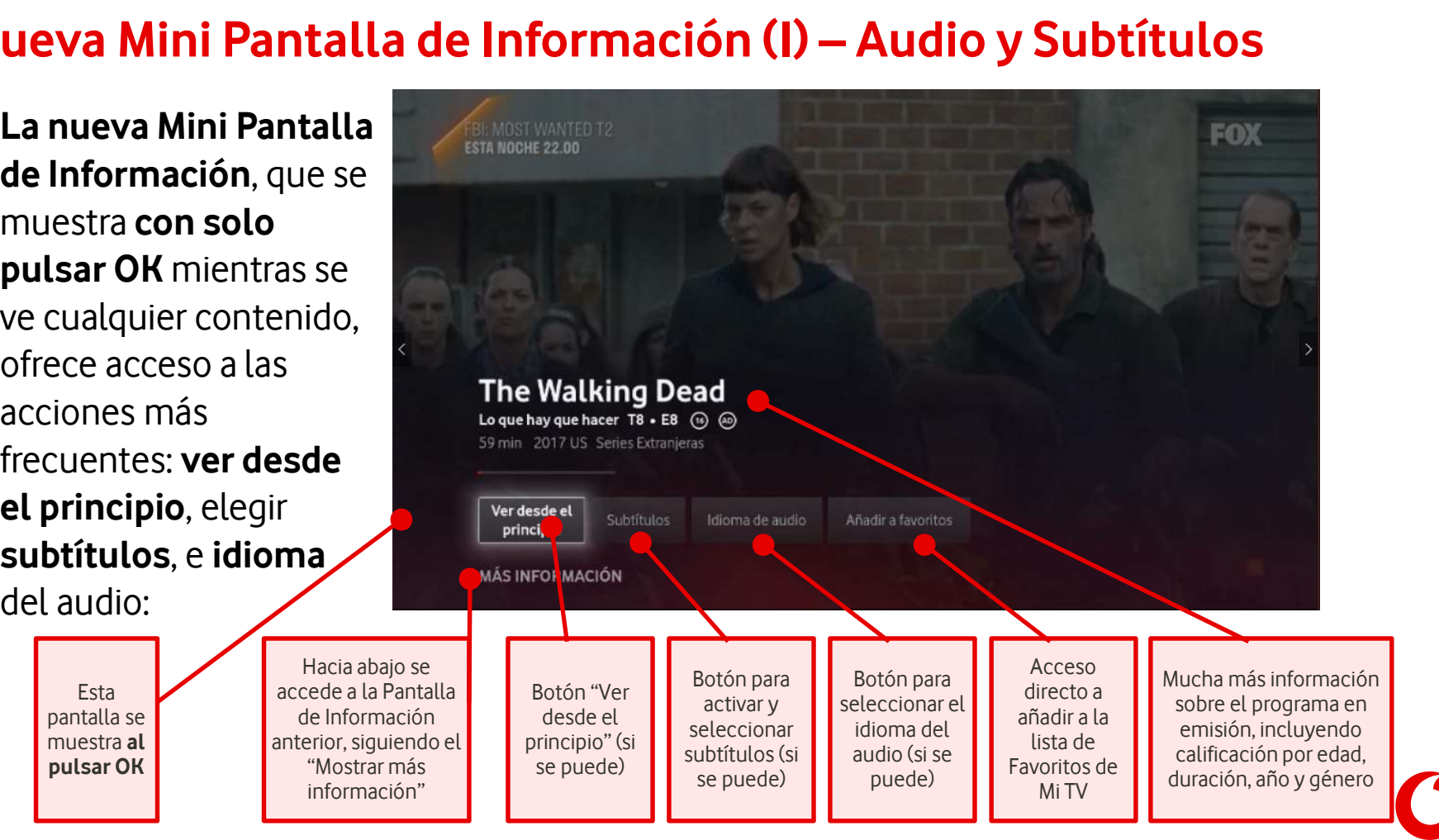

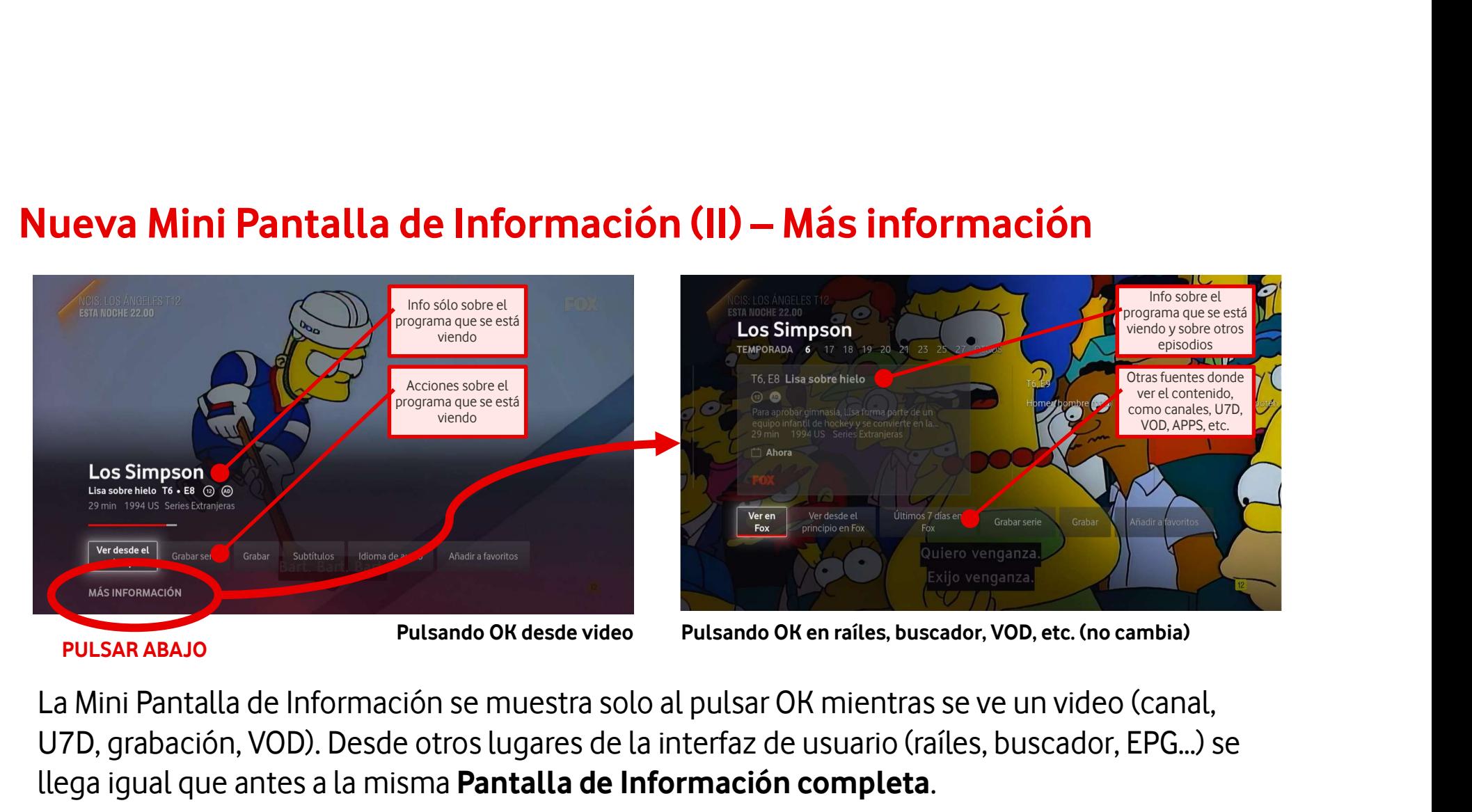

PULSAR ABAJO<br>
PULSAR ABAJO<br>
La Mini Pantalla de Información se muestra solo al pulsar OK mientras se ve un video (canal,<br>
U7D, grabación, VOD). Desde otros lugares de la interfaz de usuario (raíles, buscador, EPG...) se<br>
l PULSAR ABAJO<br>La Mini Pantalla de Información se muestra solo al pulsar OK mientras se ve un video (canal,<br>U7D, grabación, VOD). Desde otros lugares de la interfaz de usuario (raíles, buscador, EPG...) se<br>llega igual que an

# Nueva organización de Mis Grabaciones (I) - Organización

**Nueva organización de Mis Grabaciones (I) - Organización<br>El raíl de <b>Mis Grabaciones** sigue estando en **Mi TV**, pero ahora muestra al principio y al final unos<br>elementos especiales que permiten encontrar todas las grabaci **Nueva organización de Mis Grabaciones (I) - Organización**<br>El raíl de **Mis Grabaciones** sigue estando en **Mi TV**, pero ahora muestra al principio y al final unos<br>elementos especiales que permiten encontrar todas las grabac **Nueva organización de Mis Grabaciones (I) - Organizació**<br>El raíl de **Mis Grabaciones** sigue estando en **Mi TV**, pero ahora muestra al princi<br>elementos especiales que permiten encontrar todas las grabaciones **cómodam**<br>por

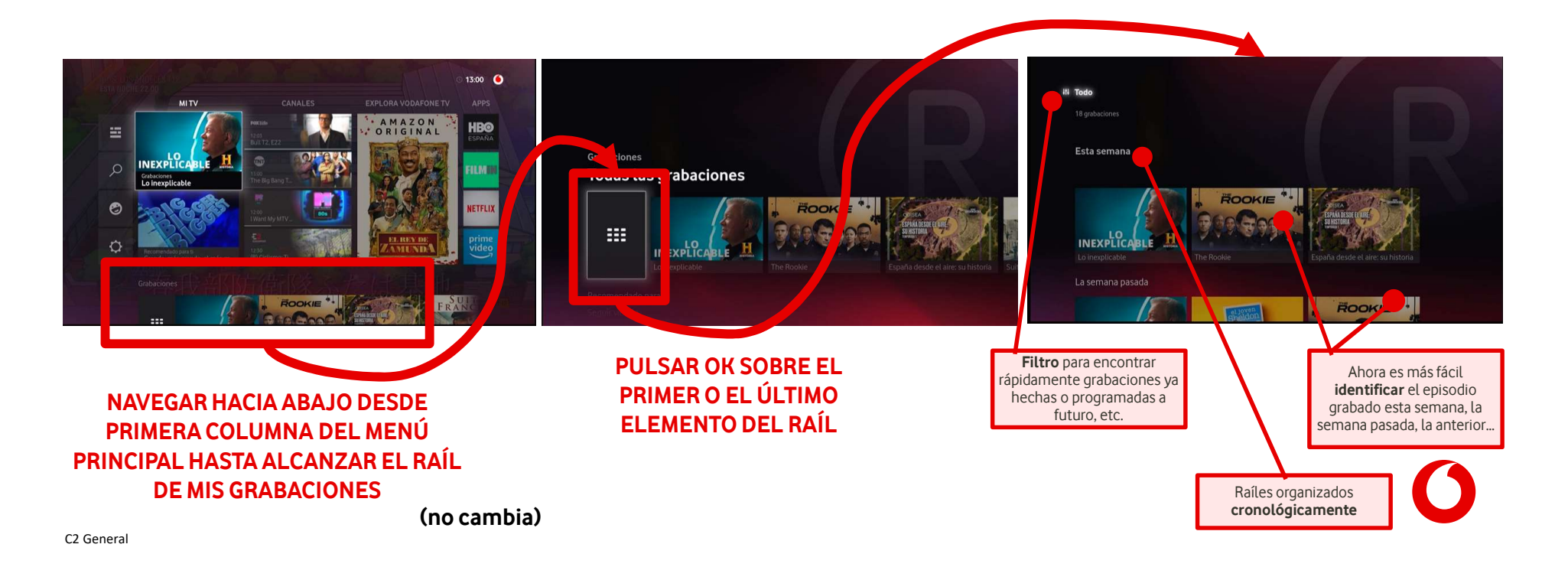

# Nueva organización de Mis Grabaciones (II) – Borrar grabaciones

**Nueva organización de Mis Grabaciones (II) — Borrar grabaciones**<br>Ahora al borrar un episodio **se borra esa grabación** y, en el caso de ser una serie, se ofrece poder<br>borrar más episodios, o toda una temporada, o todos ell **Nueva organización de Mis Grabaciones (II) — Borrar g<br>Ahora al borrar un episodio se borra esa grabación y, en el caso de ser una :<br>borrar más episodios, o toda una temporada, o todos ellos:** 

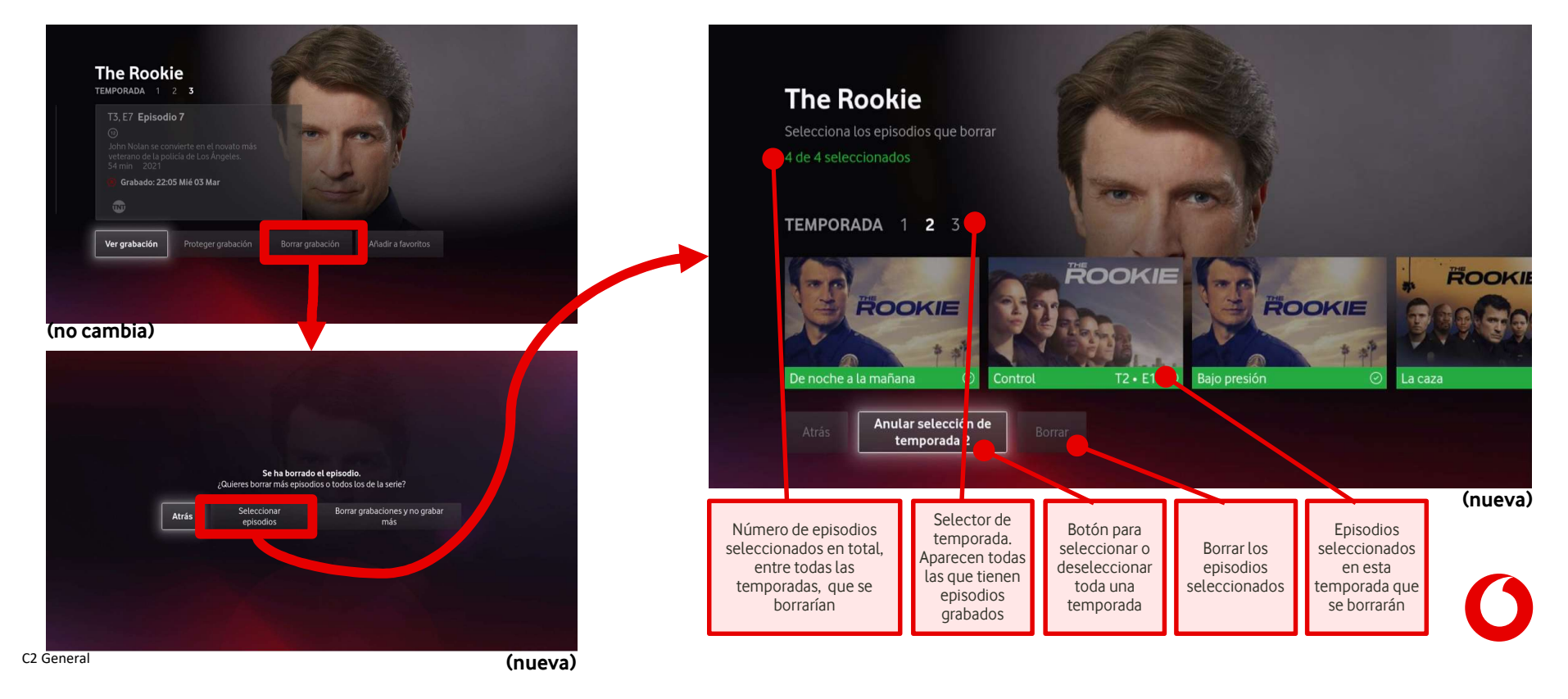

### Nuevos menús: Filtrar contenidos de aplicaciones

Vodafone TV ahora permite al Cliente ocultar de la mayor parte del interfaz de usuario los contenidos de las aplicaciones de terceros que no quiera mostrar, por ejemplo porque esa aplicación no se incluye en su oferta comercial.

Los contenidos de esas apps aún podrán aparecer en los raíles y las búsquedas si además de en la app que se ha ocultado, están disponibles en otro servicio (vídeo bajo demanda propio de Vodafone TV, etc.)

Se hace desde Configuración > Configuración de contenidos > Filtrar contenidos

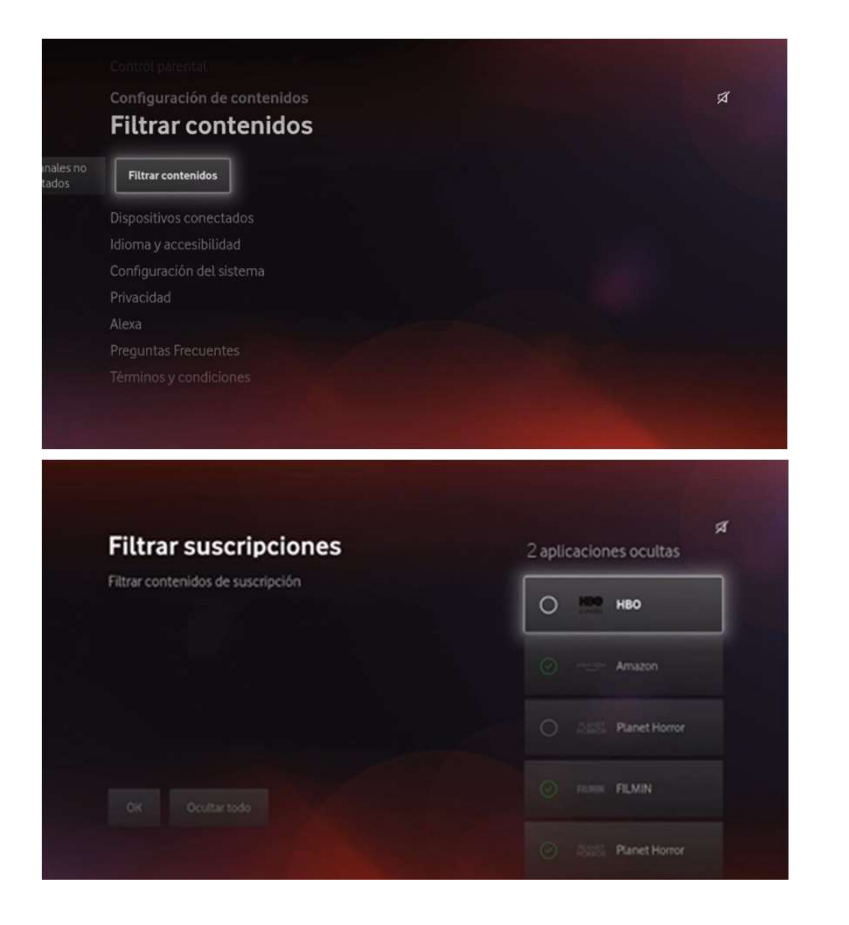

### Nuevos menús: Mando a Distancia Bluetooth

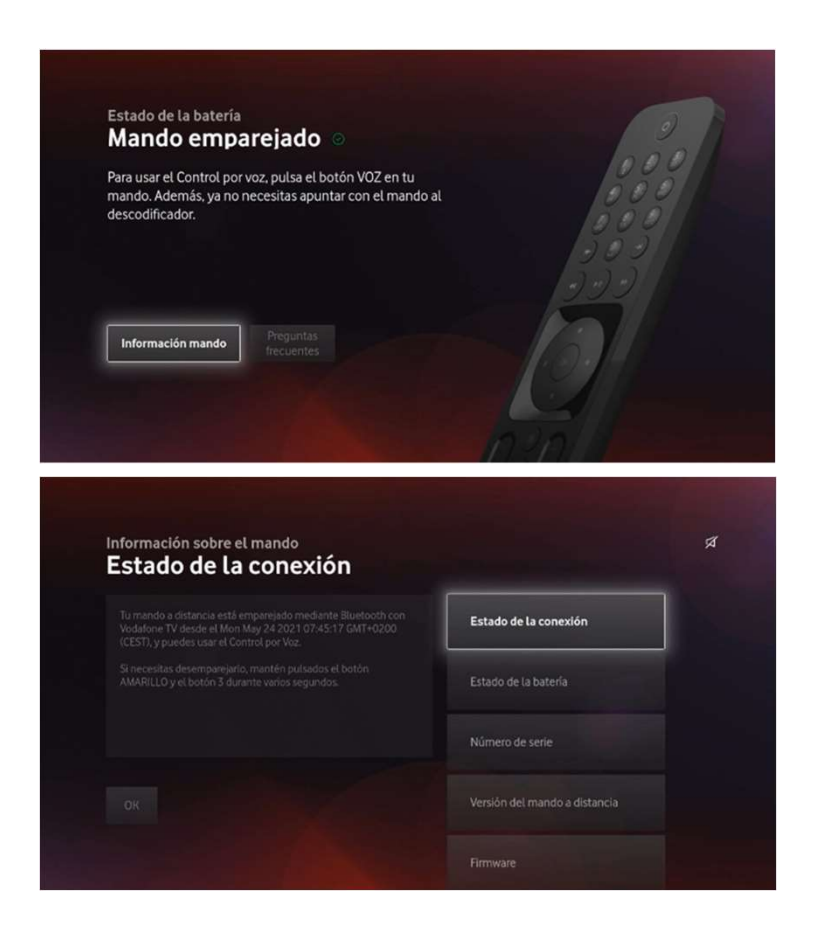

Vodafone TV 4K Pro trae el Mando a Distancia Bluetooth para Control por Voz.

La configuración y el estado del mando se pueden comprobar desde el menú Configuración > Dispositivos conectados > Mando a distancia.

### Nuevos menús: Wi-Fi

#### El menú Configuración > Configuración del sistema > Red

incluye una sección desde la que conectar al equipo a otra red Wi-Fi. La caja muestra todas las redes disponibles, incluyendo su nivel de señal y si están en la banda de 2.4 o 5GHz.

El procedimiento es el mismo que se sigue durante el FTU.

También permite introducir manualmente un nombre de red y conectar mediante WPS.

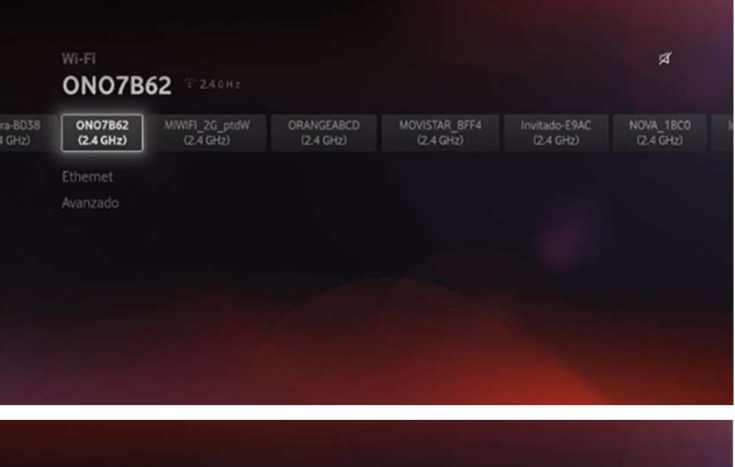

# Wi-Fi **curruwifi2** 8 85682 D E F G H I J K L M N O P Q R S T U V W X Y Z  $0 \cup \subseteq \{0\}$

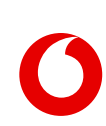

# Nuevos menús: Salida de audio

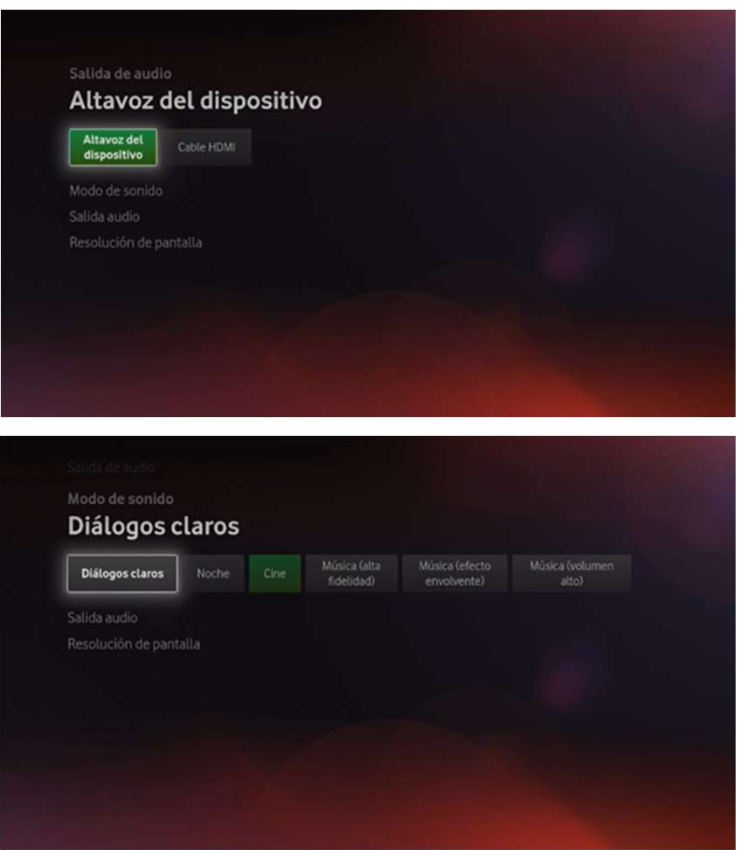

Vodafone TV 4K Pro trae menús específicos relativos a sus capacidades para reproducir audio.

En Configuración > Configuración del Sistema > Audio y Vídeo > Salida de Audio el Cliente puede elegir si quiere que el sonido salga por el altavoz, o se transmita por el cable HDMI hacia otro equipo (la TV, un equipo de sonido, etc.

Si se selecciona "HDMI", es importante entender que mientras se vea la TV, Alexa sonará sólo en el dispositivo conectado por ese cable. Sólo tras apagar el equipo, Alexa sonará a través del altavoz.

En Configuración > Configuración del Sistema > Audio y Vídeo > Modos de sonido, el Cliente puede elegir diferentes perfiles de ecualización para optimizar el audio en función del contenido. Por defecto el modo es Cine, que ofrece una calidad óptima para reproducir películas y series. Pero hay modos especiales para diálogos, para escuchar música y para escuchar el dispositivo por la noche.

# Nuevos menús: Alexa

El nuevo menú Configuración > Alexa permite acceder a las mismas pantallas de configuración de Alexa que se muestran durante el FTU.

Si el Cliente desea desasociar el dispositivo de su cuenta Alexa, o utilizar otra, es aquí donde podrá hacerlo.

Es relevante recalcar que la funcionalidad Spotify Connect requiere técnicamente que el dispositivo tenga Alexa integrada.

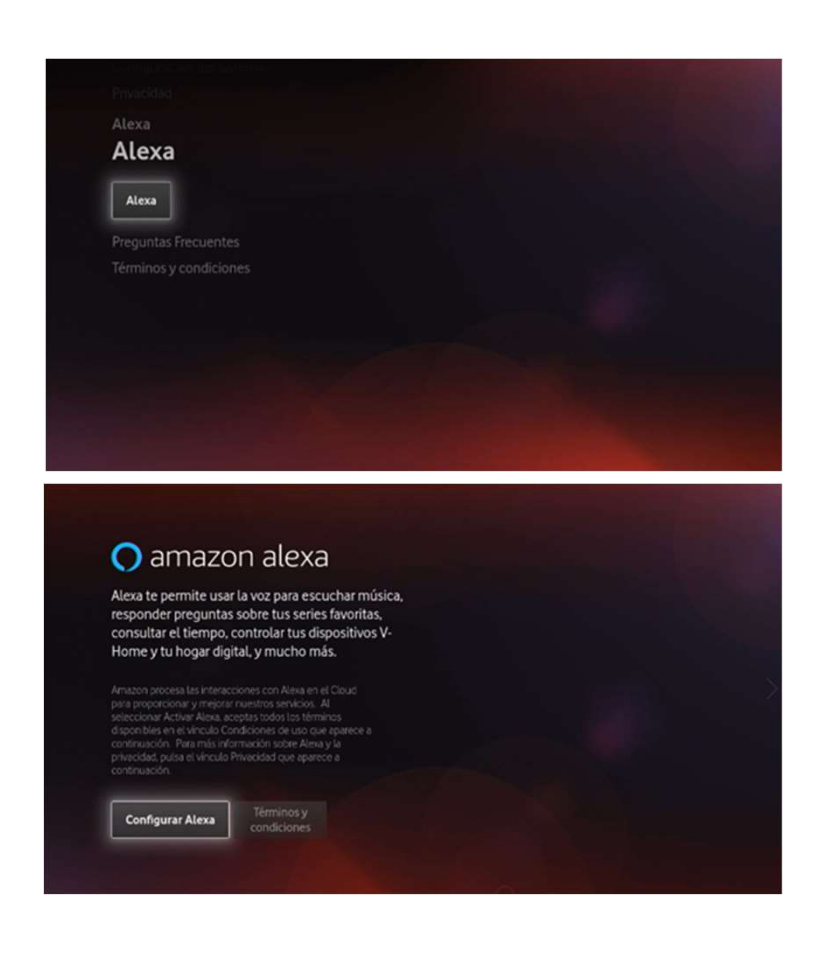

# Resumen de instalación & Formación a cliente

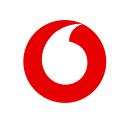

#### 1 Una vez realizada la conexión del dispositivo, tienes que enchufar el decodificador

Una vez realizada la conexión del dispositivo, tienes que enchufar el decodificador<br>- El proceso comienza con la Conexión de Red. Si no se detecta un cable Ethernet conectado al router y con salida a Internet, se ofrece re tras comprobar la conexión, o conectar mediante Wi-Fi.

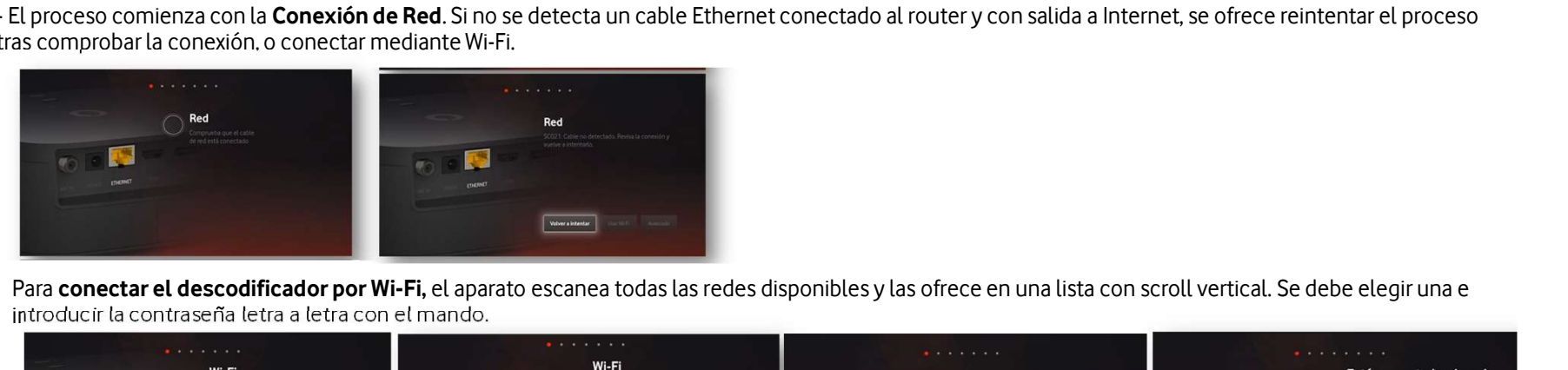

introducir la contraseña letra a letra con el mando.

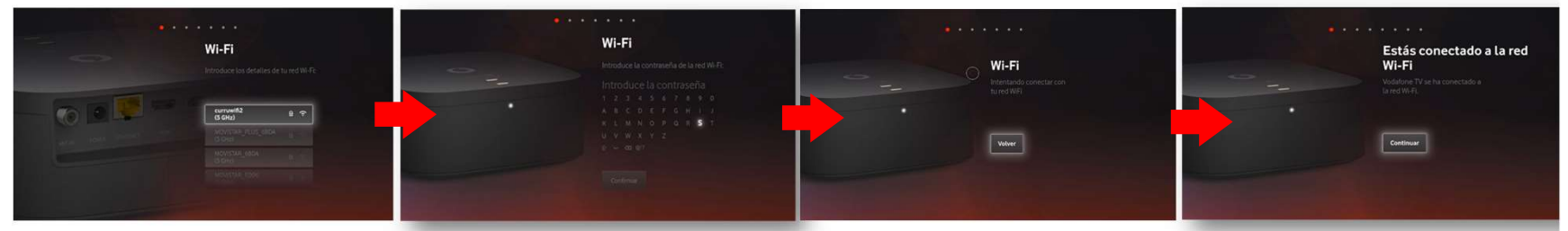

El descodificador se conecta a Vodafone TV para acceder a la configuración del Cliente, incluyendo los paquetes de contratados. El proceso es transparente para el Cliente, sin introducir usuario y contraseña de Vodafone TV.

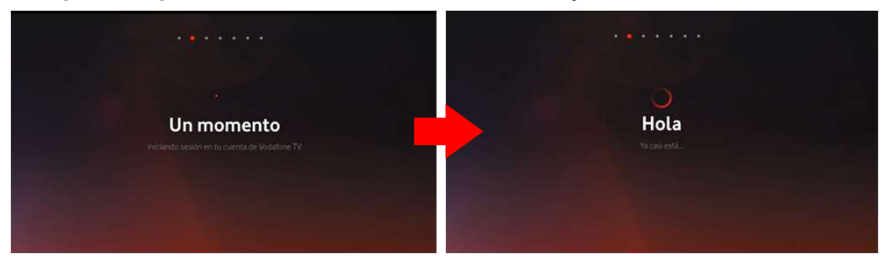

#### 2 Ahora, tienes que configurar Alexa

Los menús que se muestran durante la instalación permiten dejar instalado el equipo con una cuenta de Alexa asociada:

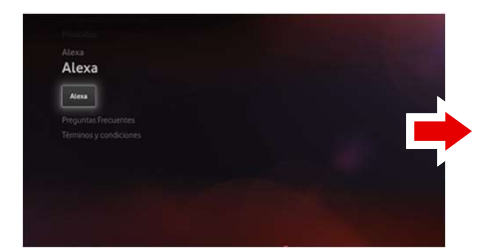

Entrada "Alexa" en Menú de configuración **Selecciona Configurar Alexa** 

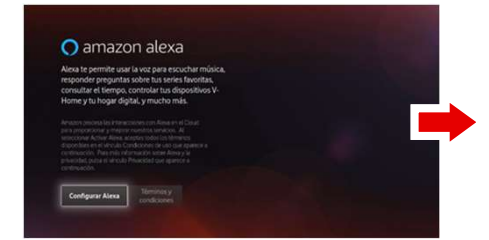

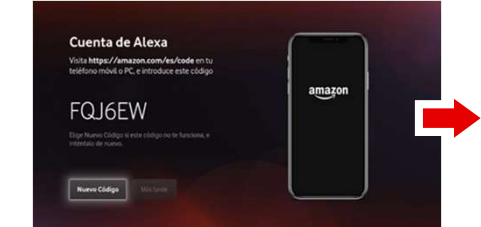

El cliente usará su móvil/PC/Tablet para acceder a la pagina www.amazon.com/es/code, una vez esté en su cuenta deberá introducir el código que está en la pantalla de la TV

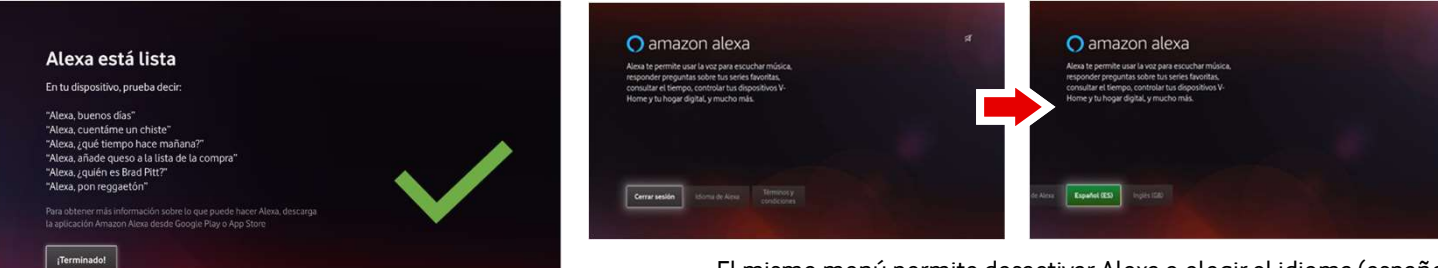

El mismo menú permite desactivar Alexa o elegir el idioma (español o inglés)

Una vez introducido el código, queda configurado.

#### $\begin{pmatrix} 3 \end{pmatrix}$  Ahorro de energía > Le das a continuar  $\begin{pmatrix} 4 \end{pmatrix}$  Mando de control por voz

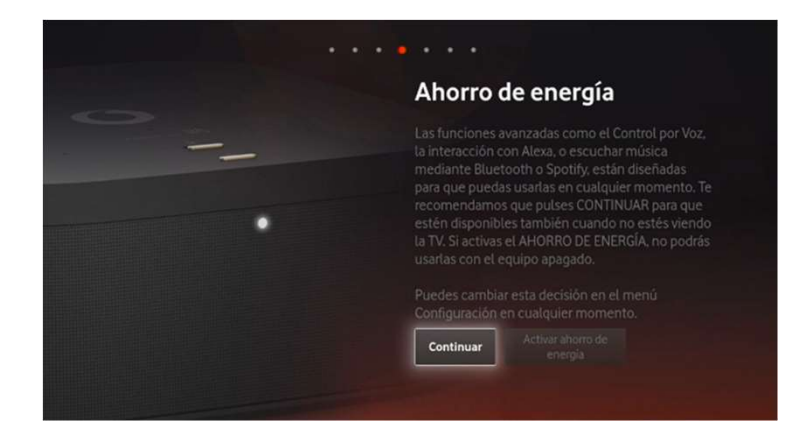

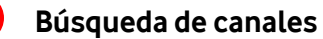

Es un proceso automático que puede durar varios segundos

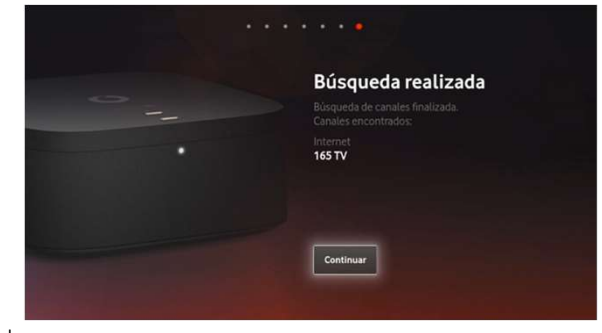

C2 General

El mando se empareja de manera automática y transparente con el descodificador con sólo ponerle las pilas.

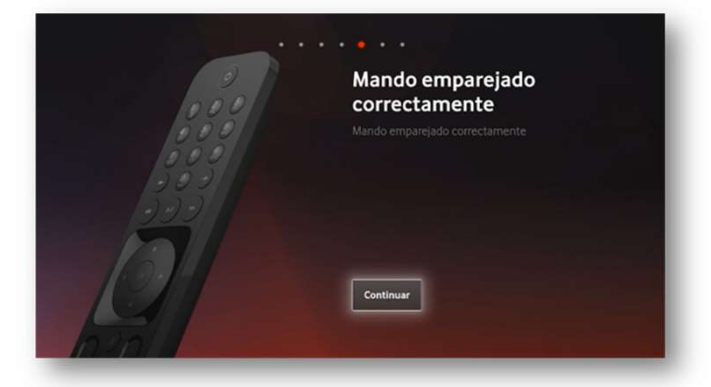

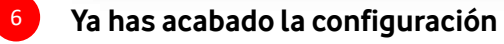

El dispositivo ya está listo para su uso

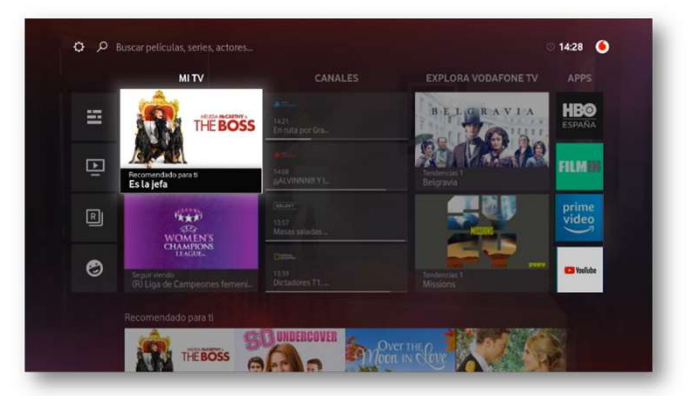

#### 7 (Este paso dependerá del pack que haya contratado el cliente)

(Este paso dependerá del pack que haya contratado el cliente)<br>Si el cliente ha contratado algún pack que incluya los servicios de terceros: HBO España, Amazon prime, Filmin Eurosport player y/o tidal, <u>explícale al</u><br>client cliente, cómo tiene que activárselos.

ENVIO SMS El cliente recibirá un SMS de forma automática una vez se complete la activación. En un plazo máximo de 48 horas.  $\overline{\mathbf{1}}$  2

ACTIVACIÓN Y CREACIÓN USUARIO

El cliente crea su usuario y contraseña A través del enlace que recibe en el SMS (vodafone.es/entretenimiento)

# Qué tienes que contar al cliente una vez hondatione TV 4K Pro, tiene muchos dispositivos integrados:<br>Vodafone TV 4K Pro, tiene muchos dispositivos integrados:<br>1. Cuéntale al cliente, que este decodificador tiene el **contro Qué tienes que contar al cliente una vez hecha la instalación**<br>Vodafone ™ 4K Pro, tiene muchos dispositivos integrados:<br>1. Cuéntale al cliente, que este decodificador tiene el **control por voz integrado**, para que pueda Qué tienes que contar al cliente una vez hecha la instalación<br>Vodafone TV 4K Pro, tiene muchos dispositivos integrados:<br>1. Cuéntale al cliente, que este decodificador tiene el control por voz integrado, para que pueda util Qué tienes que contar al cliente una vez hecha la instalación el production de la difiempo estimado de la difiempo estimado de la difiempo estimado de la difiempo estimado de la difiempo estimado de la difiempo estimado de

demostración 2/3 min

- **Cuente TV 4K Pro, tiene muchos dispositivos integrados:**<br>
1. Cuéntale al cliente, que este decodificador tiene el control por voz integrado, para que pueda utilizar su TV de una forma super fácil y sencilla.<br>
3) Hay 2 man
- 
- 
- 

- 
- 
- Vodafone TV 4K Pro, tiene muchos dispositivos integrados:<br>1. Cuéntale al cliente, que este decodificador tiene el **control por voz integrado**, para que pueda utilizar su TV de una forma **super fácil y sencilla.**<br>2) Hay 2 m - A través de la sección ayuda del decodificador tiene el **control por voz integrado**, para que pueda utilizar su TV de una forma **super fácil y sencilla.**<br>
- a bidendo "Hola, Átika" seguido de la acción que se quiere a l 1. Cuéntale al cliente, que este decodificador tiene el **control por voz integrado**, para que pueda utilizar su TV de una forma **super fácil y sencilla.**<br>
• Diciendo "Hola, Átika" seguido de la acción que se quiere a la T ay 2 maneras complementarias de manejar la TV a través de la voz:<br>**Diciendo "Hola, Átika"** seguido de la acción que se quiere a la TV.<br>**O manteniendo pulsado el botón micrófono de mando a distancia mientras hablas** (no hac

- **Diciendo "Hola, Átika"** seguido de la acción que se quiere a la TV.<br>- O manteniendo pulsado el botón micrófono de mando a distancia mientras hablas (no hace falta decir "Hola, Átika")<br>b) Una vez explicadas las formas **Diciendo "Hola, Átika"** seguido de la acción que se quiere a la TV.<br> **O manteniendo pulsado el botón micrófono de mando a distancia mientras hablas (no hace falta decir "Hola, Átika")<br>
b) Una vez explicadas las formas de O manteniendo pulsado el botón micrófono de mando a distancia mientras hablas (no hace falta decir "Hola, Átika")<br>
b) Una vez explicadas las formas de poder manejar la TV, enséñale al cliente <b>un ejemplo de lo que puede h** b) Unavez explicadas las formas de poder manejar la TV, enséñale al cliente **un ejemplo de lo que puede hacer** a través de ella:<br>- A través de l'mando: "Busca Schwarzenegger", "Ablo Átika, avanza 5 minutos"; "Hola Átika, v A través de "Hola, Átika": "Hola Átika, pon FOX"; "Hola Átika, avanza 5 minutos"; "Hola Átika, ver desde el principio";<br>
A través del mando: "Busca Schwarzenegger", "Abre HBO". Indica al cliente que dentro de las aplicacio A través del mando: "Busca Schwarzenegger", "Abre HBO". Indica al cliente que dentro de las aplicaciones no funciona la voz.<br>
indicale que para descubrir todo lo que puede hacer a través de la voz en el manual de Usuario ( indicale que para descubrir todo lo que puede hacer a través de la voz en el manual de Usuario (<u>www.vodafone.es/manual-deco/)</u>, e**n Ayuda y soporte > Television > Control por voz** o a<br>2. Ahora, muéstrale, todo lo que pued través de la sección ayuda del decodificador. Solo tienes que decir: "Ayuda".<br>2. Ahora, muéstrale, todo lo que puede hacer con **Amazon Alexa** (ya lo has configurado en el paso 4) y cuéntale que además las respuestas se mu

5. Por último, cuéntale que puede llevarse su TV donde quiera con el servicio multidispositivo de Vodafone. Solo tiene que activárselo en  $\rightarrow$  Mi Vodafone > Productos y Servicios> Televisión > y seleccionas TV Multidispositivo y pulsar "Gestionar"

Televisión > Vodafone TV con decodificador 4K Pro). Para resolver cualquier duda, indícale dónde puede consultar la información: manual de usuario a través de la URL www.vodafone.es/manual-deco/ (aparece en la tarjeta roja que viene en la caja), en la web (Vodafone.es > TV) o en el email de bienvenida, que ha recibido. Si todavía le queda alguna duda más, puede acudir a la sección de ayuda y soporte de la web a través (Ayuda y Soporte >

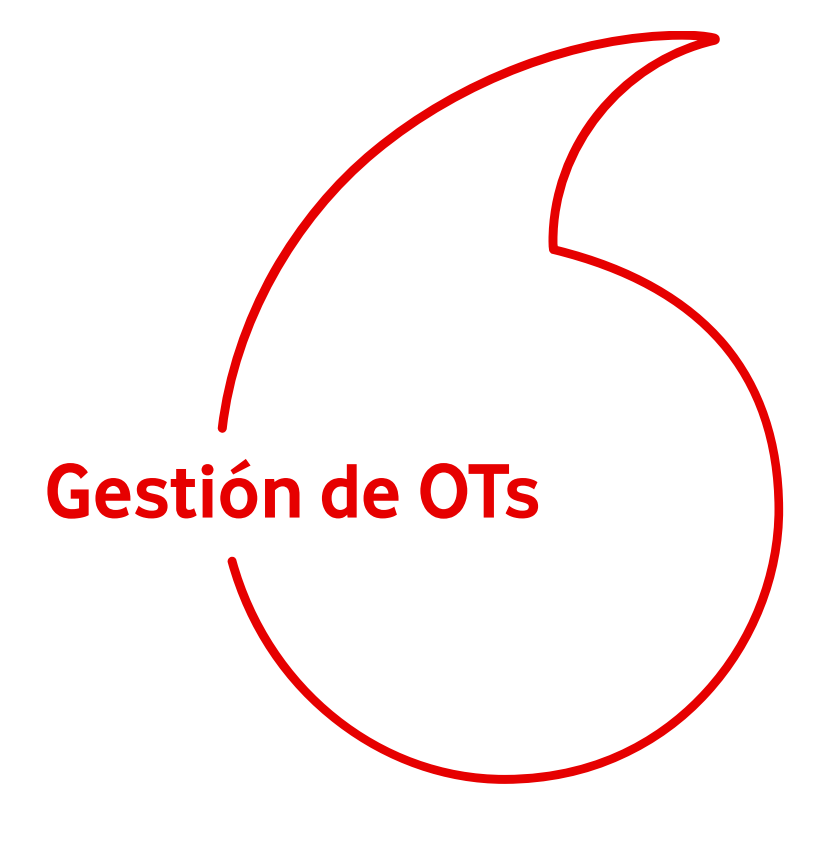

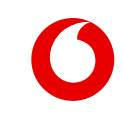

# TOA / AMDOCS\_Items

**A / AMDOCS\_Items**<br>Este nuevo deco vendrá identificado en<br>TOA con el código de servicio SGEN3 TOA con el código de servicio SGEN3 DECODIFICADOR 4K PRO

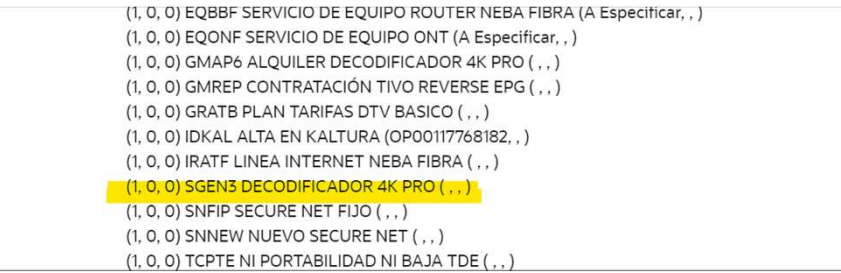

El ítem CRM de este STB será el 6000005 con las denominación VIDEOSOUNDBOX **STB** 

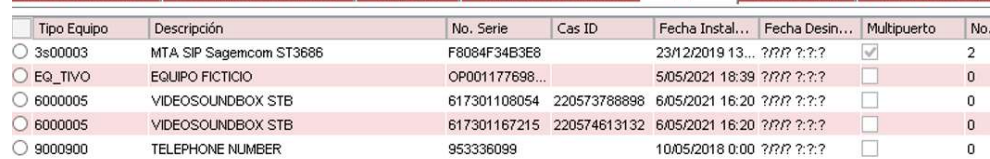

# TOA / AMDOCS\_Órdenes

**DA / AMDOCS\_Ordenes**<br>Este decodificador será incorporado a todas las órdenes<br>actuales que lleven servicios de TV, adicionalmente se **actuales que lleven servicios de TV**, adicionalmente se han creado las siguientes ordenes específicas para realizar migraciones entre diferentes tecnologías.

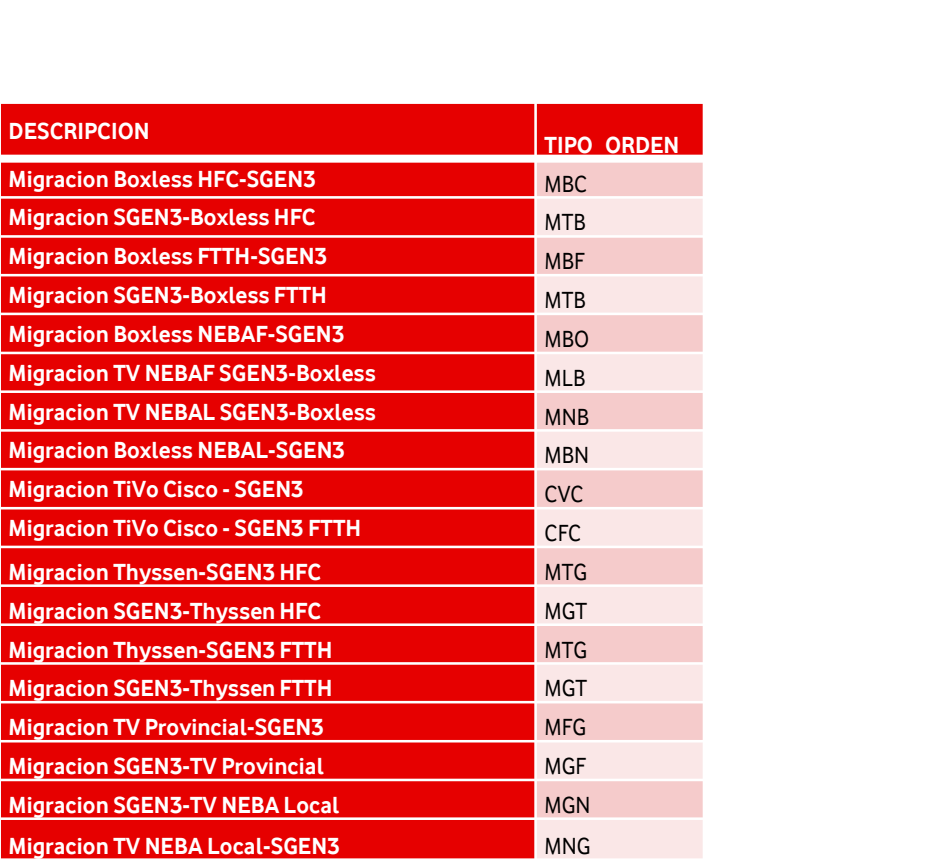

# **Mobility\_Novedades cierre.**<br>En la gestión de la OT a través de Mobility se incorporan

**obility\_Novedades cierre.**<br>En la gestión de la OT a través de Mobility se incorporan<br>algunas novedades enfocadas al cierre de la OT. algunas novedades enfocadas al cierre de la OT. **obility\_Novedades cierre.**<br>En la gestión de la OT a través de Mobility se incorporan<br>algunas novedades enfocadas al cierre de la OT.<br>1. En la ventana de activación de equipos aparecerá el<br>encabezado TV VIDEO SOUNDBOX.

encabezado TV VIDEO SOUNDBOX.

- 2. En el cierre de la OT, se añade los siguientes ítems:
- Nuevo check de productos instalado denominado GEN3 9 2. En el cierre de la OT, se añade los siguientes ítems:<br>• Nuevo check de productos instalado denominado<br>• Cable Con el tipo de instalación empleado<br>• Wifi / Cable Ethernet<br>• Solicitud de **confirmación de configuración m**
- Desplegable con el tipo de instalación empleado
- 
- distancia TV VIDEO SOUNDBOX

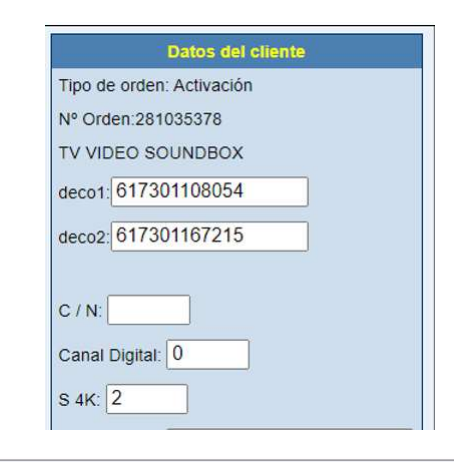

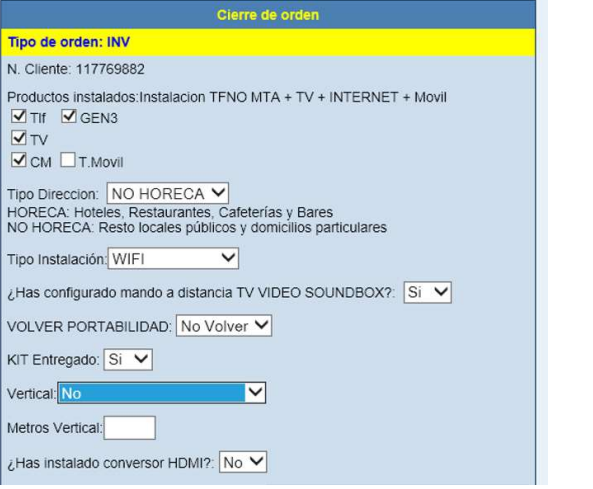

**Schaman\_Vista de inventario<br>En Schaman, se encontrará disponible en la vista de inventario como tipo de STB SGEN3 o la Chaman\_Vista de inventario**<br>En Schaman, se encontrará disponible en la vista de inventario como tipo de STB SGEN3 o la<br>denominación Modelo de STB 6000005 - VIDEOSOUNDBOX STB, el comportamiento de los flujos<br>funcionalidade **chaman\_Vista de inventario**<br>En Schaman, se encontrará disponible en la vista de inventario como tipo de STB SGEN3 o la<br>denominación Modelo de STB 6000005 - VIDEOSOUNDBOX STB, el comportamiento de los flujos y<br>funcionalida **chaman\_Vista de inventario**<br>En Schaman, se encontrará disponible en la vista de inventario como tipo de STB SGEN3 o la<br>denominación Modelo de STB 6000005 - VIDEOSOUNDBOX STB, el comportamiento de los flujos<br>funcionalidade mismos que para SGEN3.

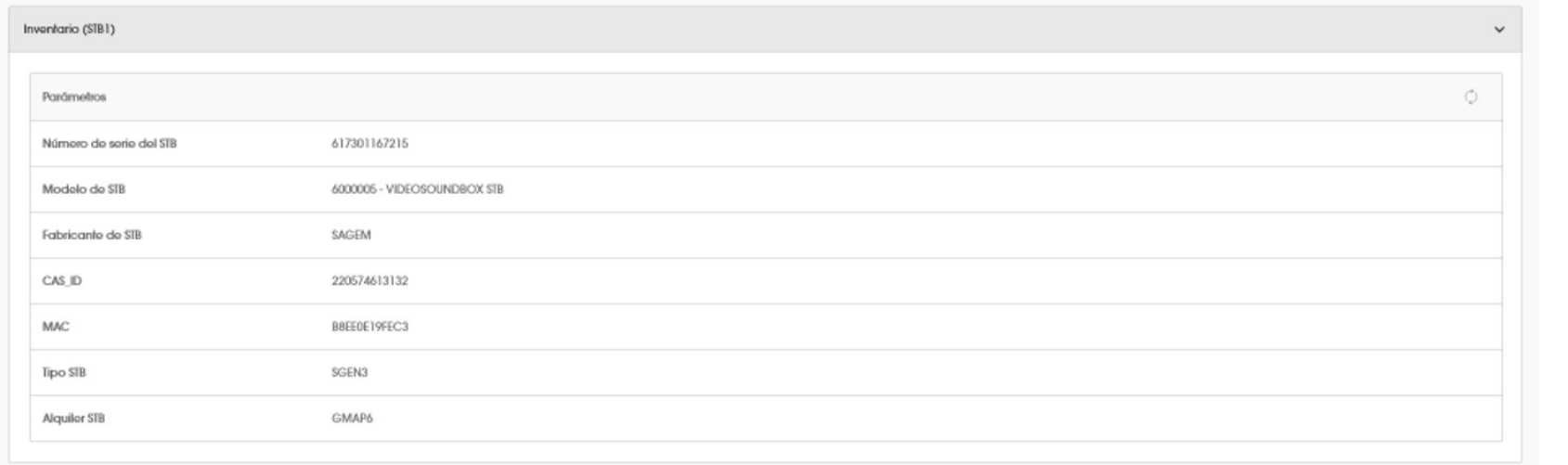

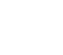

### FAQs

#### ¿Cualquier cliente puede contratar Vodafone TV 4K Pro?

Vodafone TV 4K Pro, estará disponible para todos los clientes excepto para aquellos que se encuentren en red ADSL.

Si contrato Vodafone TV 4K Pro, ¿estoy obligado a contratar cierto número de packs?

Podrás contratar tantos packs como quieras. La oferta de Vodafone TV seguirá siendo completamente flexible. El cliente elegirá los contenidos que quiere ver y solo pagará por aquellos en los que esté interesado. ¿Cualquier cliente puede contratar Vodafone TV 4K Pro?<br>Para todos los clientes excepto para aquellos que se encuentren en red ADSL.<br>Contrato Vodafone TV 4K Pro, ¿estoy obligado a contratar cierto número de packs?<br>Paras. La

Sí, siempre y cuando el cliente esté en una huella de red que no sea ADSL (es incompatible).

Soy cliente de Cisco-TIVO , ¿puedo contratar Vodafone TV 4K Pro?

Sí, siempre y cuando el cliente esté en una huella de red que no sea ADSL (es incompatible)

Soy cliente de Vodafone TV 4K , ¿puedo contratar Vodafone TV 4K Pro?

Sí, siempre y cuando el cliente esté en una huella de red que no sea ADSL (es incompatible).

¿Puedo tener varios Vodafone TV 4K Pro?

Si, puedes tener hasta un máximo de 3 decodificadores

Ya tengo Vodafone TV 4K, ¿puedo adquirir este nuevo deco?

Si, puedes adquirir este nuevo decodificador.

¿Tiene coste?

c2 GSi, tiene un coste de 5€/mes para todos los clientes que lo contraten.

#### ¿Puedo conectar mi decodificador vía Wifi?

La conexión por Wifi está sujeto a disponibilidad técnica, por lo que no siempre es posible. La recomendación es que conectes tu decodificador Vodafone TV 4K Pro atu televisor a través de cable.<br>The maturity of the cable o a tu televisor a través de cable. Puedo conectar mi decodificador vía Wifi?<br>1. tu televisor a través de cable.<br>2. فلا funcionalidades están incluidas?<br>1. Vodafone TV 4K Pro incluye todas las funcionalidades de Vodafone TV que podrás manejar a través de la

#### ¿Qué funcionalidades están incluidas?

- 
- 
- Recomendador
- Últimos 7 días
- Control del directo
- **Buscador**
- Multiaudio
- **Subtítulos**
- Multidispositivo

#### ¿Cómo o dónde tengo que colocar Vodafone TV 4K Pro?

Para una mejor experiencia acústica, el decodificador no debe esconderse o meterse en un hueco estrecho.

C2 General Su baja altura permite una colocación óptima centrado delante de la pantalla del televisor, o si no se pudiera, a uno de sus lados.

#### ¿Cómo puedo usar la voz a través de Vodafone TV 4K Pro?

- لاً (Cómo puedo usar la voz a través de Vodafone TV 4K Pro?<br>• Diciendo **"Hola, Átika"**, seguido de la acción que quieres mandar a la TV. Busca películas, cambia de canal, retrocede 40 segundos, avanza 10 minutos,<br>• Dicien Cómo puedo usar la voz a través de Vodafone TV 4K Pro?<br>• Diciendo "**Hola, Átika**", seguido de la acción que quieres mandar a la TV. Busca películas, cambia de canal, retrocede 40 segundos, avanza 10 minutos,<br>• O bien, **man** Las indicaciones que le puedes mandar a Vodafone TV son exactamente las mismas, lo único que cambia de canal, retrocede 40 segundos, avanza 10 minutos,<br>
1991 - Diciendo "Hola, **Átika"**, seguido de la acción que quieres man Ias. En este caso, no hace falta decir "Hola,<br>co que cambia es la forma de hacerlo<br>voz?<br>- Encontrar contenidos<br>- Consultar la programación de los canal<br>- Navegar por los menús
- las. En este caso, no hace falta decir "Hola, Átika".<br>co que cambia es la forma de hacerlo<br>voz?<br>- Encontrar contenidos<br>- Consultar la programación de los canales<br>- Navegar por los menús

#### ¿Qué puedo hacer con la voz?

Con solo decir "Hola Átika" o mantener pulsado el botón micrófono del mando, podrás: lanza HBO... Por ejemplo: "Hola, Atika, p<br>
• O bien, **manteniendo pulsado el botó**<br>
Las indicaciones que le puedes mandar a \<br>
Con solo decir "Hola Átika" o mantener pul<br>
- Cambiar de canal<br>
- Controlar el vídeo que estás - O bien, **manteniendo pulsado el botón n**<br>Las indicaciones que le puedes mandar a Vod<br>Con solo decir "Hola Átika" o mantener pulsad<br>- Cambiar de canal<br>- Controlar el vídeo que estás viendo<br>- Lanzar aplicaciones (el contro Las indicaciones que le puedes mandar a Vodafone TV son exactamente las mismas, lo ún<br>
Lanzar aplicaciones (el control por voz no funciona dentro del mando, podrás:<br>
- Cambiar de canal<br>
- Controlar el vídeo que estás viend Las indicaciones que le puedes mandar a Vodafone<br>
Con solo decir "Hola Átika" o mantener pulsado el bo<br>
- Cambiar de canal<br>
- Controlar el vídeo que estás viendo<br>
- Lanzar aplicaciones (el control por voz no funcior<br>
- Bus

- 
- 
- 
- 
- 
- co que cambia es la forma de hacerlo<br>1972 -<br>- Encontrar contenidos<br>- Consultar la programación de los canal<br>- Navegar por los menús
- 

#### Me preocupa mi privacidad…¿cómo puedo silenciar el decodificador?

Con solo decir "Hola Átika" o mantener pulsado el botón micrófono del mando, podrás:<br>
- Cambiar de canal<br>
- Controlar el vídeo que estás viendo<br>
- Consultar la programación de los canales<br>
- Buscar por varios críterios a l - Cambiar de canal<br>
- Cambiar de canal<br>
- Consultar la programación de los canales<br>
- Lanzar aplicaciones (el control por voz no funciona dentro de las aplicaciones"<br>
- Buscar por varios criterios a la vez<br>
- Buscar por va posición del mismo.

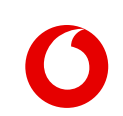

#### ¿Qué puedo hacer con Amazon Alexa?

Alexa es el asistente de voz de Amazon que permite realizar infinidad de tareas a través del móvil u otros dispositivos compatibles a través de la voz, como por ejemplo escuchar música, responder preguntas, ayudar en las tareas habituales y controlar tu hogar digital.

#### ¿Cómo me registro a Amazon Alexa?

Ue puedo hacer con Amazon Alexa?<br>
ejemplo escuchar música, responder preguntas, ayudar en las tareas habituales y controlar tu hogar digital.<br>
εξόπιο me registro a Amazon Alexa?<br>
εξόπιο me registro a Amazon Alexa?<br>
Ve a m é Qué puedo hacer con Amazon Alexa?<br>
Alexa es el asistente de voz de Amazon que permite realizar infinidad de tareas a través del móvil u otros dispositivos compatib<br>
ejemplo escuchar música, responder preguntas, ayudar en Alexa es el asistente de voz de Amazon que<br>ejemplo escuchar música, responder pregur<br>Ve a menú > Configuración > Asistentes de V<br>cuenta e **introduce el código de 6 dígitos al**<br>Pulsa terminar.

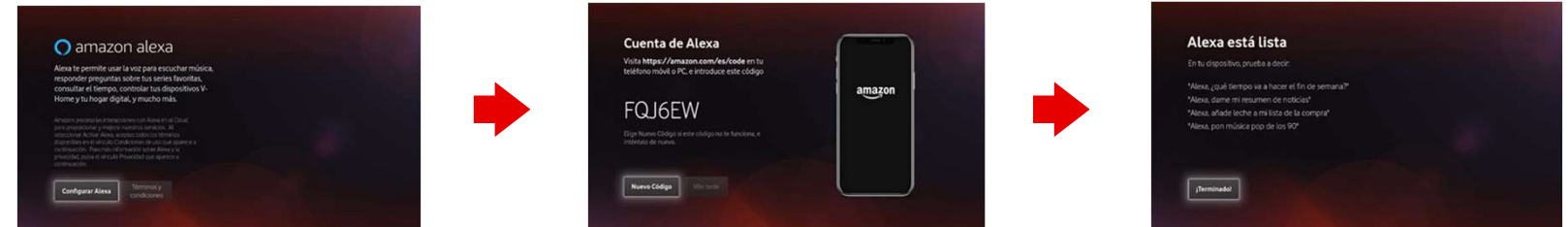

\*Vale una cuenta gratuita de Amazon, no es necesario que sea Amazon Prime. Si no se asocia Vodafone TV 4K Pro a Alexa no funcionará ni Alexa ni Spotify Connect. Sí que seguirá funcionando "Hola Átika" y por supuesto las demás funciones del dispositivo (TV, audio por Bluetooth, etc.).

#### ¿Cómo puedo escuchar música?

¿Cómo puedo escuchar música?<br>Existe 2 formas de escuchar música a través del decodificador Vodafone TVK Pro:<br>- Emparejando el dispositivo móvil con el decodificador <mark>a través del Bluetooth (</mark>permite **emparejar hasta 15 di** Lemparejando el dispositivo móvil con el decodificador Vodafone TVK Pro:<br>- Emparejando el dispositivo móvil con el decodificador a través del Bluetooth (permite emparejar hasta 15 dispositivos simultáneamente, aunque sólop iste 2 formas de escuchar música a través del decodificador Vodafone TVK Pro:<br>Emparejando el dispositivo móvil con el decodificador a través del Bluetooth (permite emparejar has<br>podrá conectarse a uno de ellos cada vez par

inter 2 formas de escuchar música a través del decodificador Vodafone TVK Pro:<br>2. Pulsa el botón Bluetooth varios segundos hasta que oscilen **a través del Bluetooth** (permite **emparejar hasta 15 disposit**<br>2. Ir al menú Blu inter and the secuchar música a través del decodificador Vodafone TVK Pro:<br>2. Ir al marejando el dispositivo móvil, con el decodificador a través del Bluetooth (permite **emparejar hasta 15 dispositivos simultáneamente**, au iste 2 formas de escuchar música a través del decodificador Vodafone TVK Pro:<br>Emparejando el dispositivo móvil con el decodificador a travé**s del Bluetooth** (permite **emparejar hasta 15 dispositivos simultáneamente**, aunqu ste 2 formas de escuchar música a través del<br>Emparejando el dispositivo móvil con el dec<br>podrá conectarse a uno de ellos cada vez pa<br>1. Pulsa el botón Bluetooth varios segundos<br>2. **Ir al menú Bluetooth de su dispositivo**<br>l ste 2 formas de escuchar música a través del decodificador Vodafone TVK Pro:<br>Emparejando el dispositivo móvil con el decodificador <mark>a través del Bluetooth</mark> (permite **emparejar hasta 15 dispositivos simultáneamente**, aunque Emparejando el dispositivo móvil con el decodificador **a través del Bluetooth** (permite **emparejar hasta 15 dispositivos simultáneamen**<br>podrá conectarse a uno de ellos cada vez para reproducir audio). Proceso:<br>1. Pulsa el 1. Pulsa el botón Bluetooth varios segundos hasta que oscilen **4 luces en azul cian.**<br>2. Ir **al menú Bluetooth de su dispositivo móvil**, buscar nuevos dispositivos, y allía parecerá el decodificador como "Vodafone VSB-xxx"

Enparatorio de la conecta al dispositivo sintendado a **universidade de la dispositivos**, y allí aparecerá el decodificador como "Vodafone VSB-x. Ir al menú Bluetooth varios segundos hasta que oscilen 4 luces en azul cian.<br> 1. Pulsa el botón Bluetooth varios segundos hasta que oscien **4 luces en azul cian.**<br>2. Ir al menú Bluetooth de su dispositivo móvil, buscar nuevos dispositivos, y allí aparecerá el decodificador como "Vodafone VSB-xx<br>as ú

- 
- 3. Has accipated rectasyos anonion, tas cadro deces papadedant + veces y ecuspositivo quedati empate player y conceratio.<br> **Cuando un m**óvil ya está empatejado a Vodafone TV 4K Pro, se puede **conectar al mismo** para envia Frustando Derenten en controllation por Bluetooth") o desde el **menú Bluetooth del móvil**<br> **En él. No es necesarismos sirven para desconectar.**<br> **A través de Wi-Fi:**<br> **Con Alexa** (Amazon Music y Spotify): para ello se debe Esta funcionalidad está disponible también para cuentas gratuitas de Spotify y requiere que el Cliente haya configurado Alexa en el descodificador.<br>
Son Mexa (Amazon Music y Spotify): para ello se debe configurar su servic

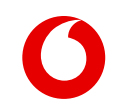

#### "Hola Átika" no reacciona o no responde

Asegúrate de que el decodificador no está encerrado en un espacio cerrado. Pronuncia la expresión en voz alta y despacio, y espera un instante a que se muestre en pantalla el icono del micrófono antes de continuar. Prueba a usar el botón Micrófono del mando a distancia. Si continúa sin responder, reinicia eléctricamente el dispositivo.

#### "Alexa" no reacciona o no responde

Hola Átika" no reacciona o no responde<br>Asegúrate de que el decodificador no está encerrado en un espacio cerrado. Pronuncia la expresión en voz alta y despacio, y espera un instante a que se muestre<br>en pantalla el icono de que el dispositivo está asociado correctamente a una cuenta de usuario de Alexa. Entra en la app de Alexa de tu móvil y comprueba que el decodificador aparece correctamente listado; si no es así, elimínalo en la app de Alexa. Si continúa sin responder, reinicia eléctricamente el dispositivo.

#### No puedo escuchar música por Bluetooth desde mi móvil

Alexa" no reacciona o no responde<br>Asegúrate de que el decodificador no está encerrado en un espacio cerrado. Pronuncia la expresión en voz alta y despacio. Revisa en el menú de Configuración<br>que el dispositivo está asociad Asegúrate de que no hay ya una conexión establecida con otro móvil, porque habrás de desconectar primero el último dispositivo que estaba conectado antes de conectar uno nuevo.

Manual de usuario de Vodafone TV 4K Pro (a esta FAQ se llegará directamente desde la URL www.vodafone.es/manual-deco/, hay que redireccionarla)

En fase de publicación

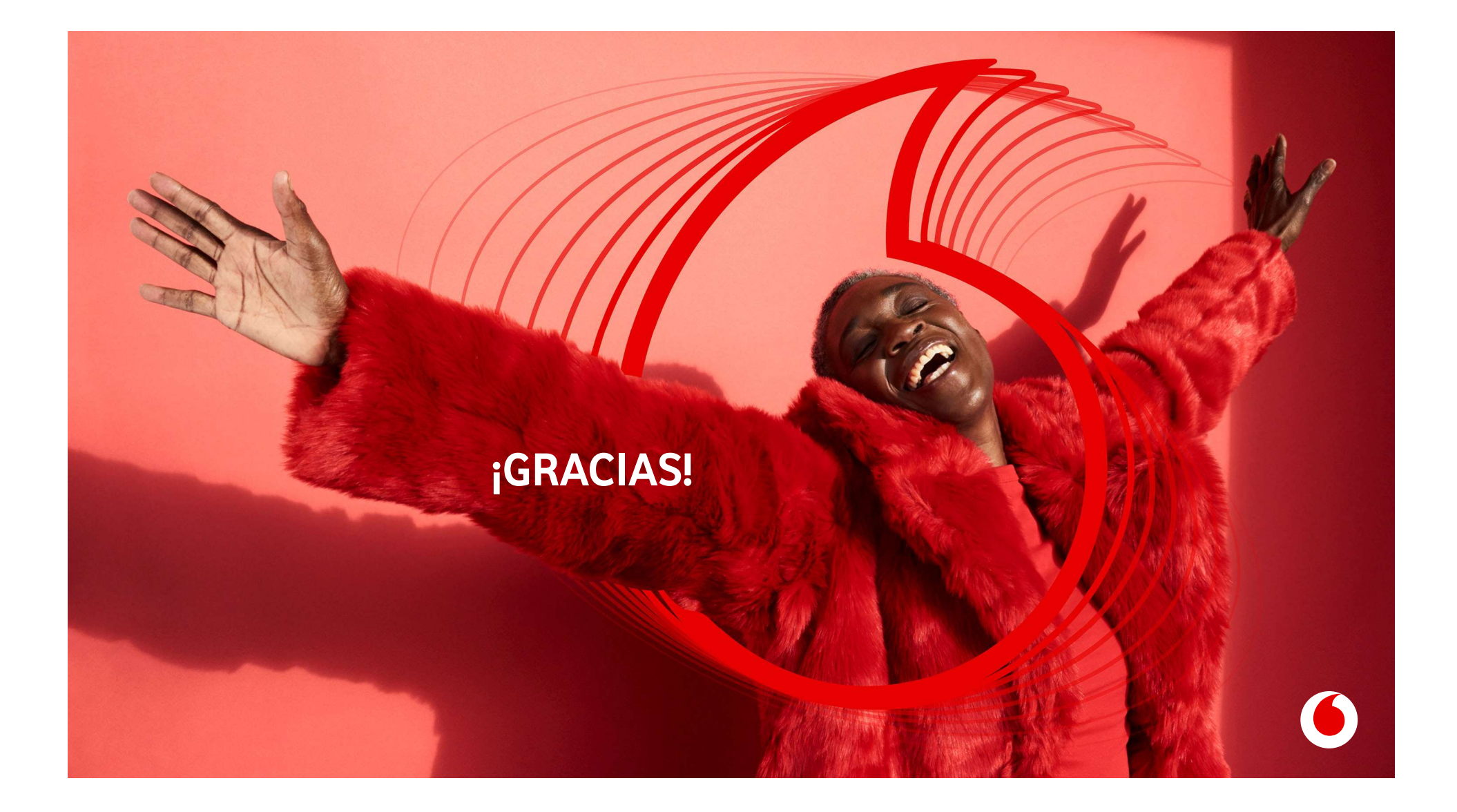